## **SAMSUNG**

### SM-T585

# Посібник користувача

Ukrainian. 06/2016. Rev.1.0

[www.samsung.com](http://www.samsung.com)

## **Зміст**

#### **[Основні прийоми роботи](#page-3-0)**

- [Прочитайте перед початком](#page-3-0)  [використання](#page-3-0)
- [Комплектація](#page-4-0)
- [Зовнішній вигляд пристрою](#page-5-0)
- [Акумулятор](#page-7-0)
- [SIM- або USIM-карта \(карта nano-SIM\)](#page-10-0)
- [Карта пам'яті \(карта пам'яті microSD\)](#page-11-0)
- [Увімкнення та вимкнення пристрою](#page-13-0)
- [Сенсорний екран](#page-14-0)
- [Головний екран](#page-17-0)
- [Екран блокування](#page-23-0)
- [Панель сповіщень](#page-24-0)
- [Введення тексту](#page-26-0)
- [Знімок екрана](#page-28-0)
- [Запуск програм](#page-29-0)
- [Кілька вікон](#page-29-0)
- [Обліковий запис Samsung](#page-33-0)
- [Передавання даних із попереднього](#page-35-0)  [пристрою](#page-35-0)
- [Керування пристроєм і даними](#page-37-0)
- [Швид. з'єднання](#page-39-0)
- [Спільний доступ](#page-42-0)

#### **[Програми](#page-43-0)**

- [Інсталяція та видалення програм](#page-43-0)
- [Телефон](#page-45-0)
- [Контакти](#page-48-0)
- [Повідомлення](#page-50-0)
- [Інтернет](#page-53-0)
- [Email](#page-54-0)
- [Камера](#page-55-0)
- [Галерея](#page-61-0)
- [S Planner](#page-63-0)
- [Мої файли](#page-65-0)
- [Нотатки](#page-65-0)
- [Годинник](#page-66-0)
- [Калькулятор](#page-67-0)
- [Програми Google](#page-68-0)

#### **[Налаштування](#page-70-0)**

- [Вступ](#page-70-0)
- [Wi-Fi](#page-70-0)
- [Bluetooth](#page-72-0)
- [Без зв'язку](#page-74-0)
- [Мобільна точка доступу та модем](#page-74-0)
- [Використання даних](#page-75-0)
- [Мобільні мережі](#page-76-0)

#### Зміст

- [Додаткові налаштування підключення](#page-76-0)
- [Smart Manager](#page-79-0)
- [Програми](#page-81-0)
- [Звук і вібрація](#page-81-0)
- [Сповіщення](#page-82-0)
- [Не турбувати](#page-82-0)
- [Дисплей](#page-82-0)
- [Додаткові функції](#page-83-0)
- [Користувачі](#page-83-0)
- [Заставка](#page-85-0)
- [Головний екран](#page-85-0)
- [Екран блокування й безпека](#page-85-0)
- [Конфіденційність](#page-86-0)
- [Спеціальні можливості](#page-88-0)
- [Облікові записи](#page-89-0)
- [Google](#page-90-0)
- [Резервне копіювання та скидання](#page-90-0)
- [Мова та спосіб введення](#page-91-0)
- [Акумулятор](#page-92-0)
- [Пам'ять](#page-92-0)
- [Аксесуари](#page-92-0)
- [Дата й час](#page-93-0)
- [Посібник користувача](#page-93-0)
- [Про пристрій](#page-93-0)

#### **[Додаток](#page-94-0)**

[Усунення неполадок](#page-94-0)

# <span id="page-3-0"></span>**Основні прийоми роботи**

### **Прочитайте перед початком використання**

Для безпечного та належного користування пристроєм перш за все уважно ознайомтеся з цим посібником.

- В описах використовуються стандартні налаштування пристрою.
- Деякі відомості можуть не відповідати вашому пристрою, залежно від країни, оператора зв'язку, характеристикам моделі або програмного забезпечення пристрою.
- Вміст (високоякісний вміст), що вимагає активного використання ресурсів ЦП і ОЗП, буде впливати на загальну ефективність роботи пристрою. Програми можуть не працювати належним чином, залежно від характеристик пристрою та середовища, у якому він використовується.
- Компанія Samsung не несе відповідальності за проблеми з функціонуванням, спричинені використанням програм постачальників, відмінних від Samsung.
- Компанія Samsung не несе відповідальності за проблеми з функціонуванням або сумісністю, спричинені зміненням налаштувань реєстру, зміненням програмного забезпечення або компонентів операційної системи. Спроби встановлення відмінних від запропонованих виробником налаштувань операційної системи можуть призвести до неправильної роботи пристрою або програм.
- Використання програмного забезпечення, джерел звуку, заставок, зображень та іншого мультимедійного вмісту, що постачається разом із цим пристроєм, обмежено згідно з умовами ліцензійної угоди. Вилучення та використання цих матеріалів у комерційних або інших цілях є порушенням законів щодо авторських прав. Користувачі несуть повну відповідальність за незаконне використання медіаданих.
- За використання послуг, що потребують передачі даних, наприклад послуг обміну повідомленнями, завантаження, автоматичної синхронізації, а також послуг визначення розташування, може стягуватися додаткова плата залежно від плану передачі даних. Для передачі великих обсягів даних рекомендується використовувати функцію Wi-Fi.
- Стандартні програми, що постачаються разом із пристроєм, можуть оновлюватися, а також більше не підтримуватися без завчасного попередження. У разі виникнення питань щодо програм, що постачаються разом із пристроєм, зверніться до сервісного центру Samsung. Стосовно встановлених користувачами програм звертайтеся до постачальників цих програм.
- <span id="page-4-0"></span>Змінення операційної системи пристрою або встановлення програмного забезпечення, завантаженого з неофіційних джерел, може призвести до несправності пристрою, а також пошкодження даних або їх втрати. Ці дії вважаються порушенням ліцензійної угоди з компанією Samsung і призводять до припинення дії гарантії.
- Залежно від регіону та моделі для деяких пристроїв існує вимога щодо отримання дозволу на використання від Федеральної комісії зв'язку США (FCC). Якщо FCC видала дозвіл на використання вашого пристрою, тоді на ньому можна переглянути ідентифікаційний номер FCC. Щоб переглянути ідентифікаційний номер FCC, торкніться **Програми** → **Налаштування** → **Про пристрій**.

#### **Пояснювальні позначки**

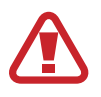

**Попередження**: ситуації, що можуть призвести до травмування вас або інших осіб

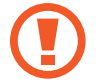

**Увага**: ситуації, що можуть спричинити пошкодження пристрою або іншого обладнання

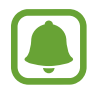

**Сповіщення**: примітки, поради з користування та додаткові відомості

### **Комплектація**

Перевірте наявність у комплекті таких компонентів:

- **Пристрій**
- Короткий посібник користувача

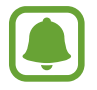

- Компоненти, які входять до комплекту пристрою, а також доступні аксесуари можуть різнитися залежно від країни або оператора зв'язку.
- Компоненти, що постачаються в комплекті, розроблені спеціально для цього пристрою та можуть бути несумісними з іншими пристроями.
- Зовнішній вигляд і характеристики можуть змінюватися без завчасного попередження.
- Додаткові аксесуари можна придбати в місцевого постачальника Samsung. Перед їх придбанням переконайтеся, що вони сумісні із цим пристроєм.
- Використовуйте тільки аксесуари, рекомендовані компанією Samsung. Використання нерекомендованих аксесуарів може призвести до виникнення проблем у роботі та несправностей, на які не розповсюджується гарантія.
- Доступність усіх аксесуарів може змінюватися залежно від компаній-виробників. Додаткову інформацію про доступні аксесуари можна дізнатися на веб-сайті Samsung.

### <span id="page-5-0"></span>**Зовнішній вигляд пристрою**

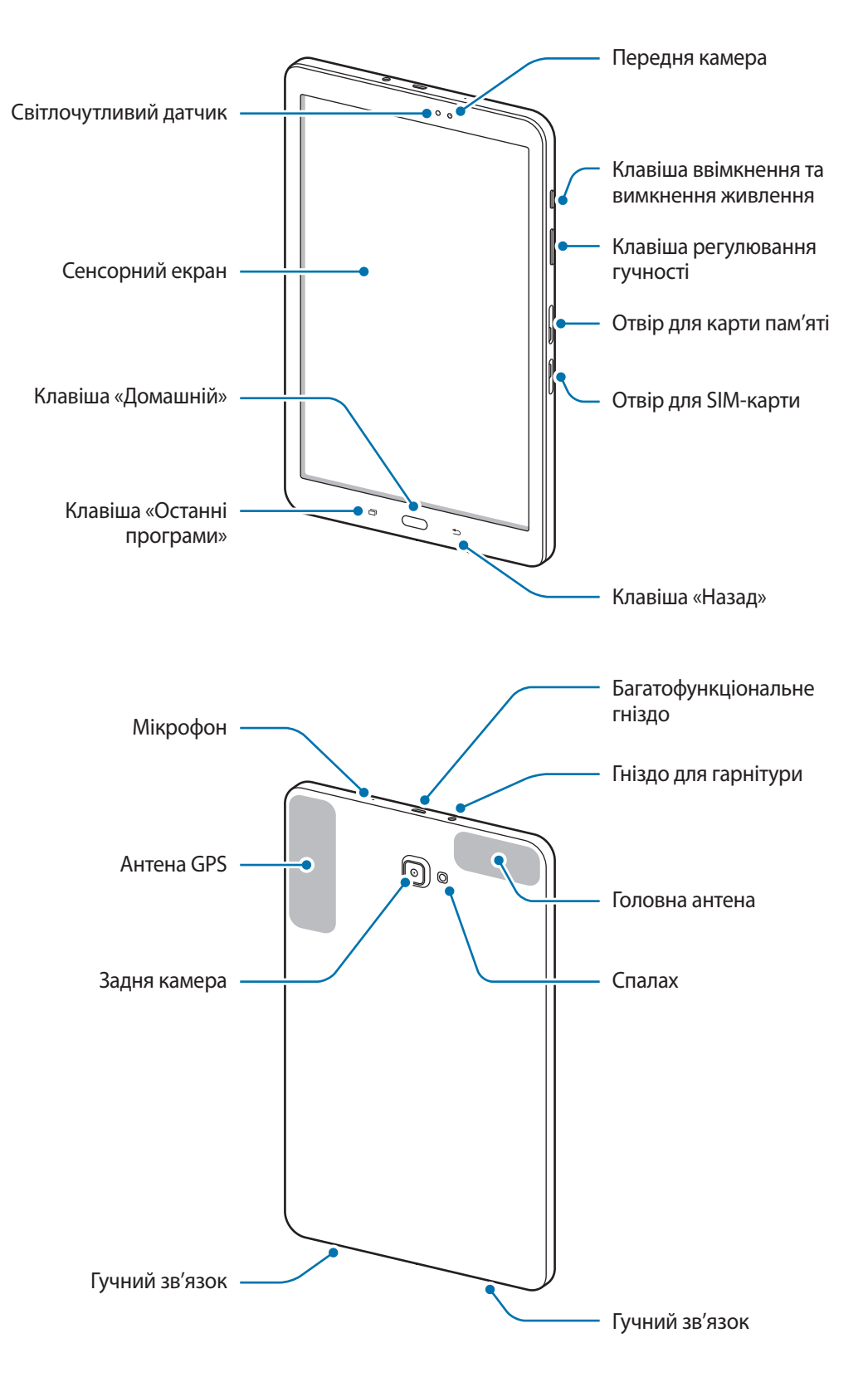

Сам пристрій та обкладинка клавіатури містять магніти. Американська асоціація вивчення захворювань серця (США) та Державна служба лікарських засобів (Великобританія) спільно попереджають, що магніти можуть впливати на роботу імплантованих кардіостимуляторів, кардіовертерів, дефібриляторів, інсулінових дозаторів та інших електричних пристроїв медичного призначення (які в сукупності називаються «медичними пристроями») на відстані до 15 см (6 дюймів). Якщо ви користуєтеся будьяким із зазначених медичних пристроїв, ПЕРШ НІЖ ВИКОРИСТОВУВАТИ ЦЕЙ ПРИСТРІЙ ТА ОБКЛАДИНКУ КЛАВІАТУРИ, ОБОВ'ЯЗКОВО ПРОКОНСУЛЬТУЙТЕСЯ З ВАШИМ ЛІКАРЕМ.

За наведених нижче умов можуть виникати проблеми з підключенням, а акумулятор може швидше розряджатися.

- У разі контакту металевих наклейок із ділянкою антени пристрою.
- У разі встановлення на пристрої металевої кришки.
- Якщо братися за антену пристрою руками, а також при закриванні антени іншими предметами при користуванні такими функціями, як виклики чи підключення до мобільної мережі
- Рекомендовано використання захисної плівки, схваленої компанією Samsung. Нерекомендовані захисні плівки можуть призвести до пошкодження датчиків.
- Уникайте потрапляння на сенсорний екран води. Сенсорний екран може не працювати належним чином в умовах вологості або під впливом води.

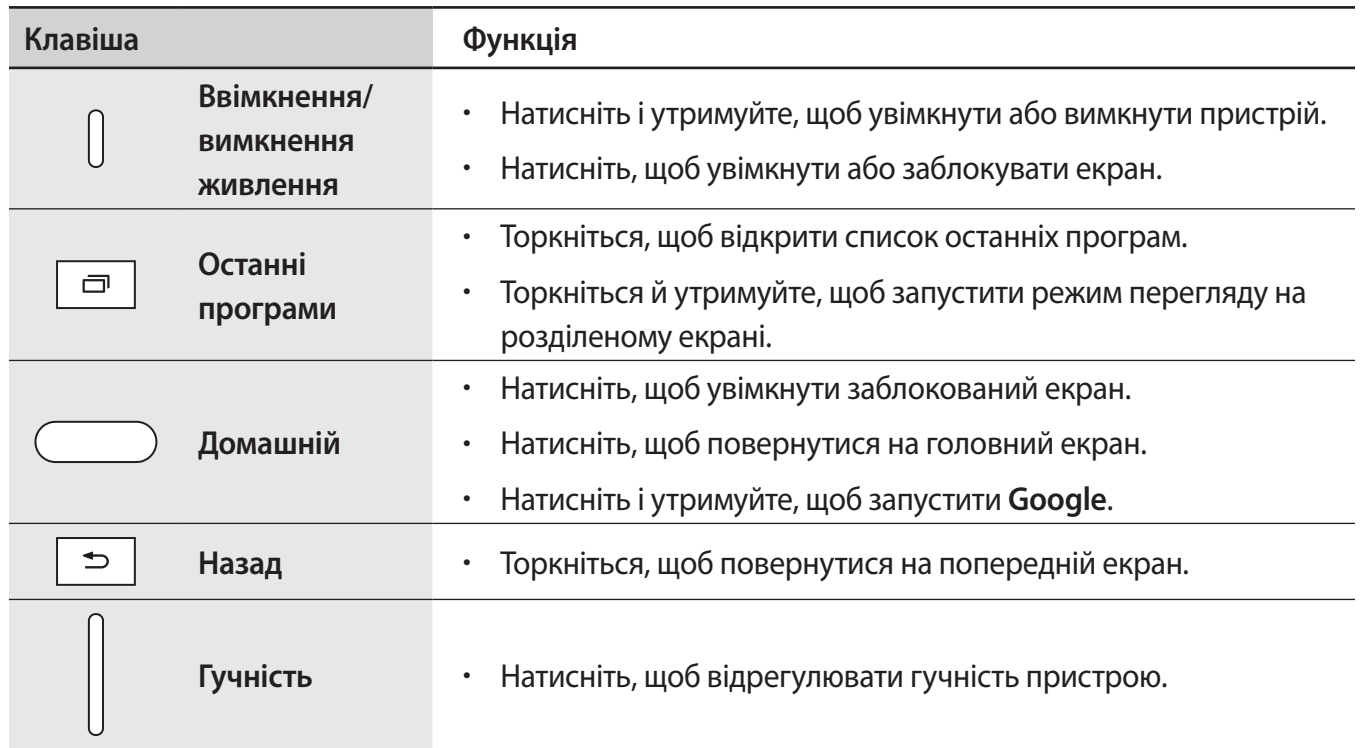

#### **Клавіші**

### <span id="page-7-0"></span>**Акумулятор**

#### **Заряджання акумулятора**

Перед першим використанням акумулятора, а також, якщо він не використовувався протягом тривалого часу, потрібно зарядити його.

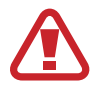

Використовуйте тільки зарядні пристрої, акумулятори та кабелі, рекомендовані компанією Samsung. Використання незатверджених зарядних пристроїв або кабелів може призвести до вибуху акумулятора чи пошкодження пристрою.

1 Підключіть кабель USB одним кінцем до блока живлення USB, а іншим – до багатофункціонального гнізда.

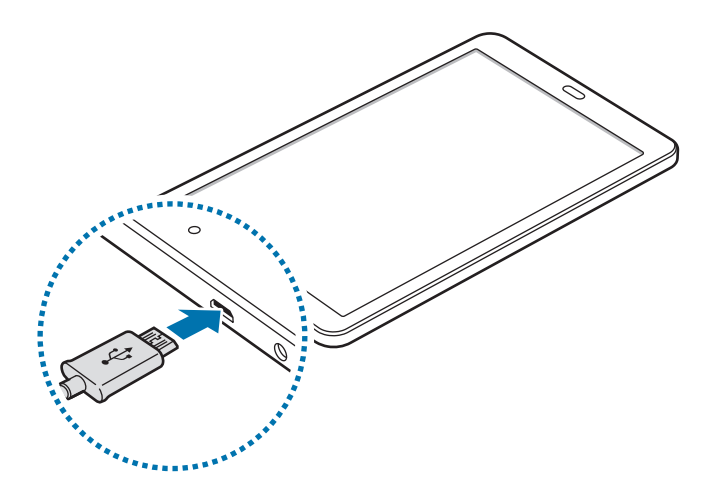

Неправильне підключення зарядного пристрою може призвести до серйозного пошкодження пристрою. Гарантія не поширюється на пошкодження пристрою, спричинені неправильним використанням.

- Підключіть блок живлення USB до електричної розетки.
- $3$  Після повного зарядження акумулятора від'єднайте зарядний пристрій від пристрою. Спочатку від'єднайте зарядний пристрій від пристрою, а потім – від розетки.

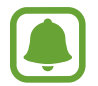

Для заощадження електроенергії від'єднуйте зарядний пристрій, якщо він не використовується. Якщо на зарядному пристрої немає перемикача живлення, його слід виймати з розетки, коли він не використовується, для заощадження електроенергії. Під час зарядження зарядний пристрій має щільно прилягати до гнізда та бути легко доступним.

#### **Перегляд часу зарядження, що залишився**

Під час зарядження, на головному екрані торкніться **Програми** → **Налаштування** → **Акумулятор**.

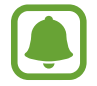

Фактичний час зарядження може відрізнятися, залежно від стану пристрою й умов зарядження. Час зарядження, що залишився, може не відображатися під час зарядження пристрою у надто низької або високої температури оточуючого середовища.

#### **Зменшення споживання заряду акумулятора**

На пристрої є різноманітні опції, за допомогою яких можна заощадити заряд акумулятора.

- Оптимізація роботи пристрою за допомогою функції «Смарт-менеджер».
- Якщо пристрій не використовується, натисніть клавішу ввімкнення та вимкнення живлення, щоб перевести його в режим сну.
- Увімкніть режим енергозбереження.
- Закрийте непотрібні програми.
- Вимкніть функцію Bluetooth, якщо вона не використовується.
- Вимкніть функцію Wi-Fi, якщо вона не використовується.
- Вимкніть функцію автоматичної синхронізації програм, які потребують синхронізації, наприклад електронної пошти.
- Зменште тривалість підсвічування.
- Зменште яскравість екрана.

#### **Підказки та заходи безпеки щодо зарядження акумулятора**

- Коли акумулятор розряджається, значок акумулятора відображається як порожня батарея.
- Якщо акумулятор повністю розряджений, для ввімкнення пристрою після підключення зарядного пристрою знадобиться певний час. Дайте змогу розрядженому акумулятору зарядитися декілька хвилин, перш ніж вмикати пристрій.
- У разі одночасного використання декількох програм, а також у разі використання мережевих програм або програм, що вимагають підключення до іншого пристрою, акумулятор швидко розряджатиметься. Щоб уникнути розрядження під час передачі даних, завжди повністю заряджайте акумулятор перед використанням таких програм.
- Під час зарядження не за допомогою зарядного пристрою, наприклад від ПК, може спостерігатися зниження швидкості зарядження через меншу силу електричного струму.
- Під час заряджання пристрій можна використовувати, але в такому разі акумулятор заряджатиметься довше.
- У разі нестабільного живлення під час заряджання пристрою сенсорний екран може не працювати. У такому разі від'єднайте зарядний пристрій від пристрою.
- Під час заряджання пристрій і зарядний пристрій можуть нагріватися. Це нормально й не впливає на його роботу чи термін служби. Якщо акумулятор нагрівається сильніше ніж звичайно, заряджання за допомогою зарядного пристрою може припинитися.
- У разі зарядження пристрою, на багатофункціональне гніздо якого потрапила рідина, пристрій може бути пошкоджено. Добре протріть багатофункціональне гніздо та дозвольте йому повністю висохнути, перш ніж заряджати пристрій.
- Якшо пристрій не заряджається належним чином, віднесіть його та зарядний пристрій до сервісного центру Samsung.

### **Енергозбереження**

Обмеження функцій пристрою для заощадження заряду акумулятора.

На головному екрані торкніться **Програми** → **Налаштування** → **Акумулятор** → **Енергозбереження**, а потім торкніться повзунка, щоб увімкнути відповідну функцію.

Для автоматичного увімкнення режиму енергозбереження, якщо рівень заряду акумулятора, що залишився, досягає попередньо встановленого рівня, торкніться **Розпочати енергозбереж.** і виберіть потрібну опцію.

#### **Удосконалений режим енергозбереження**

Використовуйте цю функцію для подовження тривалості роботи пристрою від акумулятора. В удосконаленому режимі енергозбереження застосовуються такі обмеження:

- Обмеження доступних програм основними і вибраними.
- Вимкнення передачі мобільних даних у разі вимкнення екрана.
- Вимкнення функцій Wi-Fi і Bluetooth.

На головному екрані торкніться **Програми** → **Налаштування** → **Акумулятор** → **Удосконалений режим енергозбереження**, а потім торкніться повзунка, щоб увімкнути відповідну функцію.

Щоб вимкнути удосконалений режим енергозбереження, торкніться **ІНШЕ** → **Вимкн.удоскон.реж. енергозбереж.**

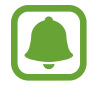

Час використання, що залишився – це час, протягом якого акумулятор буде розряджено. Час використання, що залишився, залежить від налаштувань пристрою та умов, у яких він використовується.

## <span id="page-10-0"></span>**SIM- або USIM-карта (карта nano-SIM)**

#### **Установлення SIM- або USIM-карти**

Встановіть SIM- або USIM-карту, яка надається оператором мобільного зв'язку.

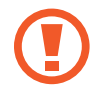

Будьте обережні, щоб не втратити SIM- або USIM-карту, і не дозволяйте іншим її використовувати. Компанія Samsung не несе відповідальності за будь-які пошкодження або незручності, спричинені втратою або крадіжкою карток.

- Пристрій підтримує лише nanoSIM-карти.
- Деякі служби LTE можуть бути недоступні залежно від оператора зв'язку. За додатковими відомостями щодо доступності служб зверніться до вашого оператора зв'язку.
- 1 Відкрийте кришку гнізда для SIM-карти.
- 2 Установіть SIM- або USIM-карту золотистими контактами донизу.

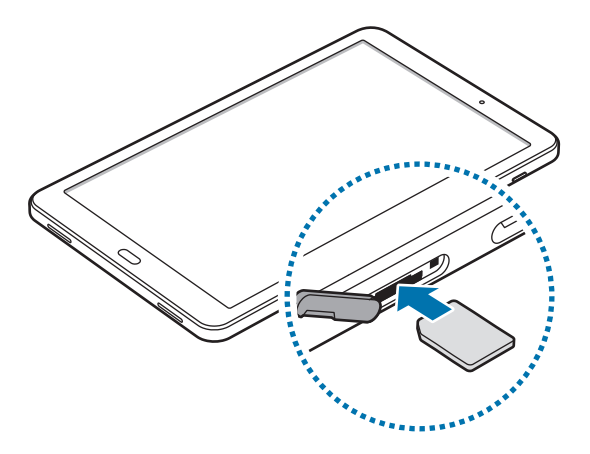

 $3$  Натисніть на SIM- або USIM-карту у відповідному гнізді, щоб зафіксувати її.

Не вставляйте карту пам'яті у гніздо для SIM-карти. Якщо карта пам'яті застрягла у гнізді для SIM-карти, зверніться із пристроєм до сервісного центру Samsung для її безпечного вилучення.

4 Закрийте кришку гнізда для SIM-карти.

#### <span id="page-11-0"></span>**Видалення SIM- або USIM-карти**

- 1 Відкрийте кришку гнізда для SIM-карти.
- $2$  Натисніть пальцем на SIM- або USIM-карту, а потім витягніть її.

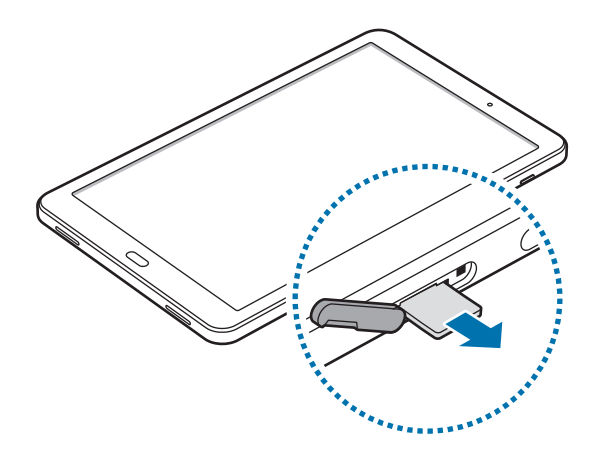

 $\beta$  Закрийте кришку гнізда для SIM-карти.

### **Карта пам'яті (карта пам'яті microSD)**

#### **Встановлення карти пам'яті**

Пристрій підтримує карти пам'яті обсягом до 200 ГБ. Деякі карти пам'яті можуть бути несумісними з пристроєм, залежно від виробника та типу карти.

- 
- Деякі карти пам'яті можуть бути не повністю сумісними із пристроєм. Використання несумісної карти пам'яті може призвести до пошкодження пристрою, карти пам'яті або даних, які зберігаються на карті.
- Будьте уважні, щоб вставити карту потрібною стороною догори.
- Цей пристрій підтримує файлові системи FAT і exFAT для карт пам'яті. Якщо вставити карту, відформатовану в іншій файловій системі, пристрій запропонує повторно відформатувати карту пам'яті.
	- У разі регулярного запису та стирання даних зменшується строк служби карт пам'яті.
	- Якщо у пристрій вставлено карту пам'яті, каталог файлів карти пам'яті відобразиться в розділі **Мої файли** → у папці **SD-карта**.
- 1 Відкрийте кришку гнізда для карти пам'яті.
- 2 Вставте карту пам'яті золотистими контактами донизу.

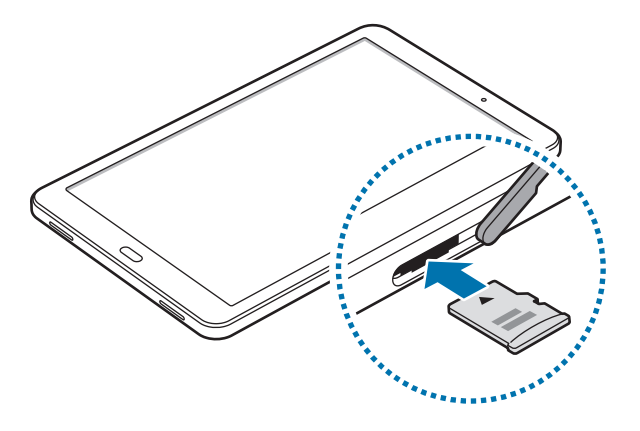

- $3$  Натисніть на карту у гнізді, щоб зафіксувати її.
- $4$  Закрийте кришку гнізда для карти пам'яті.

#### **Виймання карти пам'яті**

Перш ніж виймати карту пам'яті, відключіть її для безпечного від'єднання.

На домашньому екрані виберіть **Програми** → **Налаштування** → **Пам'ять** → **SD-карта** → **Відключити**.

- 1 Відкрийте кришку гнізда для карти пам'яті.
- **2** Натисніть на карту пам'яті, щоб вивільнити її із пристрою, а потім вийміть її.
- $\,3\,$  Закрийте кришку гнізда для карти пам'яті.

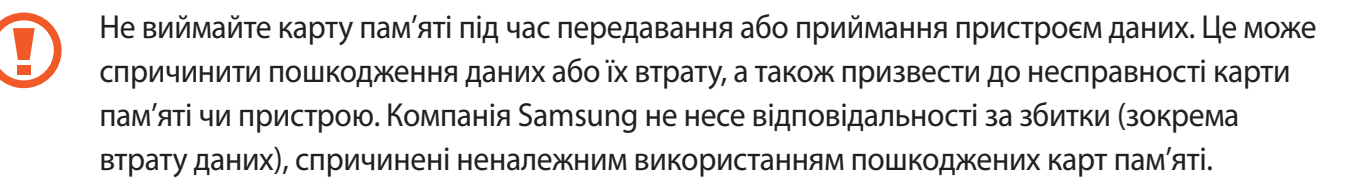

#### <span id="page-13-0"></span>**Форматування карти пам'яті**

Якщо карту пам'яті відформатовано на комп'ютері, вона може виявитися несумісною з пристроєм. Відформатуйте карту пам'яті на пристрої.

На домашньому екрані виберіть **Програми** → **Налаштування** → **Пам'ять** → **SD-карта** → **Форматувати** → **ФОРМАТУВАТИ**.

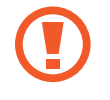

Перш ніж форматувати карту пам'яті, обов'язково створіть резервні копії всіх збережених на ній важливих даних. Гарантія виробника не поширюється на втрату даних, спричинену діями користувача.

### **Увімкнення та вимкнення пристрою**

Натисніть і утримуйте клавішу ввімкнення та вимкнення живлення протягом декількох секунд, щоб увімкнути пристрій.

Під час першого ввімкнення пристрою, а також після скидання установок до заводських значень дотримуйтеся вказівок на екрані, щоб настроїти пристрій.

Щоб вимкнути пристрій, натисніть і утримуйте клавішу ввімкнення та вимкнення живлення й торкніться **Вимкнути**.

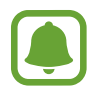

Дотримуйтесь усіх попереджень і вказівок персоналу в місцях, де обмежено використання бездротових пристроїв, наприклад у літаках і лікарнях.

#### **Перезапуск пристрою**

Якщо пристрій «зависає» або не реагує на натискання клавіш, одночасно натисніть і утримуйте клавішу ввімкнення та вимкнення живлення та клавішу гучності вниз протягом 7 секунд, щоб перезавантажити пристрій.

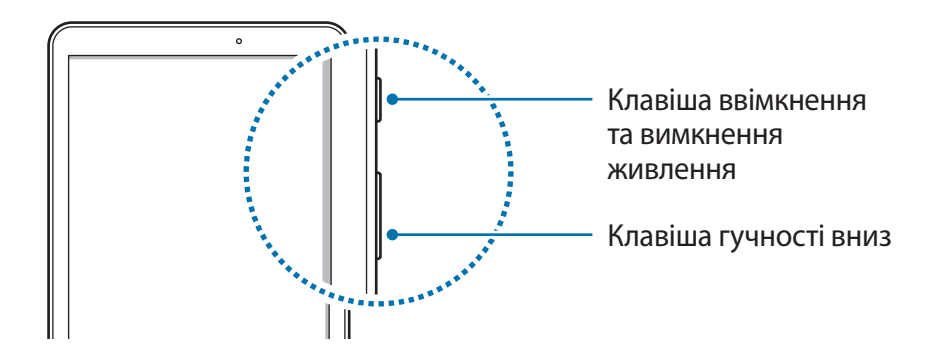

### <span id="page-14-0"></span>**Сенсорний екран**

- 
- Не допускайте контакту сенсорного екрана з іншими електричними пристроями. Електростатичні розряди можуть призвести до несправності сенсорного екрана.
- Щоб не пошкодити сенсорний екран, не торкайтесь його гострими предметами та уникайте надто сильного натискання на нього нігтями.
- 
- Сенсорне введення може не розпізнаватися пристроєм на ділянках біля країв екрана, що знаходяться поза областю сенсорного введення.
	- Перебування сенсорного екрана в режимі очікування протягом тривалого часу може призвести до виникнення ефекту залишкового зображення (вигорання екрана) або двоїння. Якщо пристрій не використовується, слід вимкнути сенсорний екран.
	- Рекомендується натискати на сенсорний екран пальцями.

#### **Торкання**

Щоб запустити програму, вибрати пункт меню, натиснути екранну кнопку або ввести символ за допомогою віртуальної клавіатури, торкніться будь-якого з цих об'єктів пальцем.

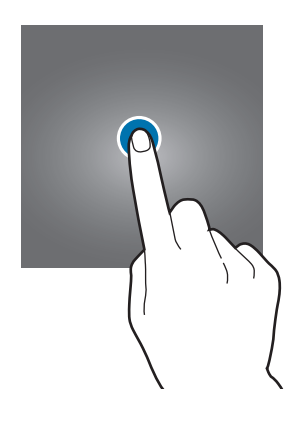

Основні прийоми роботи

#### **Торкання й утримання**

Торкніться й утримуйте об'єкт або екран довше 2 секунд, щоб відкрити доступні опції.

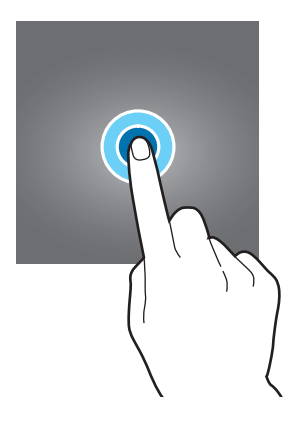

#### **Перетягування**

Щоб перемістити об'єкт, торкніться й утримуйте його, а потім перетягніть в потрібне розташування.

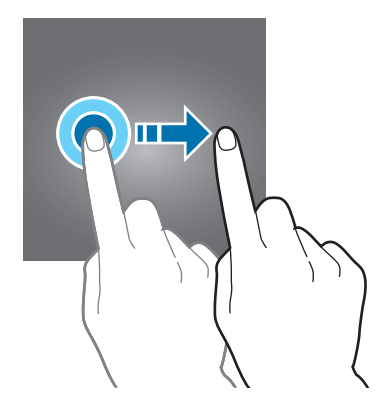

#### **Подвійний дотик**

Двічі торкніться веб-сторінку або зображення, щоб збільшити її/його частину. Ще раз двічі торкніться, щоб повернутися до вихідного масштабу.

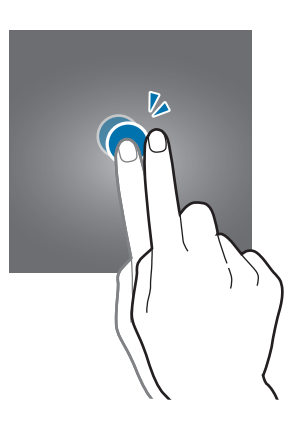

#### **Проведення**

Проведіть вліво або вправо по головному екрану або екрану програм, щоб перейти до іншої панелі. Проведіть вгору або вниз, щоб прокрутити веб-сторінку або список, наприклад список контактів.

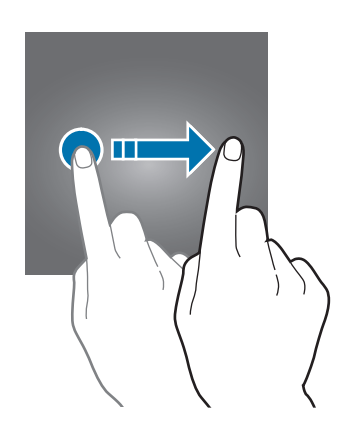

#### **Розведення та зведення пальців**

Розведіть два пальці, поклавши їх на екран під час перегляду веб-сторінки, мапи або зображення, щоб збільшити її/його частину. Зведіть їх, щоб зменшити масштаб.

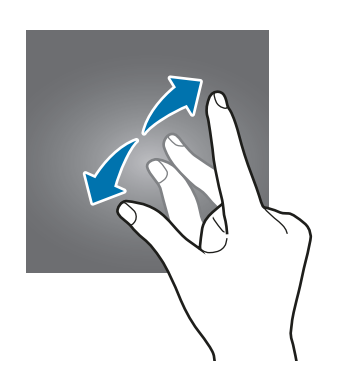

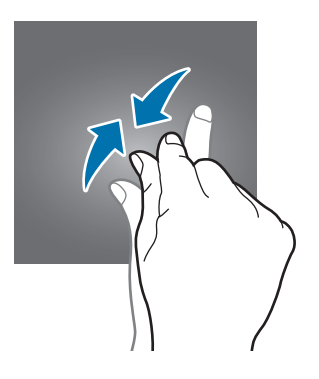

### <span id="page-17-0"></span>**Головний екран**

#### **Головний екран**

Головний екран – це вихідна точка, з якої можна отримати доступ до всіх функцій пристрою. На ньому відображаються, віджети, клавіші швидкого доступу до програм тощо.

Щоб переглянути інші панелі, проведіть вліво чи вправо або торкніться один зі значків-індикаторів екрана внизу екрана.

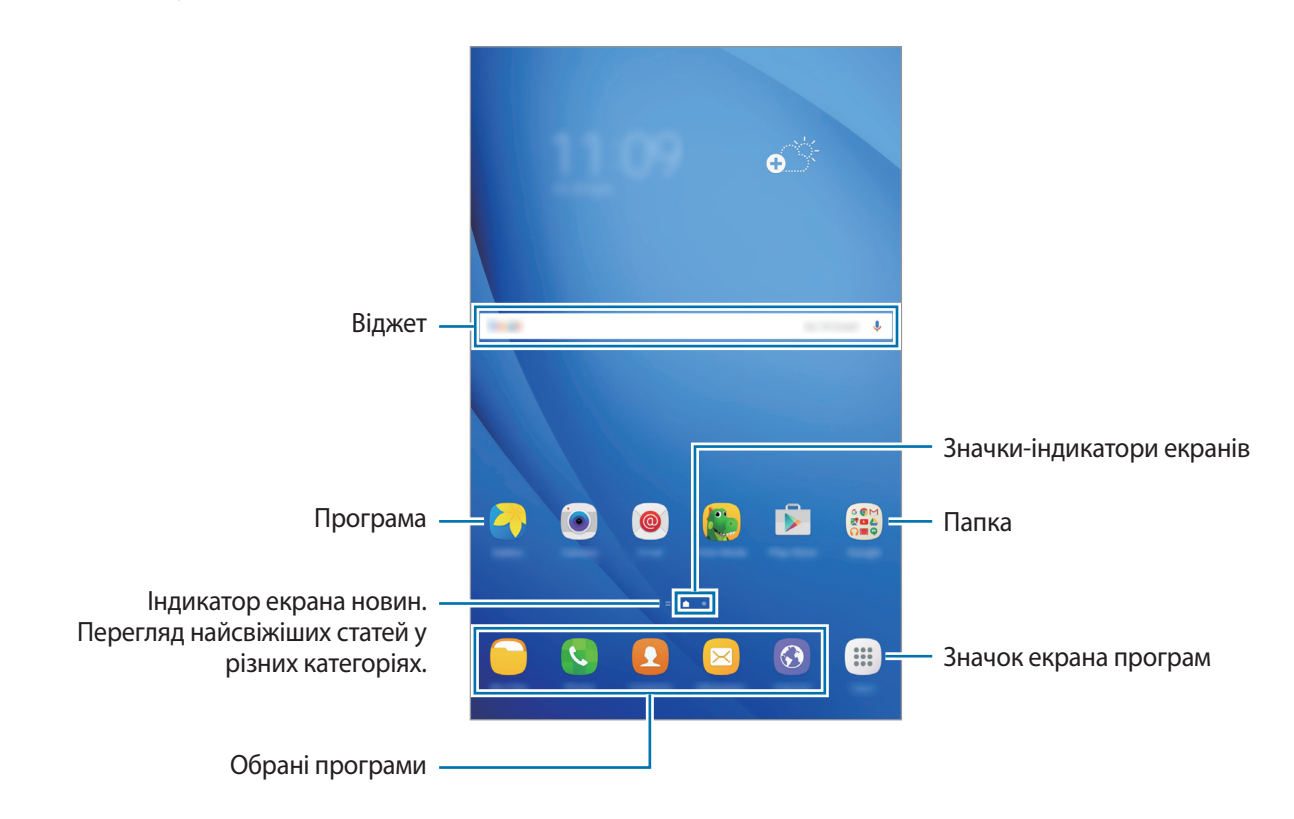

#### **Опції головного екрана**

На головному екрані торкніться **Програми** → **Налаштування** → **Головний екран**, щоб отримати доступ до наявних опцій. Або під час перебування на головному екрані торкніться й утримуйте будь-яку пусту ділянку. Налаштування головного екрана за допомогою додавання, видалення або переміщення панелей. Також можна налаштувати заставу головного екрана, додати віджети на головний екран тощо.

- **Заставки**: змінення налаштувань заставки для головного екрана та екрана блокування.
- **Віджети**: додавання віджетів на домашній екран. Віджети це невеликі програми, що використовуються для ввімкнення певних функцій відповідної програми та завдяки яким на головному екрані розташовуються зручні функції та відомості.

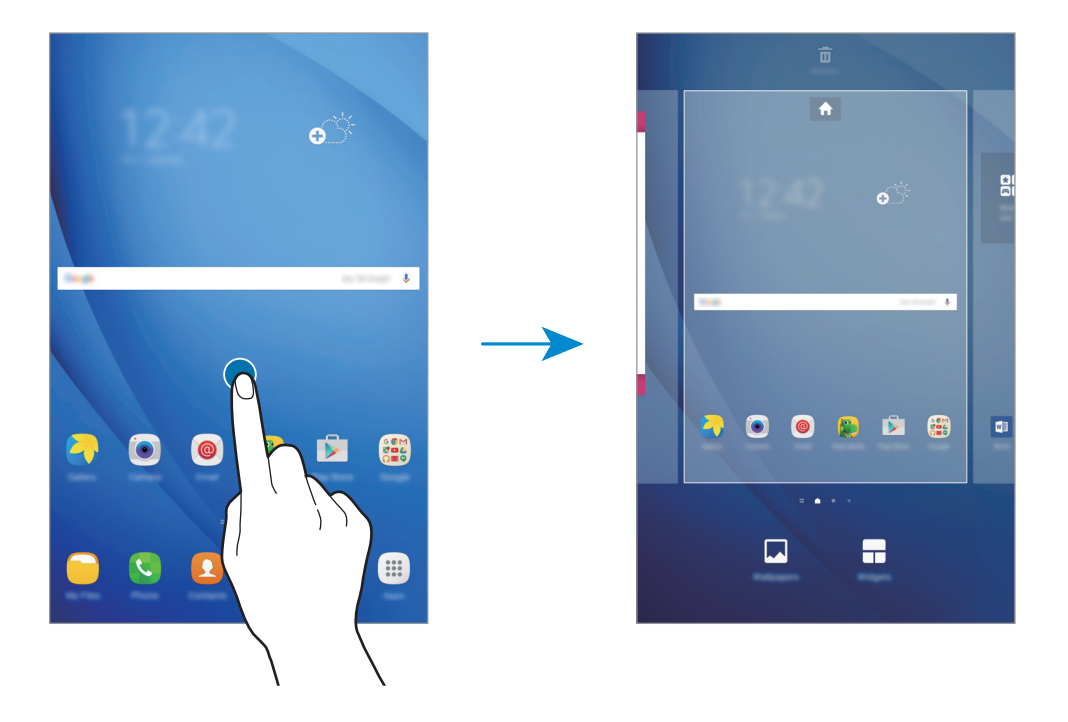

#### **Додавання об'єктів**

На екрані програм торкніться й утримуйте потрібну програму або папку, а потім перетягніть її на головний екран.

Щоб додати віджети, відкрийте головний екран, клацніть і утримуйте пусту область на головному екрані, торкніться **Віджети**, торкніться й утримуйте віджет, а потім перетягніть його на головний екран.

#### **Переміщення об'єктів**

На головному екрані торкніться й утримуйте потрібний об'єкт, а потім перетягніть його в нове розташування. Також можна перемістити програми, які часто використовуються, до області клавіш швидкого доступу внизу головного екрана.

Щоб перемістити об'єкт на іншу панель, перетягніть його до краю екрана.

Для простішого переміщення об'єкта торкніться й утримуйте потрібний об'єкт і перетягніть його до опції **Перемістити програми** вгорі екрана. Об'єкт буде переміщено на панель, розташовану вгорі екрана. Проведіть вліво або вправо, щоб перейти на іншу панель і перетягніть об'єкт в нове розташування.

#### **Видалення об'єктів**

Торкніться й утримуйте потрібний об'єкт, а потім перетягніть його до опції **Видалити** вгорі екрана.

#### **Створення папок**

Створення папок і упорядкування схожих програм для швидкого доступу до потрібних програм.

- 1 На головному екрані торкніться й утримуйте програму, а потім перетягніть її на іншу програму.
- $2$  Відпустіть програму після відображення рамки папки навколо програм.

Буде створено нову папку, що містить вибрані програми.

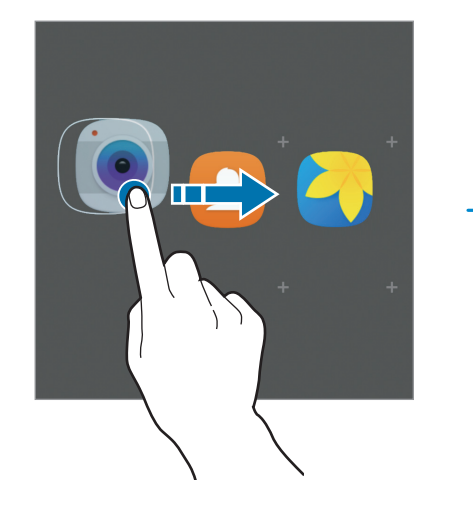

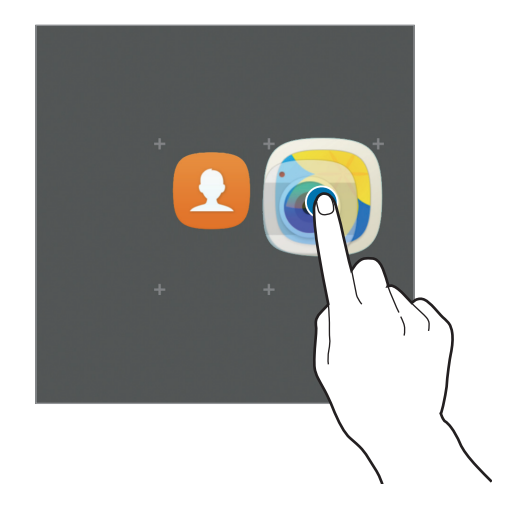

3 Торкніться **Введіть ім'я папки** та введіть назву папки.

Щоб змінити колір папки, торкніться .

Щоб додати інші програми до папки, торкніться , виберіть потрібні програми та торкніться **ДОДАТИ**. Також потрібну програму можна додати, перетягнувши її до папки на головному екрані.

Щоб перемістити програми з папки на головний екран, торкніться папки, а потім перетягніть потрібну програму на головний екран.

Щоб видалити наявні в папці програми, торкніться папки, а потім перетягніть програму, яку потрібно видалити, до опції **Видалити** вгорі екрана.

#### **Керування панелями**

Щоб додати, перемістити або видалити певну панель, під час перебування на головному екрані торкніться й утримуйте пусту ділянку.

Щоб додати панель, проведіть по екрану вліво, а потім торкніться  $+$ .

Щоб перемістити панель, торкніться й утримуйте попереднє зображення панелі, а потім перетягніть його в нове розташування.

Щоб видалити панель, торкніться й утримуйте попереднє зображення панелі, а потім перетягніть його до опції **Видалити** вгорі екрана.

Щоб встановити панель як основний головний екран, торкніться

#### **Екран програм**

На екрані програм відображаються значки всіх програм, зокрема нещодавно встановлених програм.

На головному екрані торкніться **Програми**, щоб відкрити екран програм. Щоб переглянути інші панелі, проведіть вліво чи вправо або виберіть значок-індикатор екрана внизу екрана.

#### **Переміщення об'єктів**

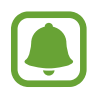

Доступність цієї функції залежить від країни або оператора зв'язку.

На екрані програм торкніться **РЕДАГУВАТИ**. Торкніться й утримуйте об'єкт, а потім перетягніть його в нове розташування.

Щоб перемістити об'єкт на іншу панель, перетягніть його до краю екрана.

#### **Створення папок**

Створення папок і упорядкування схожих програм для швидкого доступу до потрібних програм.

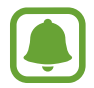

Доступність цієї функції залежить від країни або оператора зв'язку.

- 1 На екрані програм торкніться **РЕДАГУВАТИ**.
- $2$  Торкніться й утримуйте потрібну програму, а потім перетягніть її на іншу програму.
- $\mathcal{R}\;$  Відпустіть програму після відображення рамки папки навколо програм. Буде створено нову папку, що містить вибрані програми.

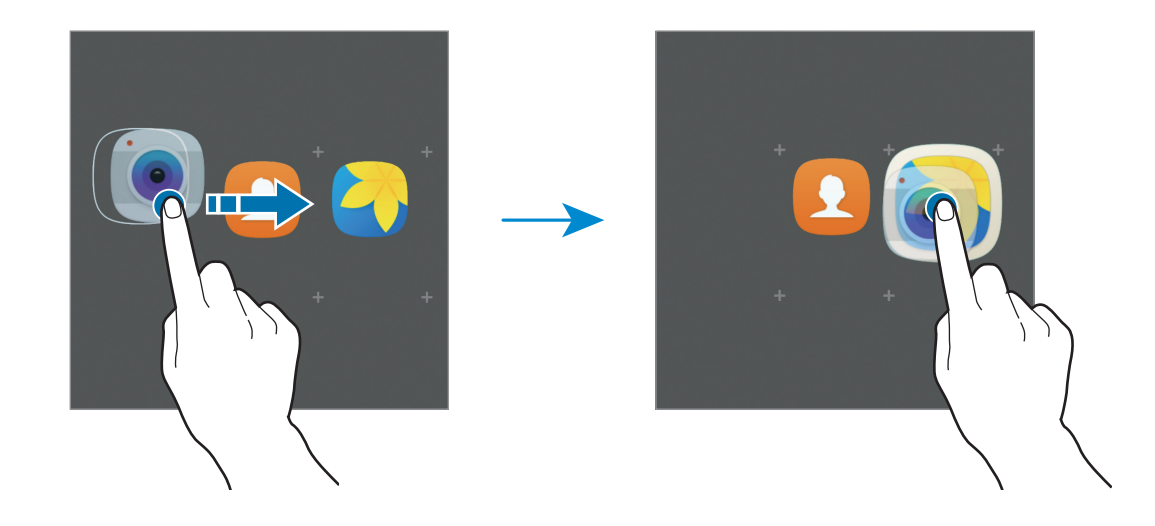

4 Торкніться **Введіть ім'я папки** та введіть назву папки.

Щоб змінити колір папки, торкніться .

Щоб додати інші програми до папки, торкніться , виберіть потрібні програми та торкніться **ДОДАТИ**. Також потрібну програму можна додати, перетягнувши її до папки на екрані програм.

Щоб видалити папку, виберіть папку зі значком  $\bigcirc$ . При цьому буде видалено лише папку. Наявні в ній програми буде переміщено на екран програм.

#### **Перевпорядкування об'єктів**

Об'єкти, наявні на екрані програм, можна розмістити в алфавітному порядку.

На екрані програм торкніться **A–Я** → **ЗБЕРЕГТИ**.

#### **Пошук об'єктів**

Пошук об'єктів на екрані програм.

На екрані програм торкніться **ПОШУК** і введіть декілька символів. За введеним запитом буде автоматично здійснено пошук і відображено об'єкти, що містять введені символи.

#### **Значки-індикатори**

Значки-індикатори відображаються в рядку стану вгорі екрана. У таблиці нижче наведено найпоширеніші значки.

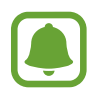

Рядок стану може не відображатися вгорі екрана під час використання певних програм. Для його відображення проведіть від верхнього краю екрана вниз.

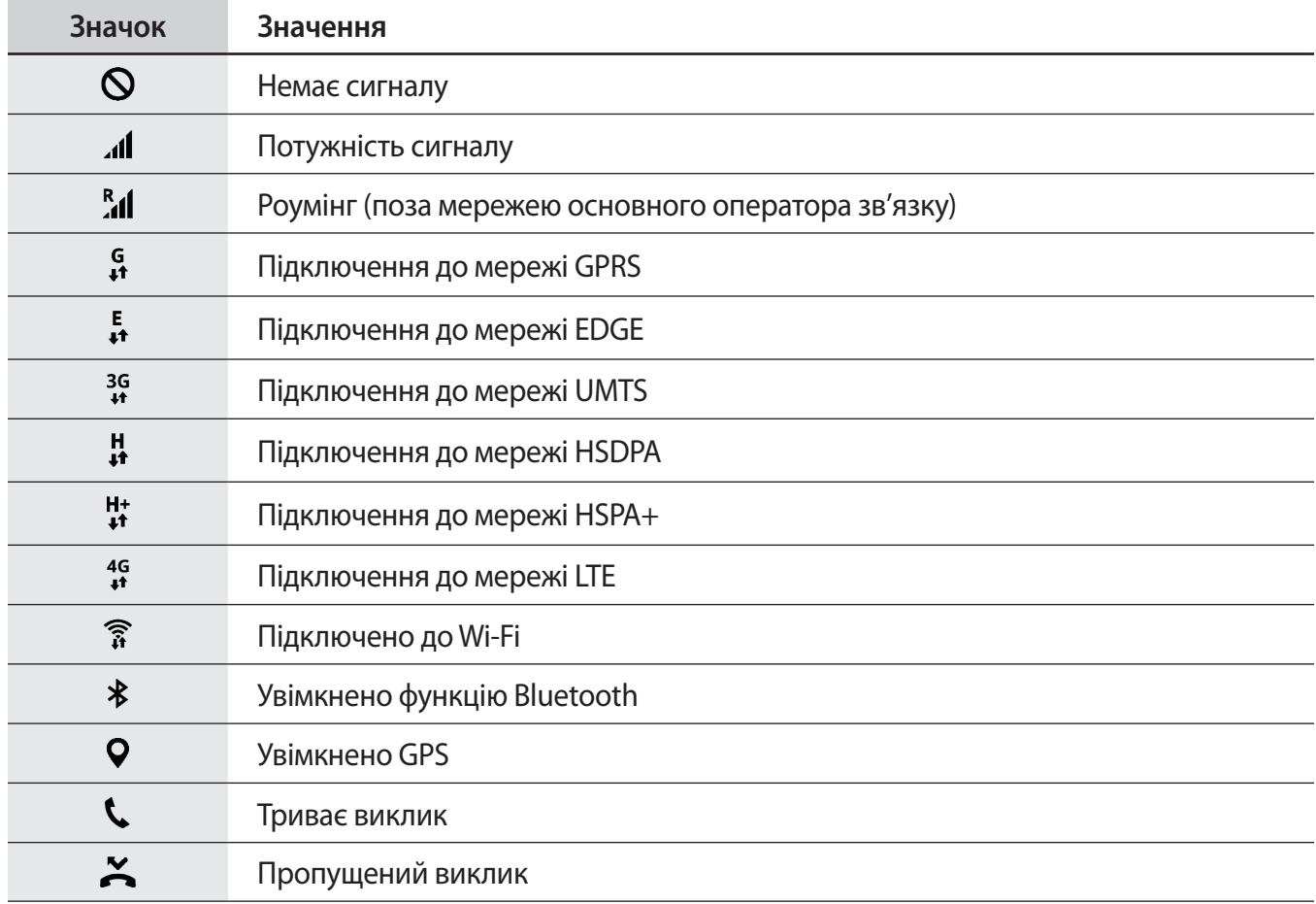

<span id="page-23-0"></span>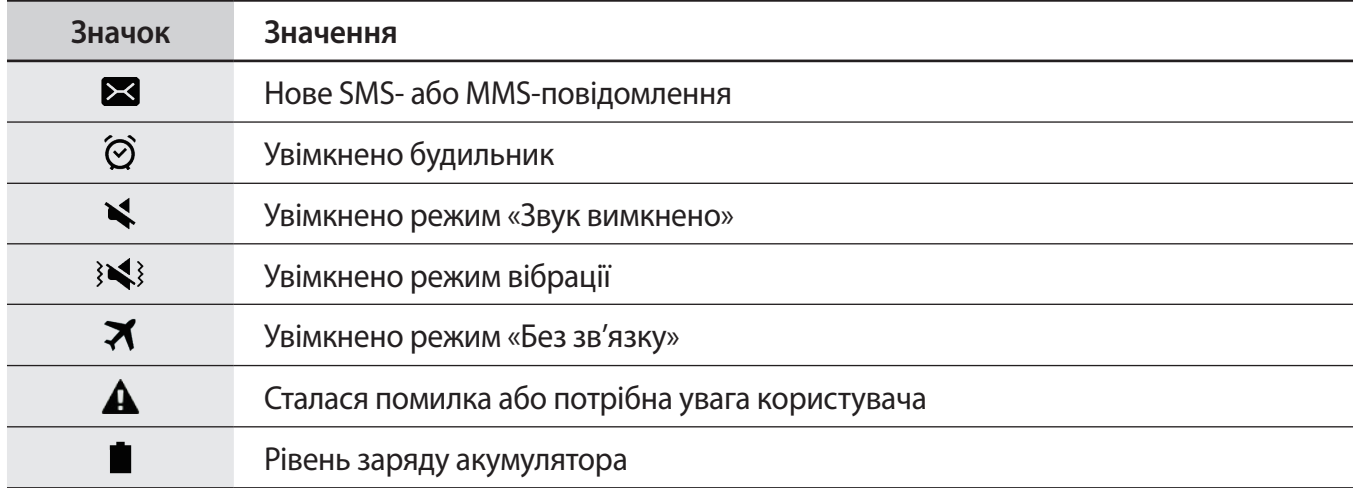

### **Екран блокування**

Щоб вимкнути екран і заблокувати його, натисніть клавішу ввімкнення та вимкнення живлення. Крім того, екран автоматично вимикається та блокується, якщо пристрій не використовується протягом певного проміжку часу.

Для блокування екрана використовується **Проведення** – стандартний спосіб блокування екрана.

Щоб розблокувати екран, натисніть клавішу ввімкнення та вимкнення живлення або клавішу «Домашній» і проведіть по екрану в будь-якому напрямку.

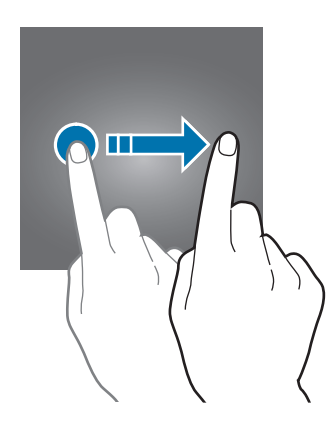

Щоб змінити спосіб блокування екрана, на екрані програм торкніться **Налаштування** → **Екран блокування й безпека** → **Тип блокування екрана** та виберіть потрібний спосіб блокування екрана.

При налаштуванні зразка, PIN-коду або паролю в якості способу розблокування екрана можна захищати власні особисті дані, адже інші особи не матимуть доступ до вашого пристрою. Після того як спосіб блокування екрана буде встановлено під час кожної спроби розблокування пристрою на ньому автоматично відображатиметься запит на введення коду розблокування.

- **Проведення**: для розблокування екрана потрібно провести по ньому в будь-якому напрямку.
- **Зразок**: для розблокування екрана потрібно накреслити зразок, з'єднавши чотири або більше точок.
- <span id="page-24-0"></span>• **PIN-код**: для розблокування екрана введіть PIN-код, що складається щонайменше з чотирьох цифр.
- **Пароль**: для розблокування екрана потрібно ввести пароль, що має містити як мінімум чотири літери, цифри або символи.
- **Немає**: жоден із способів блокування екрана не застосовується.

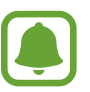

Якщо ви забули код розблокування, зверніться із пристроєм до сервісного центру Samsung для його скидання.

Якщо декілька разів поспіль буде введено хибний код розблокування, можна виконати скидання налаштувань до заводських значень, після досягнення максимальної кількості спроб. На екрані програм торкніться **Налаштування** → **Екран блокування й безпека** → **Налаштування захищ. блокування**, а потім торкніться повзунка **Автом. скидання налашт.**, щоб увімкнути відповідну функцію.

### **Панель сповіщень**

#### **Використання панелі сповіщень**

У разі отримання нових сповіщень, таких як сповіщення про надходження нових повідомлень або пропущені виклики, вгорі рядку стану відображаються відповідні значки-індикатори. Щоб переглянути додаткові відомості, пов'язані з цими значками, відкрийте панель сповіщень і перегляньте докладні відомості.

Щоб відкрити панель сповіщень, перетягніть рядок стану вниз. Щоб закрити панель сповіщень, проведіть вгору по екрану.

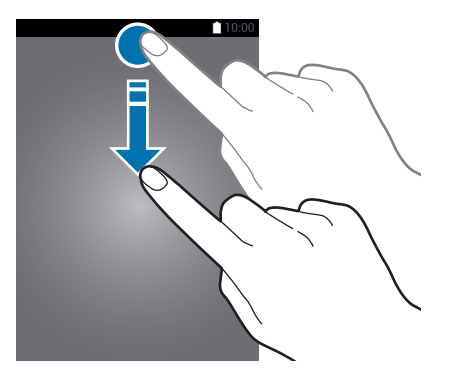

На панелі сповіщень можна скористатися наведеними нижче опціями.

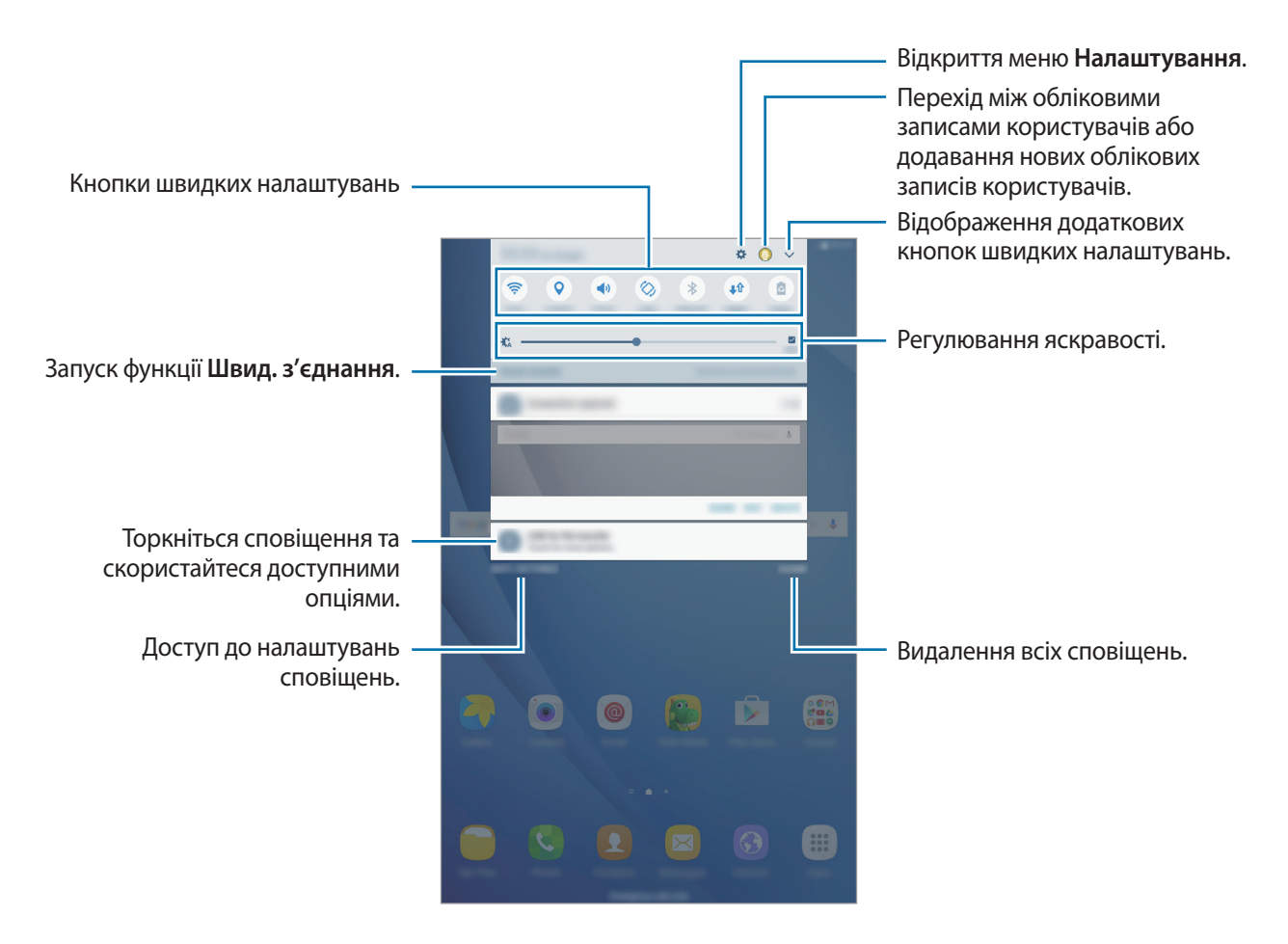

#### **Використання кнопок швидких налаштувань**

Торкніться кнопок швидких налаштувань, щоб увімкнути певні функції. Проведіть вліво або вправо по області кнопок або торкніться  $\vee$ , щоб переглянути інші кнопки. Щоб переглянути додаткові налаштування, торкніться й утримуйте кнопку.

Щоб змінити порядок розташування кнопок, торкніться → **ЗМІНИТИ**, торкніться й утримуйте кнопку, а потім перетягніть її в інше розташування.

### <span id="page-26-0"></span>**S Finder**

Пошук різноманітного вмісту за допомогою ключових слів.

#### **Пошук вмісту на пристрої**

Відкрийте панель сповіщень і торкніться → **S Finder**.

Введіть ключове слову в поле пошуку та торкніться  $\psi$  і збережіть ключове слово.

Для отримання точніших результатів торкніться **Фільтрування** під полем пошуку, а потім виберіть деталі фільтрів.

### **Введення тексту**

#### **Зовнішній вигляд клавіатури**

Під час створення повідомлень, нагадувань тощо автоматично відображається клавіатура.

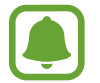

Введення тексту може бути недоступним для деяких мов. Щоб ввести текст, потрібно вибрати одну з підтримуваних мов вводу.

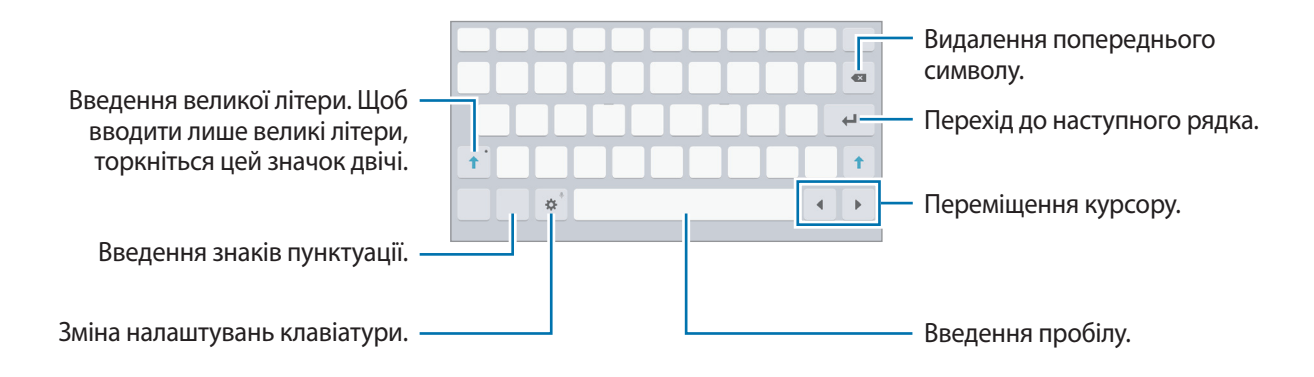

#### **Зміна мови вводу**

Натисніть **Ю → Додати мови введення**, а потім виберіть потрібні мови. Якщо вибрано дві або більше мов вводу, для їх змінення проведіть по клавіші пробілу вліво або вправо.

### **Додаткові функції клавіатури**

Торкніться й утримуйте  $\bigstar$ , щоб скористатися різними функціями. Замість значка  $\bigstar$  можуть відображатися інші значки, залежно від функції, що використовувалася останньою.

 $\psi$ : введення тексту за допомогою голосу.

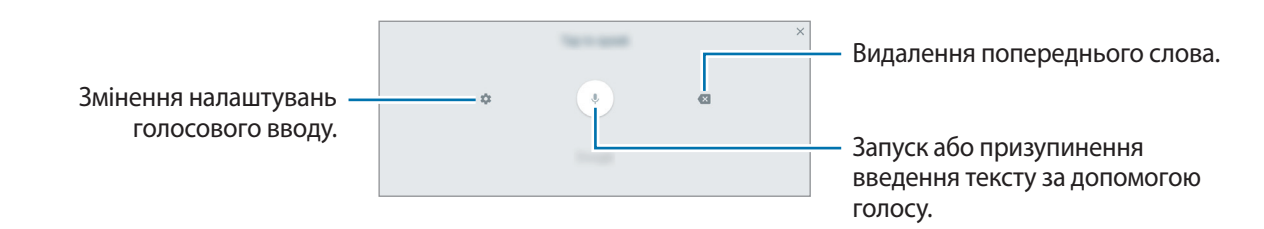

 $\mathbb T$ : перехід у режим рукописного введення.

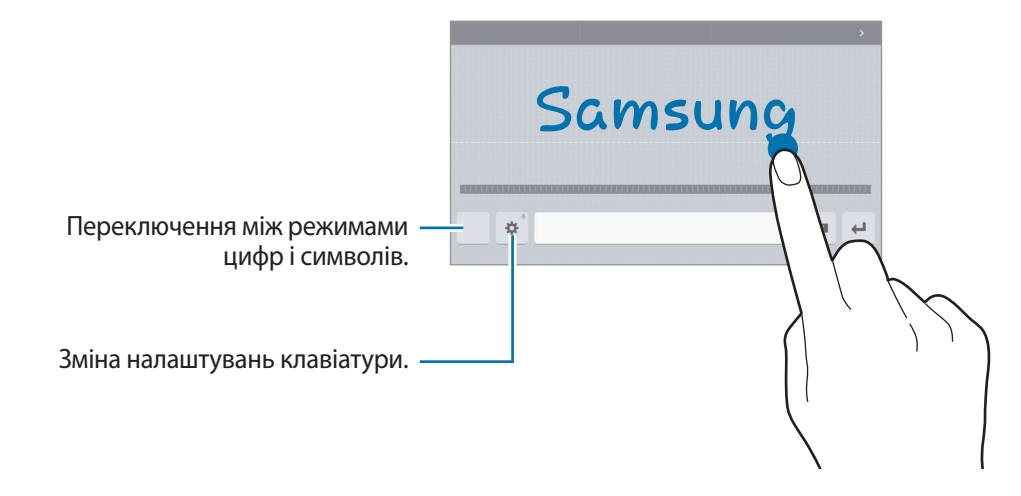

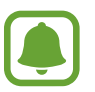

Доступність цієї функції залежить від країни або оператора зв'язку.

- $\boxed{2}$ : додавання об'єкта з буфера обміну.
- : додавання емозначків.
- : перехід до плаваючої або розділеної клавіатури. Можна перемістити клавіатуру в інше розташування, перетягнувши відповідну вкладку.
- : зміна налаштувань клавіатури.

#### <span id="page-28-0"></span>**Копіювання та вставлення**

- 1 Торкніться й утримуйте текст.
- 2 Перетягніть **в**або , щоб вибрати певний фрагмент тексту, або торкніться **Вибрати всі**, щоб вибрати весь текст.
- 3 Торкніться **Копіювати** або **Вирізати**. Вибраний текст буде скопійовано в буфер обміну.
- 4 Торкніться й утримуйте місце для вставлення тексту, а потім торкніться **Вставити**. Щоб вставити попередньо скопійований текст, торкніться **Буфер обміну** та виберіть потрібний текст.

### **Знімок екрана**

Створення знімка екрана під час використання пристрою.

#### **Збереження знімків екрана**

Одночасно натисніть і утримуйте клавішу «Домашній» і клавішу ввімкнення та вимкнення живлення. Можна переглянути створені фотографії у розділі **Галерея**.

Також можна створити знімки екрана, провівши рукою вліво або вправо по екрану. Якщо ця функція не ввімкнена, відкрийте екран програм, торкніться **Налаштування → Додаткові функції**  $\rightarrow$  Проведення долонею, а потім торкніться перемикача, щоб увімкнути відповідну функцію.

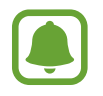

Під час використання деяких програм і функцій створення знімка екрана неможливе.

#### **Інтелектуальна зйомка**

Зйомка поточного екрана та прокручуваної ділянки. Отримане зображення також можна відразу обрізати та надати до нього спільний доступ.

Якщо ця функція не ввімкнена, відкрийте екран програм, торкніться **Налаштування → Додаткові функції** → **Інтелектуальна зйомка**, торкніться повзунка, щоб увімкнути відповідну функцію, а потім зробіть знімок екрана. Під час перебування на екрані, знімок екрана якого створюється, скористайтеся однією з таких опцій:

• **Зробити ще знімок**: зйомка додаткового вмісту, що міститься на декількох послідовних екранах, наприклад у разі перегляду веб-сторінки. У цьому разі вміст на екрані буде автоматично прокручено та створено додаткові знімки екрана.

- <span id="page-29-0"></span>• **Поділитися**: надання спільного доступу до знімку екрана.
- **Обрізати**: обрізання частини знімка екрана.

### **Запуск програм**

На головному екрані або на екрані програм виберіть значок потрібної програми, щоб відкрити її.

 $\Box$  Щоб відкрити програму зі списку програм, які нещодавно використовувалися, торкніться  $\Box$  і виберіть вікно програми, яка використовувалася останньою.

#### **Закриття програм**

Торкніться і перетягніть вікно програми, яка використовувалася останньою, вліво або вправо, щоб закрити її. Щоб закрити всі запущені програми, торкніться **ЗАКРИТИ ВСІ**.

### **Кілька вікон**

#### **Вступ**

Одночасний запуск двох програм на розділеному екрані завдяки режиму декількох вікон. Крім того, підтримується одночасний запуск декількох програм у спливаючих вікнах.

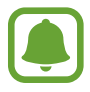

Ця функція може не підтримуватися деякими програмами.

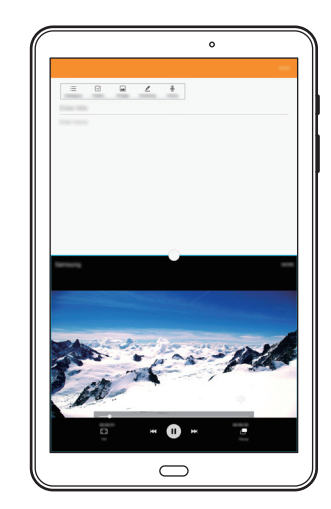

Перегляд на розділеному екрані Перегляд у спливаючому вікні

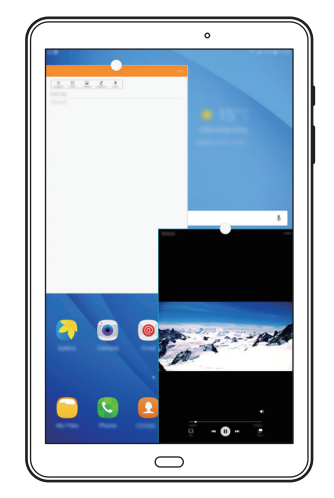

#### **Перегляд на розділеному екрані**

- 1 Торкніться  $\Box$ , щоб відкрити список останніх програм.
- $2$  Проведіть вгору або вниз і торкніться  $\Xi$  у вікні останньої програми. Вибрану програму буде запущено у верхньому вікні.

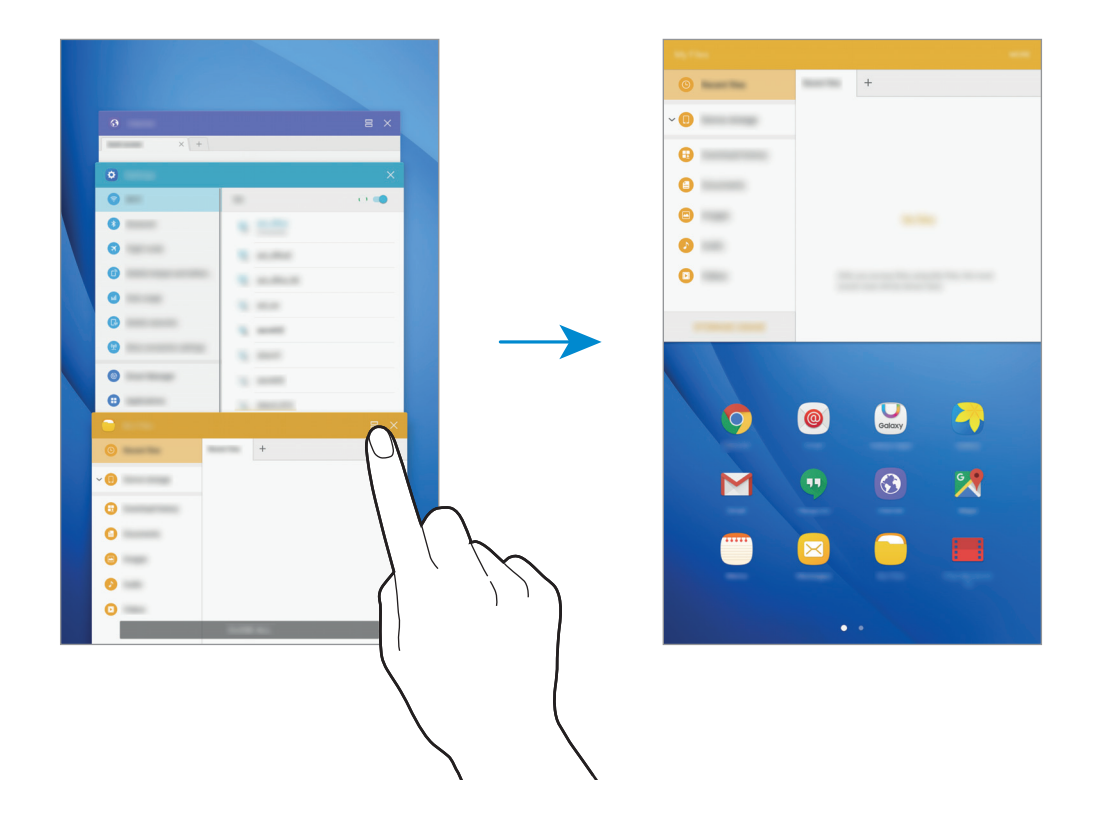

3 Проведіть вліво або вправо, щоб вибрати іншу програму, яку потрібно запустити.

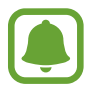

Також можна запустити режим перегляду на розділеному екрані, торкнувшись та утримуючи -

#### **Використання додаткових опцій**

Під час використання програм у режимі розділеного екрана виберіть вікно однієї із програм і торкніться кола, наявного між їхніми вікнами, щоб скористатися наведеними нижче опціями.

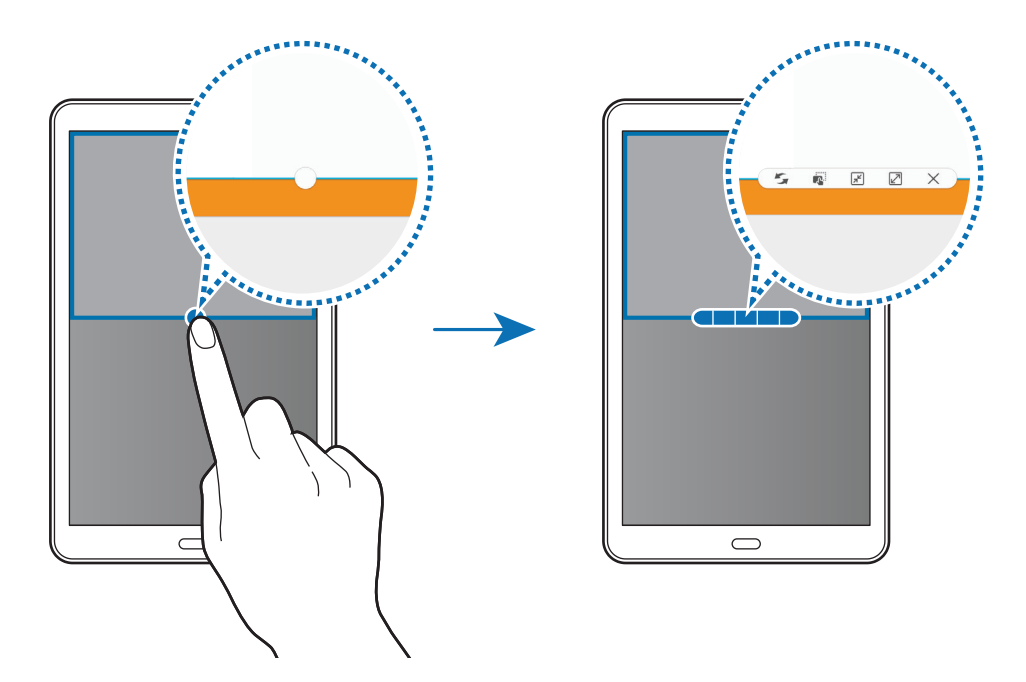

- $\cdot$  : переключення між вікнами програм.
- $\mathbb{F}$ : перетягування фрагментів тексту або скопійованих зображень з одного вікна до іншого. Торкніться й утримуйте потрібний об'єкт у вибраному вікні, а потім перетягніть його в будь-яку частину іншого вікна.

#### Основні прийоми роботи

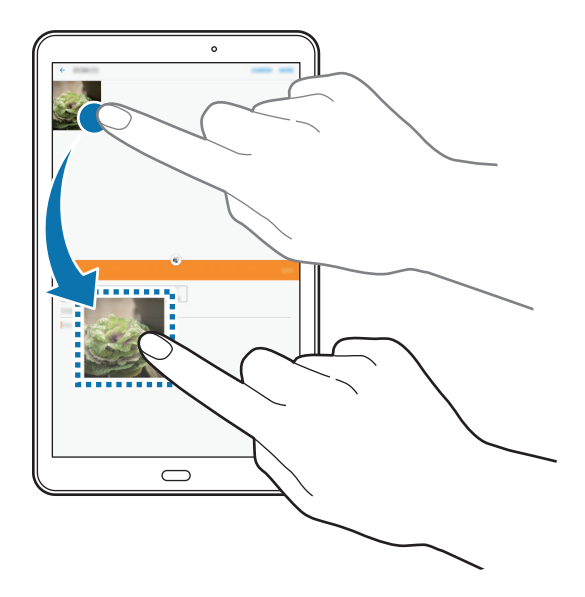

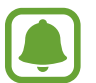

Ця функція може не підтримуватися деякими програмами.

- $\boxed{\mathbb{R}^2}$ : згортання вікна.
- $\boxed{2}$ : розгортання вікна.
- $\cdot \times$ : закриття програми.

#### **Змінення розміру вікон**

Перетягуйте коло між вікнами програм вгору або вниз, щоб налаштувати розмір вікон.

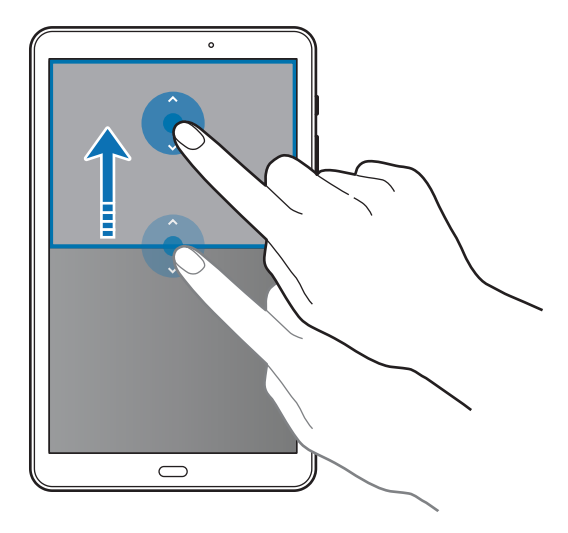

#### <span id="page-33-0"></span>**Перегляд у спливаючому вікні**

- 1 На екрані програм запустіть програму для використання у спливаючому вікні.
- 2 Проведіть вниз по діагоналі від іншого боку верхнього краю. Екран програми відобразиться у спливаючому вікні.

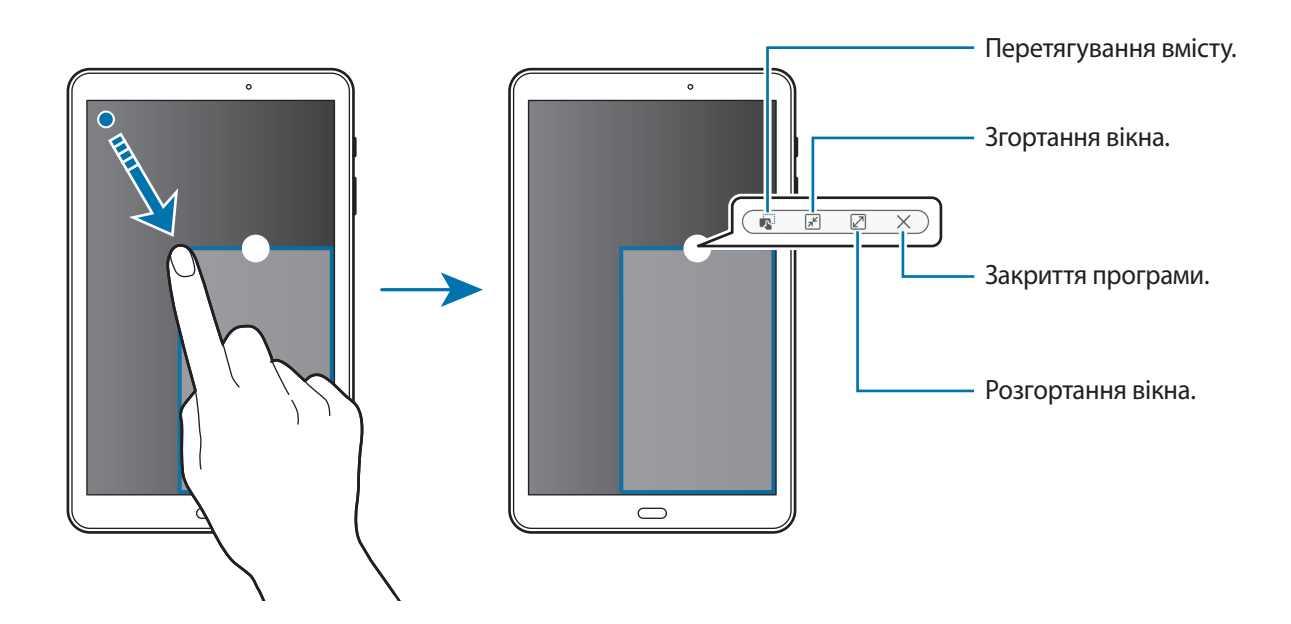

#### **Переміщення спливаючих вікон**

Щоб перемістити спливаюче вікно, торкніться й утримуйте коло на вікні та перетягніть його в інше розташування.

### **Обліковий запис Samsung**

#### **Вступ**

Обліковий запис Samsung – це інтегрована служба облікових записів, яка дає змогу користуватися різноманітними послугами Samsung, підтримуваних на мобільних пристроях, телевізорах і вебсайті Samsung. Зареєструвавши обліковий запис Samsung, ви зможете користуватися програмами, що надаються компанією Samsung, без необхідності щоразу виконувати процедуру входу до облікового запису.

Для створення облікового запису Samsung потрібна адреса електронної пошти.

Список послуг, до яких можна отримати доступ за наявності облікового запису Samsung, див. на веб-сайті [account.samsung.com](http://account.samsung.com). Щоб дізнатися більше про обліковий запис Samsung, відкрийте екран програм і торкніться **Налаштування** → **Облікові записи** → **Обліковий запис Samsung** → **Довідка**.

#### **Реєстрація облікового запису Samsung**

#### **Реєстрація нового облікового запису Samsung**

Якщо у вас немає облікового запису Samsung, його потрібно створити.

- 1 На екрані програм торкніться **Налаштування** <sup>→</sup> **Облікові записи** <sup>→</sup> **Додати обліковий запис**.
- 2 Торкніться **Обліковий запис Samsung** <sup>→</sup> **СТВОРИТИ**.
- $3$  Дотримуйтесь вказівок на екрані, щоб завершити створення облікового запису.

#### **Реєстрація наявного облікового запису Samsung**

Якщо у вас вже є обліковий запис Samsung, його можна зареєструвати на пристрої.

- 1 На екрані програм торкніться **Налаштування** <sup>→</sup> **Облікові записи** <sup>→</sup> **Додати обліковий запис**.
- 2 Торкніться **Обліковий запис Samsung**.
- 3 Введіть адресу електронної пошти та пароль, а потім торкніться **ВХІД**.

Якщо ви забули певні дані, пов'язані з вашим обліковим записом, торкніться **Забули ідентифікатор або пароль?** Щоб отримати ці дані, введіть запитувану інформацію та відображений на екрані код безпеки.

#### **Видалення облікового запису Samsung**

У разі видалення зареєстрованого облікового запису Samsung із пристрою також буде видалено збережені на пристрої дані, такі як контакти або події.

- 1 На екрані програм торкніться **Налаштування** <sup>→</sup> **Облікові записи**.
- 2 Торкніться **Обліковий запис Samsung** і виберіть обліковий запис, який потрібно видалити.
- 3 Торкніться **IНШЕ** <sup>→</sup> **Видалити обл. запис** <sup>→</sup> **ВИДАЛИТИ ОБЛ. ЗАПИС**.
- 4 Введіть пароль до облікового запису Samsung і торкніться **ПІДТВЕРДИТИ**.
- 5 Торкніться **ВИДАЛИТИ ОБЛ. ЗАПИС**.

### <span id="page-35-0"></span>**Передавання даних із попереднього пристрою**

За допомогою програми Samsung Smart Switch можна передати дані зі старого пристрою на новий. Доступні такі версії програми Samsung Smart Switch.

- Мобільна версія: передавання даних між мобільними пристроями. Її можна завантажити з вебсайтів **Galaxy Apps** або **Play Маркет**.
- Версія для ПК: передавання даних між пристроєм і комп'ютером. Програму можна завантажити з веб-сайту [www.samsung.com/smartswitch](http://www.samsung.com/smartswitch).

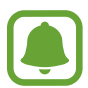

- Програма Samsung Smart Switch може не підтримуватися на деяких пристроях і комп'ютерах.
- Діють обмеження. Для отримання детальнішої інформації відвідайте веб-сайт [www.samsung.com/smartswitch.](http://www.samsung.com/smartswitch) Компанія Samsung відповідально ставиться до авторських прав. Передавайте лише той вміст, власником якого ви є або на передачу якого у вас є права.

#### **Передавання даних за допомогою безпроводових функцій**

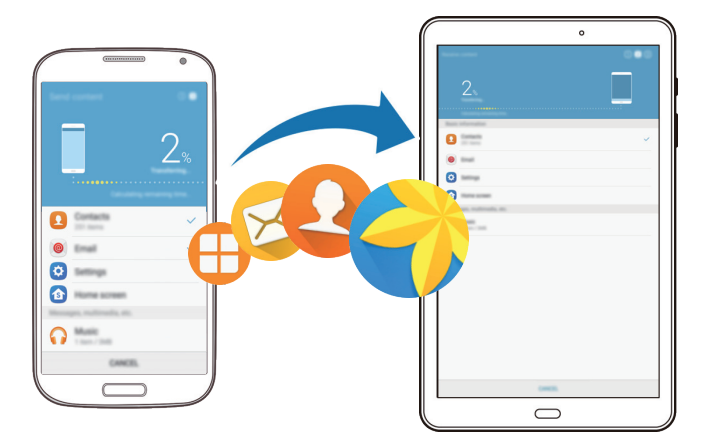

Передавання даних із попереднього пристрою на новий пристрій.

- 1 На попередньому пристрої завантажте програму Smart Switch із веб-сайту **Galaxy Apps** або **Play Маркет** і встановіть її.
- $2$  Розташуйте пристрої один біля одного.
- 3 Запустіть програму **Smart Switch** на обох пристроях.
- $\,4\,$  На поточному пристрої виберіть у списку пристроїв модель попереднього пристрою й торкніться **ПОЧАТИ**.
- $5$  Дотримуйтеся вказівок на екрані для передавання даних із попереднього пристрою.
#### **Передавання даних резервного копіювання з комп'ютера**

Резервне копіювання даних із попереднього пристрою на комп'ютер та імпорт даних на поточний пристрій.

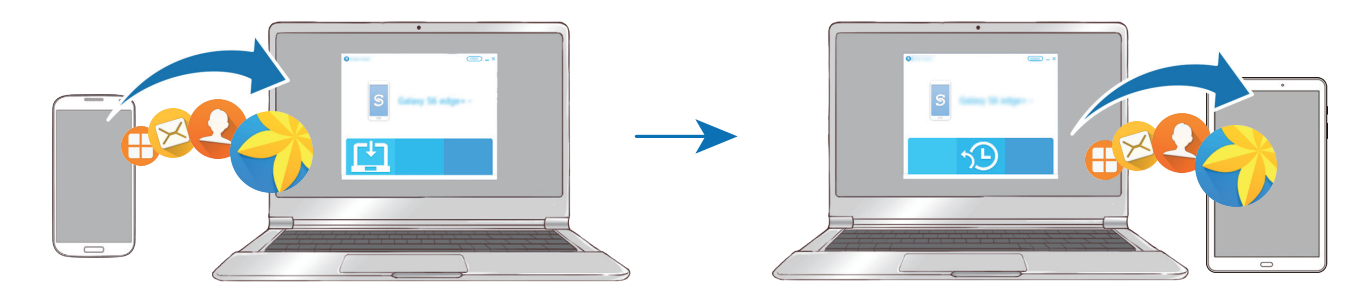

1 З комп'ютера увійдіть на веб-сайт [www.samsung.com/smartswitch](http://www.samsung.com/smartswitch), щоб завантажити програму Smart Switch.

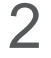

На комп'ютері запустіть програму Smart Switch.

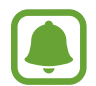

Якщо попередній пристрій відмінний від пристрою Samsung, виконайте резервне копіювання даних на комп'ютер за допомогою програми, що постачається виробником пристрою. Після цього пропустіть п'ятий крок.

- $3$  Підключіть попередній пристрій до комп'ютера за допомогою кабелю USB.
- $4$  Дотримуйтеся вказівок на екрані комп'ютера, щоб виконати резервне копіювання даних з пристрою. Після цього відключіть попередній пристрій від комп'ютера.
- $5$  Підключіть пристрій до комп'ютера за допомогою кабелю USB.
- $6$  Дотримуйтеся вказівок на екрані комп'ютера, щоб передати дані на поточний пристрій.

## **Керування пристроєм і даними**

### **Підключення пристрою до комп'ютера для передавання даних**

Передавання аудіо, відео, зображень та інших типів файлів із пристрою на комп'ютер і навпаки.

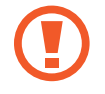

Не від'єднуйте кабель USB від пристрою під час передачі файлів. Це може призвести до втрати даних або пошкодження пристрою.

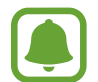

У разі використання концентратора USB підключення між пристроями може бути не встановлене належним чином. Підключайте пристрій безпосередньо до порту USB комп'ютера.

- 1 Підключіть пристрій до комп'ютера за допомогою кабелю USB.
- 2 Відкрийте панель сповіщень, а потім натисніть **Надсилання медіафайлів через USB** <sup>→</sup> **Передавання медіафайлів**.

Якщо комп'ютер не розпізнає підключений пристрій, торкніться **Передавання зображень**.

3 Торкніться **ДОЗВОЛИТИ**, щоб надати комп'ютеру дозвіл на доступ до збережених на пристрої даних.

Коли комп'ютер розпізнає пристрій, значок останнього відобразиться в папці «Мій ПК».

 $\mathcal A$  Передайте файли із пристрою на комп'ютер або з комп'ютера на пристрій.

### **Оновлення пристрою**

Програмне забезпечення пристрою можна оновити до останньої версії.

#### **Оновлення за допомогою безпроводової технології**

Програмне забезпечення цього пристрою можна безпосередньо оновити до останньої версії за допомогою служби безпроводового оновлення мікропрограми (FOTA).

На екрані програм натисніть **Налаштування** → **Про пристрій** → **Зав. файли оновл. вручну**.

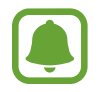

Якщо натиснути перемикач **Зав. файли оновл. автоматично** для активації цієї функції, при підключенні пристрою до мережі Wi-Fi завантажуватимуться оновлення.

#### **Оновлення програми Smart Switch**

Підключіть пристрій до комп'ютера і оновіть програмне забезпечення пристрою до останньої версії.

- 1 З комп'ютера увійдіть на веб-сайт [www.samsung.com/smartswitch](http://www.samsung.com/smartswitch), щоб завантажити та встановити програму Smart Switch.
- 2 На комп'ютері запустіть програму Smart Switch.
- $\beta$  Підключіть пристрій до комп'ютера за допомогою кабелю USB.
- 4 Якщо доступне програмне забезпечення, дотримуйтеся вказівок на екрані для оновлення пристрою.
	- Не вимикайте комп'ютер і не відключайте кабель USB під час оновлення пристрою.
	- Під час оновлення пристрою не підключайте до комп'ютера інші медіапристрої. Інакше це може перешкоджати процесу оновлення. Перед оновленням вимкніть усі інші мультимедійні пристрої від комп'ютера.

### <span id="page-38-0"></span>**Створення резервних копій і відновлення даних**

Захист збережених на пристрої особистих даних, даних програм і налаштувань. Ви можете створити резервні копії особистих даних і зберегти їх в обліковому записі резервного копіювання, щоб отримати до них доступ у майбутньому. Для створення резервної копії даних або їх відновлення потрібно ввійти в обліковий запис Google або Samsung. Додаткові відомості див. в розділах [Обліковий запис Samsung](#page-33-0) та [Облікові записи](#page-89-0).

#### **Використання облікового запису Samsung**

На екрані програм торкніться **Налаштування → Резервне копіювання та скидання → Резервне копіювання даних** для облікового запису Samsung, торкніться перемикачей біля об'єктів, для яких потрібно створити резервні копії, щоб активувати їх, а потім торкніться **ЗДІЙСНИТИ РЕЗ. КОПІЮВАННЯ**.

Щоб пристрій автоматично робив резервні копії даних, торкніться повзунка **Автоматичне резервне копіювання**, щоб увімкнути відповідну функцію.

Щоб відновити дані за допомогою облікового запису Samsung, торкніться **Відновити**. Поточні дані будуть видалені із пристрою для відновлення вибраних елементів.

#### **Використання облікового запису Google**

На екрані програм натисніть **Налаштування → Резервне копіювання та скидання → Резервне копіювання даних** для облікового запису Google, а потім натисніть перемикач, щоб увімкнути відповідну функцію. Торкніться **Облікові записи** і виберіть певний обліковий запис як обліковий запис резервного копіювання.

Щоб відновити дані за допомогою облікового запису Google, торкніться повзунка **Автовідновлення**, щоб увімкнути відповідну функцію. У разі повторної інсталяції програм установки та дані, для яких було створено резервну копію, буде відновлено.

#### **Скидання налаштувань до заводських значень**

Видалення всіх налаштувань і даних, збережених на пристрої. Перед виконанням цієї процедури обов'язково створіть резервні копії всіх важливих даних, збережених на пристрої. Додаткову інформацію дивіться у розділі [«Створення резервних копій і відновлення даних](#page-38-0)».

На екрані програм торкніться **Налаштування → Резервне копіювання та скидання → Скинути до заводських налаштувань** → **СКИНУТИ ДАНІ ПРИСТРОЮ** → **ВИДАЛИТИ ВСЕ**. Пристрій буде автоматично перезавантажено.

## **Швид. з'єднання**

### **Вступ**

Швидкий пошук наявних неподалік пристроїв, таких як гарнітури Bluetooth або телевізори, і підключення до них за допомогою функції швидкого з'єднання.

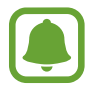

- Якщо пристрій, який потрібно підключити, не підтримує функцію швидкого з'єднання, увімкніть на ньому функцію Wi-Fi Direct або Bluetooth, перш ніж вмикати на своєму пристрої функцію **Швид. з'єднання**.
- Способи підключення можуть різнитися залежно від підключених пристроїв або вмісту, до якого надається спільний доступ.

### **Підключення до інших пристроїв**

1 Відкрийте панель сповіщень і торкніться **Швид. з'єднання**. Функції Wi-Fi і Bluetooth буде увімкнено автоматично.

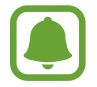

Якщо функція **Швид. з'єднання** не відображається на панелі сповіщень, торкніться → **ЗМІНИТИ**, а потім торкніться перемикача **Швид. з'єднання**, щоб увімкнути відповідну функцію.

2 Торкніться **Пошук пристроїв поблизу**.

Якщо раніше підключення іншого пристрою не здійснювалося, на пристрої буде автоматично виконано пошук наявних поблизу пристроїв.

 $3$  Виберіть пристрій зі списку та підключіться до нього, дотримуючись вказівок на екрані. Подальші дії можуть різнитися залежно від підключеного пристрою.

Щоб змінити налаштування видимості пристрою, торкніться **IНШЕ** → **Установити видимість пристрою**, а потім виберіть потрібну опцію.

### **Обмін вмістом**

Надання підключеним пристроям спільного доступу до вмісту.

- 1 Відкрийте панель сповіщень і торкніться **Швид. з'єднання**.
- 2 Торкніться **Пошук пристроїв поблизу**.
- $\beta$  Виберіть потрібний пристрій зі списку виявлених пристроїв.
- 4 Торкніться **Спільний доступ до вмісту** і виберіть категорію мультимедійних файлів.
- $5$  Щоб надіслати вміст на підключений пристрій, дотримуйтеся вказівок на екрані. Подальші дії можуть різнитися залежно від вибраної категорії мультимедійних файлів.

### **Підключення до телевізора**

Підключення пристрою до телевізора для перегляду вмісту, збереженого на пристрої, на великому екрані. Залежно від моделі підключеного телевізора можуть бути доступні додаткові функції.

- 1 Увімкніть телевізор та покладіть пристрій поряд із ним.
- 2 Відкрийте панель сповіщень і торкніться **Швид. з'єднання** <sup>→</sup> **Пошук пристроїв поблизу**.
- $3$  Виберіть потрібний телевізор.

Відобразиться перелік функцій, підтримуваних цим телевізором.

4 Виберіть потрібну функцію та дотримуйтесь вказівок на екрані, щоб скористатися нею.

Доступні функції можуть відрізнятися залежно від моделі телевізора.

- **Smart View**: перегляд вмісту, збереженого на пристрої, на екрані телевізора. Залежно від моделі телевізора, який потрібно підключити, може знадобитися ввімкнути на ньому функцію дублювання екрана. Якщо на телевізорі не підтримується функція дублювання екрана, скористайтеся сумісними аксесуарами, щоб увімкнути цю функцію. До сумісних аксесуарів належать HomeSync і адаптер AllShare Cast.
- **Передавання даних з ТВ**: перегляд на екрані пристрою вмісту, що відображається на екрані телевізора. Можна продовжити перегляд телевізора у межах дозволеного радіусу дії підключення.
- **Керування ТВ**: використання пристрою як пульта дистанційного керування до телевізора.
- **Брифінг на ТВ**: автоматичне ввімкнення телевізора у встановлений на пристрої час і відображення на його екрані часу, прогнозу погоди та розкладу. Щоб скористатися цією функцією, пристрій і телевізор мають бути підключені до однієї точки доступу.
- **Зареєструвати телевізор** / **Скасування реєстрації ТВ**: реєстрація телевізора на пристрої для використання додаткових функцій, таких як **Керування ТВ** та **Брифінг на ТВ**.
- 
- Може відбуватися буферизація деяких медіафайлів залежно від підключення до мережі.
- Якщо протокол захисту високошвидкісних цифрових даних (HDCP) не підтримується телевізором, неможливо переглядати вміст, захищений керуванням цифровими правами (DRM), на телевізорі.

#### **Потокова передача вмісту на зареєстрованому телевізорі**

Реєстрація телевізора на пристрої полегшує подальше підключення до нього під час відтворення вмісту.

Якщо пристрій розпізнає зареєстрований телевізор під час перегляду вмісту, на екрані пристрою відобразиться значок $(\bar{\mathbb{F}})$ . Торкніться значка для здійснення потокової передачі вмісту із пристрою на телевізор.

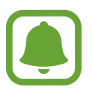

- Ця функція підтримується лише наявною на пристрої стандартною програмою «Галерея».
- Цією функцією можна скористатися навіть за вимкненого екрана телевізора, якщо зареєстрований телевізор підключено до розетки.

## **Спільний доступ**

Надання спільного доступу до вмісту за допомогою різних опцій спільного доступу. Нижче наведено приклади надання спільного доступу до зображень.

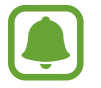

У разі надсилання файлів через мобільну мережу може стягуватися додаткова плата.

- 1 Торкніться **Галерея** на екрані програм.
- 2 Виберіть зображення.
- 3 Торкніться **Поділитися** та виберіть спосіб надання спільного доступу, наприклад через Bluetooth або за допомогою електронної пошти.

Також підтримуються такі опції:

- **Smart View**: перегляд вмісту, що відображається на екрані пристрою, на більшому екрані за допомогою безпроводового підключення.
- **Спільний доступ для пристроїв поблизу**: надання спільного доступу до вмісту пристроям, розташованим неподалік, за допомогою функції Wi-Fi Direct, Bluetooth тощо.
- **Друкувати**: друк вмісту за допомогою модулів принтера, інстальованих на пристрої.
- $\,4\,$  Щоб надати спільний доступ до зображення іншим користувачам, дотримуйтесь вказівок на екрані.

Після того як зображення буде надіслано на пристрої одержувачів, на екрані цих пристроїв відобразиться відповідне сповіщення. Торкніться сповіщення, щоб переглянути або завантажити зображення.

# **Програми**

### **Інсталяція та видалення програм**

### **Galaxy Apps**

Придбання та завантаження програм. Можна завантажити програми, спеціально призначені для пристроїв Samsung Galaxy.

Торкніться **Samsung** → **Galaxy Apps** на екрані програм.

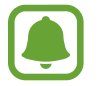

Доступність цієї програми залежить від країни або оператора зв'язку.

#### **Інсталяція програм**

Перегляньте програми за категоріями або торкніться **ПОШУК**, щоб здійснити пошук за ключовим словом.

Виберіть програму, щоб переглянути детальну інформацію про неї. Щоб завантажити безкоштовні програми, торкніться **ВСТАНОВИТИ.** Щоб придбати та завантажити платні програми, торкніться кнопки з ціною програми, а потім дотримуйтеся вказівок на екрані.

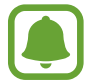

Щоб змінити установки автооновлення, натисніть → **Налаштування** → **Автоматичне оновлення програм** і виберіть потрібну опцію.

### **Play Маркет**

Придбання та завантаження програм. Торкніться **Play Маркет** на екрані програм.

#### **Інсталяція програм**

Перегляньте програми за категоріями або натисніть поле пошуку, щоб здійснити пошук за ключовим словом.

Виберіть програму, щоб переглянути детальну інформацію про неї. Щоб завантажити безкоштовні програми, торкніться **УСТАНОВИТИ**. Щоб придбати та завантажити платні програми, торкніться кнопки з ціною програми, а потім дотримуйтеся вказівок на екрані.

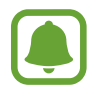

Щоб змінити установки автооновлення, натисніть **— Налаштування → Автоматично оновлювати додатки** і виберіть потрібну опцію.

### **Керування програмами**

#### **Видалення та вимкнення програм**

На екрані програм торкніться **РЕДАГУВАТИ**. Значок  $\Box$  відобразиться на програмах, які можна вимкнути або видалити. Виберіть потрібну програму й торкніться **ВИМКНУТИ** або **OK**. Або на екрані програм натисніть **Налаштування** → **Програми** → **Диспетчер програм**, виберіть потрібну програму й натисніть **ВИМКНУТИ** або **ВИДАЛИТИ**.

- **ВИМКНУТИ**: вимкнення вибраних стандартних програм, які не можна видалити із пристрою.
- **ВИДАЛИТИ**: видалення завантажених програм.

#### **Увімкнення програм**

На екрані програм натисніть **Налаштування** → **Програми** → **Диспетчер програм** → → **Вимкнено**, виберіть потрібну програму, а потім натисніть **УВІМКНУТИ**.

#### **Встановлення дозволів для програм**

Для належної роботи певних програм їм потрібен дозвіл на доступ або використання даних, збережених на пристрої. Під час запуску певної програми може відобразитися спливаюче вікно із запитом на доступ до окремих функцій або даних. Торкніться **ДОЗВОЛИТИ** у спливаючому вікні, щоб надати програмі потрібні дозволи.

Щоб переглянути налаштування дозволів для програм, відкрийте екран програм і торкніться **Налаштування** → **Програми** → **Диспетчер програм**. Виберіть потрібну програму і торкніться **Дозволи додатків**. Можна переглядати список дозволів для програми і змінювати їх.

Щоб переглянути або змінити налаштування дозволів для програм за категорією дозволу, відкрийте екран програм і торкніться **Налаштування** → **Конфіденційність** → **Дозволи програми**. Виберіть потрібний об'єкт і торкніться перемикачів поряд із програмами, щоб надати потрібні дозволи.

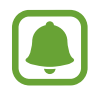

Якщо програмі не надати запитувані дозволи, її основні функції можуть не працювати належним чином.

## **Телефон**

### **Вступ**

Здійснення голосових і відеовикликів і відповідь на них.

### **Здійснення викликів**

- 1 Торкніться **Телефон** на екрані програм.
- 2 Введіть номер телефону.

Якщо клавіатура не відображається на екрані, торкніться , щоб відкрити її.

3 Торкніться , щоб здійснити виклик, або торкніться **ма**, щоб здійснити відеовиклик.

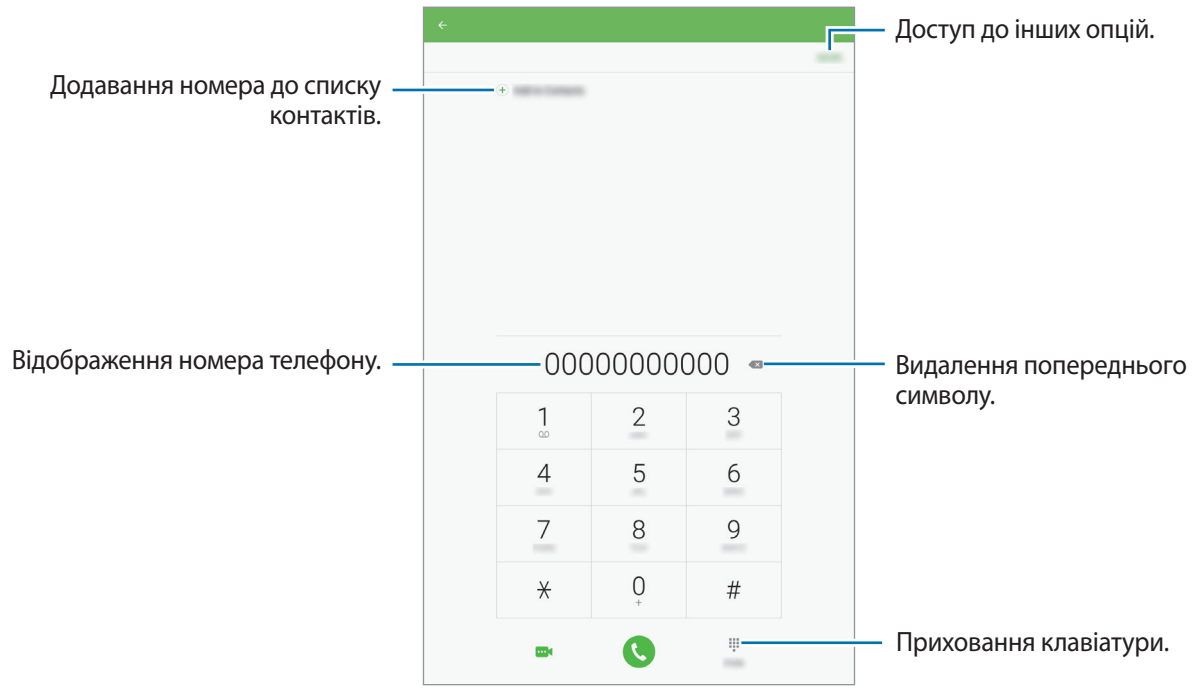

#### **Використання швидкого набору**

Встановлення номерів швидкого набору для миттєвого здійснення викликів.

Для введення номера швидкого набору торкніться **IНШЕ** → **Швидкий набір**, виберіть номер швидкого набору, після чого задайте контакт.

Щоб здійснити виклик, торкніться й утримуйте номер швидкого набору на клавіатурі. Щоб здійснити виклик за номером швидкого набору від 10 та більше, торкніться його першої цифри або цифр, а потім торкніться і утримуйте останню цифру.

Наприклад, якщо номер швидкого набору встановлено **123**, торкніться **1**, потім торкніться **2**, а потім торкніться й утримуйте **3**.

#### **Здійснення викликів із заблокованого екрану**

На екрані блокування перетягніть за межі великого кола.

#### **Здійснення викликів із журналів викликів або списку контактів**

Торкніться **ЖУРНАЛ** або **КОНТАКТИ**, потім проведіть вправо по імені контакту або номеру телефону, щоб здійснити виклик.

#### **Здійснення міжнародного виклику**

- 1 Торкніться , щоб відкрити клавіатуру, якщо вона не відображається на екрані.
- 2 Натисніть і утримуйте **0**, доки не відобразиться символ **+**.
- $3$  Введіть код країни, регіональний код і номер телефону, а потім торкніться  $\mathbf \odot$ .

### **Отримання викликів**

#### **Відповідь на виклики**

Під час вхідного виклику перетягніть за межі великого кола.

#### **Відхилення виклику**

Під час вхідного виклику перетягніть « за межі великого кола.

Щоб надіслати повідомлення в разі відхилення вхідного виклику, перетягніть панель повідомлення про відхилення вгору.

Щоб створювати різноманітні повідомлення, що надсилатимуться в разі відхилення виклику, відкрийте екран програм і натисніть **Телефон** → **IНШЕ** → **Налаштування** → **Повідомл. швидкого відхилення**, уведіть повідомлення, що надсилатиметься в разі відхилення виклику, після чого натисніть  $(+)$ .

#### **Пропущені виклики**

За наявності пропущеного виклику на панелі сповіщення відображається значок  $\blacktriangleright$ . Відкрийте панель сповіщень, щоб переглянути список пропущених викликів. Або на екрані програм торкніться **Телефон** → **ЖУРНАЛ** та перегляньте пропущені виклики.

### **Блокування номерів телефонів**

Блокування викликів із певних номерів, доданих до чорного списку.

- 1 На екрані програм торкніться **Телефон** <sup>→</sup> **IНШЕ** <sup>→</sup> **Налаштування** <sup>→</sup> **Список блокування**.
- $2$  Торкніться **ЖУРНАЛ** або **КОНТАКТИ**, щоб вибрати потрібні контакти, і торкніться  $\bigoplus$ .

Щоб вручну ввести номер телефону, торкніться **Введіть номер телефону.** та введіть потрібний номер.

Коли контакти, номери яких додано до чорного списку, спробують зв'язатися з вами, сповіщення про надходження виклику не відтворюватиметься. Відомості про виклик буде збережено в журналі викликів.

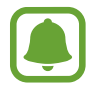

Крім того, можна заблокувати вхідні виклики від абонентів, які встановили функцію приховування власного номера телефону. Торкніться перемикача **Блок. анонімних викликів**, щоб увімкнути відповідну функцію.

### **Опції, доступні під час викликів**

#### **Доступні під час голосового виклику можливості**

Підтримуються такі можливості:

- **ГУЧНІСТЬ**: регулювання гучності.
- **Додати виклик**: здійснення другого виклику.
- **Дод. гучн.**: збільшення гучності.
- **Bluetooth**: переключення на гарнітуру Bluetooth, якщо її підключено до пристрою.
- **Утримати**: утримання виклику. Натисніть **Поновити**, щоб поновити утримуваний виклик.
- **Клавіатура** / **Приховати**: відкриття або закриття клавіатури.
- **Вимк.звук**: вимкнення мікрофона, щоб інший абонент не чув вас.
- **Email**: надсилання повідомлення електронної пошти.
- **Повідом.**: надсилання повідомлення.
- **Інтернет**: перегляд веб-сторінок.
- **Контакти**: відкриття списку контактів.
- **S Planner**: відкриття календаря.
- **Нотатки**: створення нагадування.
- : завершити поточний виклик.

#### **Можливості, доступні під час відеовиклику**

Торкніться екрана і скористайтеся такими опціями.

- **Перекл.**: переключення між передньою та задньою камерою.
- : завершити поточний виклик.
- **Вимк.звук**: вимкнення мікрофона, щоб інший абонент не чув вас.

## **Контакти**

### **Вступ**

Створення нових і керування наявними контактами.

### **Додавання контактів**

#### **Створення контактів вручну**

- 1 Торкніться **Контакти** на екрані програм.
- 2 Торкніться і виберіть розташування сховища.
- 3 Введіть контактні відомості.
	- $\bigcirc$ : додавання зображення.
	- $\cdot \quad \textcircled{\textcirc}$  : додавання або видалення поля для введення контактних даних.
- 4 Торкніться **ЗБЕРЕГТИ**.

Щоб додати номер телефону до списку контактів за допомогою клавіатури, відкрийте екран програм і торкніться **Телефон**. Якщо клавіатура не відображається на екрані, торкніться , щоб відкрити її. Введіть номер і торкніться **Додати до контактів**.

Щоб додати номер телефону до списку контактів зі списку отриманих викликів або повідомлень, відкрийте екран програм і торкніться **Телефон** → **ЖУРНАЛ** → виберіть контакт.

#### **Імпортування контактів**

Імпортування контактів зі служб місць збереження на пристрій.

- 1 Торкніться **Контакти** на екрані програм.
- $2$  У списку контактів торкніться **ІНШЕ → Налаштування → Імпорт/експорт контактів → ІМПОРТ** і виберіть опцію імпорту.

### **Пошук контактів**

На екрані програм торкніться **Контакти**.

Скористайтесь одним із наведених нижче способів пошуку:

- Прокрутіть список контактів вгору або вниз.
- Для швидкого прокручування проведіть пальцем по покажчику в лівій частині списку контактів.
- Торкніться поля пошуку, розташоване вгорі списку контактів, і введіть критерії пошуку.

Вибравши контакт, ви можете виконати одну з таких дій:

- • : додавання до обраних контактів.
- $\mathcal{L}/\mathbf{m}$  : здійснення голосового або відеовиклику.
- $\blacktriangleright$ : створення повідомлення.
- **© : створення повідомлення електронної пошти.**

### **Спільний доступ до контактів**

Надання спільного доступу до контактів іншим абонентам за допомогою відповідних функцій.

- 1 Торкніться **Контакти** на екрані програм.
- 2 Натисніть **IНШЕ** <sup>→</sup> **Поділитися**.
- 3 Установіть прапорці біля потрібних контактів і торкніться **ПОДІЛИТИСЯ**.
- $4$  Виберіть спосіб надання спільного доступу.

## **Повідомлення**

### **Вступ**

Надсилайте повідомлення та здійснюйте перегляд повідомлень у розмовах.

### **Надсилання повідомлень**

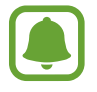

За надсилання повідомлень під час перебування в роумінгу може стягуватися додаткова плата.

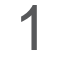

1 Торкніться **Повідомлення** на екрані програм.

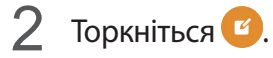

3 Додайте одержувачів і введіть текст повідомлення.

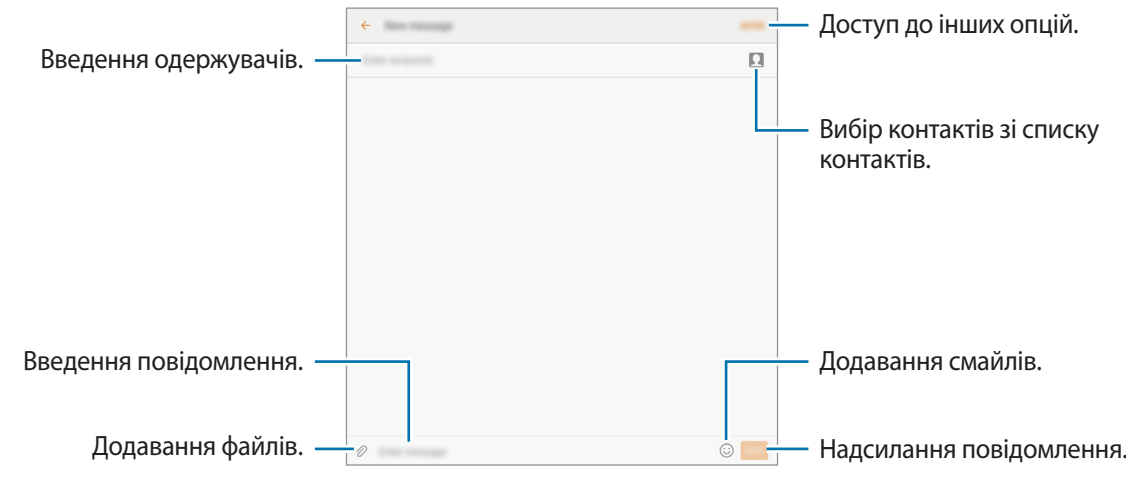

4 Торкніться **НАД.**, щоб надіслати повідомлення.

### **Перегляд повідомлень**

Повідомлення групуються в ланцюжки повідомлень за контактами.

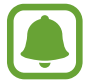

За отримання повідомлень під час перебування в роумінгу може стягуватися додаткова плата.

- 1 Торкніться **Повідомлення** на екрані програм.
- 2 Виберіть контакт у списку повідомлень.
- 3 Перегляньте розмову.

### **Блокування небажаних повідомлень**

Блокування повідомлень, що надходять із певних номерів телефонів або містять фрази, додані до чорного списку.

- 1 Торкніться **Повідомлення** на екрані програм.
- 2 Торкніться **IНШЕ** <sup>→</sup> **Налаштування** <sup>→</sup> **Блокувати повідомлення**.

#### 3 Торкніться **Список блокування**.

Щоб додати фрази, які потрібно блокувати, торкніться **Блокування фраз**.

 $\mathcal A$  Торкніться **ВХІДНІ** або **КОНТАКТИ**, щоб вибрати потрібні контакти, і торкніться  $\bigoplus$ .

Щоб вручну ввести номер телефону, торкніться **Введіть номер** і введіть потрібний номер.

У разі надходження повідомлень із заблокованих номерів або із заблокованими фразами, пристрій не сповіщуватиме про такі повідомлення. Щоб переглянути заблоковані повідомлення, торкніться **IНШЕ** → **Налаштування** → **Блокувати повідомлення** → **Заблоковані повідомлення**.

#### **Налаштування сповіщень про надходження повідомлень**

Змінення звуку сповіщень, опцій відображення сповіщень тощо.

- 1 Торкніться **Повідомлення** на екрані програм.
- 2 Торкніться **IНШЕ** <sup>→</sup> **Налаштування** <sup>→</sup> **Сповіщення**, а потім торкніться перемикача, щоб увімкнути відповідну функцію.
- 3 Змінення налаштувань сповіщень.
	- **Звук сповіщення**: змінення звуку сповіщення.
	- **Вібрація**: відтворення вібрації під час надходження повідомлень.
	- **У спливаючому вікні**: відображення повідомлень у спливаючих вікнах.
	- **Попередній перегляд повідомлення**: відображення вмісту повідомлення на екрані блокування або у спливаючих вікнах.

#### **Встановлення нагадування про повідомлення**

Можна встановити нагадування про непереглянуті сповіщення, що відтворюватиметься з певним інтервалом. Якщо ця функція не ввімкнена, відкрийте екран програм, торкніться **Налаштування**  $\rightarrow$  Спеціальні можливості → Нагадування про сповіщення, а потім торкніться повзунка, щоб увімкнути відповідну функцію. Потім торкніться перемикача **Повідомлення**, щоб увімкнути відповідну функцію.

## **Інтернет**

### **Вступ**

Перегляд веб-сторінок в Інтернеті для пошуку інформації та створення закладок для обраних вебсторінок для зручного отримання доступу до них.

### **Перегляд веб-сторінок**

- 1 Торкніться **Інтернет** на екрані програм.
- 2 Торкніться поля введення адреси.
- 3 Введіть веб-адресу або ключове слово, а потім торкніться **Перейти**.

Щоб переглянути панелі інструментів, злегка проведіть по екрану вниз.

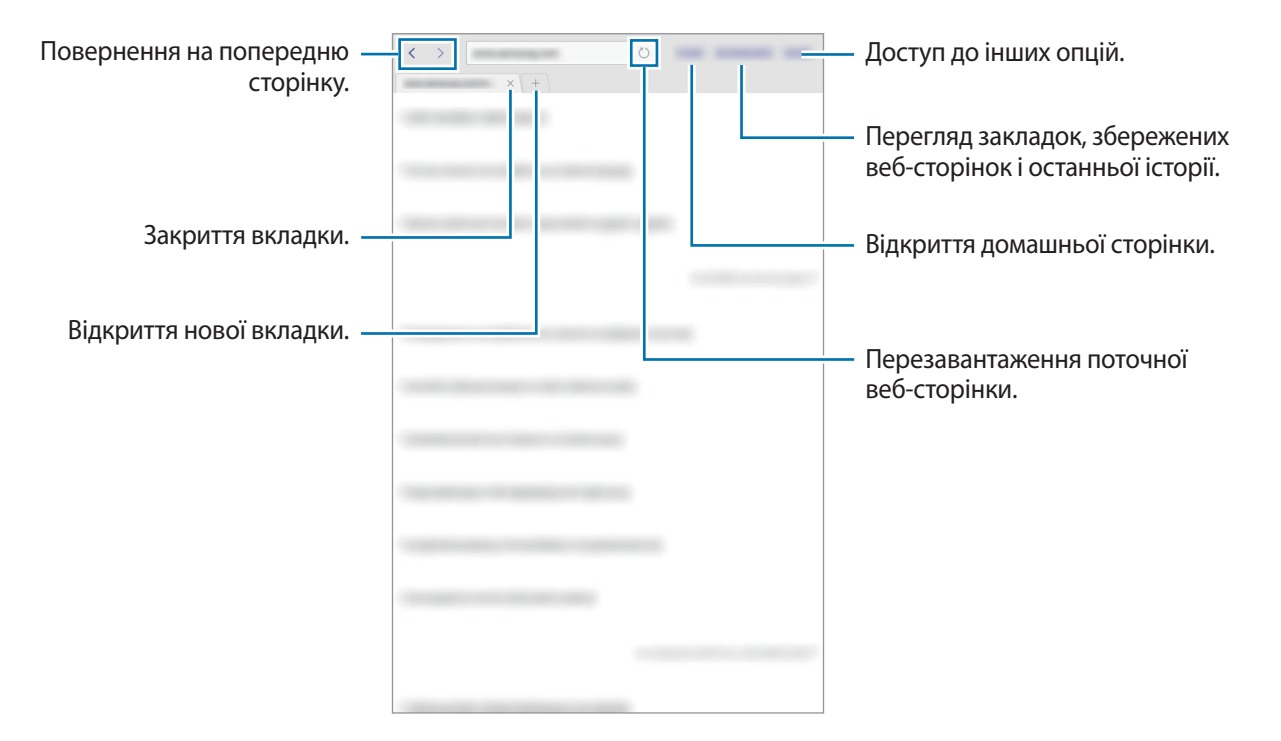

### **Використання режиму інкогніто**

У режимі інкогніто можна зберігати і керувати відкритими вкладками, закладками і збереженими сторінками окремо одна від одної. Можна заблокувати секретний режим за допомогою пароля.

#### **Увімкнення режиму інкогніто**

Торкніться **IНШЕ** → **Увімкнути секретний режим**. Під час першого використання цієї функції вкажіть, чи потрібно використовувати для ввімкнення режиму інкогніто пароль.

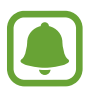

У режимі інкогніто деякі функції не підтримуються, наприклад створення знімка екрана.

У режимі інкогніто колір панелей інструментів змінюється.

#### **Змінення налаштувань безпеки**

Ви можете змінити свій пароль.

Торкніться **IНШЕ** → **Установки** → **Конфіденційність** → **Безпека секретного режиму** → **Змінення пароля**.

#### **Вимкнення режиму інкогніто**

Торкніться **IНШЕ** → **Вимкнути секретний режим**. Також можна закрити програму «Інтернет».

## **Email**

#### **Настроювання облікових записів електронної пошти**

Настроювання облікового запису електронної пошти під час першого використання **Email**.

- 1 Торкніться **Samsung** <sup>→</sup> **Email** на екрані програм.
- 2 Введіть адресу електронної пошти та пароль, а потім торкніться **ВХІД**.

Щоб зареєструвати корпоративний обліковий запис електронної пошти вручну, торкніться **ДОДАТКОВО**.

 $\beta$  Щоб завершити, дотримуйтесь інструкцій на екрані.

Щоб настроїти інший обліковий запис електронної пошти, натисніть **IНШЕ** → **Налаштування** → **Додати обліковий запис**.

За наявності декількох облікових записів електронної пошти один із них можна встановити як обліковий запис за замовчуванням. Торкніться **IНШЕ** → **Установки** → **IНШЕ**→ **Установити стандартний обліковий запис**.

#### **Надсилання повідомлень електронної пошти**

- 1 Торкніться  $\mathbb{Z}$ , щоб створити повідомлення електронної пошти.
- $2$  Додайте одержувачів і введіть текст повідомлення електронної пошти.
- 3 Торкніться **НАДІСЛАТИ**, щоб надіслати повідомлення електронної пошти.

#### **Читання повідомлень електронної пошти**

Якщо програму **Email** запущено, нові повідомлення електронної пошти отримуватимуться автоматично. Щоб отримати їх вручну, проведіть по екрану вниз.

Торкніться повідомлення електронної пошти на екрані, щоб переглянути його вміст.

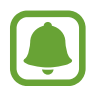

Якщо функцію синхронізації електронної пошти вимкнено, отримання нових повідомлень електронної пошти буде неможливим. Щоб увімкнути цю функцію, торкніться **IНШЕ**  $\rightarrow$  **Установки** → укажіть ім'я свого облікового запису, а потім торкніться перемикача **Синхронізувати обліковий запис**, щоб увімкнути відповідну функцію.

## **Камера**

### **Вступ**

Фото- та відеозйомка в різних режимах і з різними установками.

### **Основні функції зйомки**

Можна знімати фотографії та записувати відео. Фотографії та відео можна переглянути в **Галерея**.

Торкніться **Камера** на екрані програм.

#### **Правила поводження з камерою**

- Не фотографуйте та не знімайте на відео людей без їхньої згоди.
- Не фотографуйте та не знімайте відео в місцях, де це заборонено.
- Не фотографуйте та не знімайте відео в місцях, де можна порушити приватне життя інших людей.

#### **Фото- та відеозйомка**

- 1 Торкніться зображення на екрані попереднього перегляду в точці, в якій камера має сфокусуватися.
- $2$  Торкніться  $\circledast$ , щоб зняти фотографію, або  $\circledast$ , щоб зняти відео.
	- Покладіть два пальці на екран і розведіть їх, щоб збільшити масштаб, або зведіть, щоб його зменшити.
	- $\cdot$  Шоб відрегулювати яскравість фотографій або відео, торкніться екрана. Коли відобразиться смуга налаштування, перетягніть її в напрямку  $+$  або  $-$ .
	- Щоб змінити фокус під час відеозйомки, торкніться у місці, де потрібно сфокусуватися. Щоб сфокусуватись на центрі екрана, торкніться .

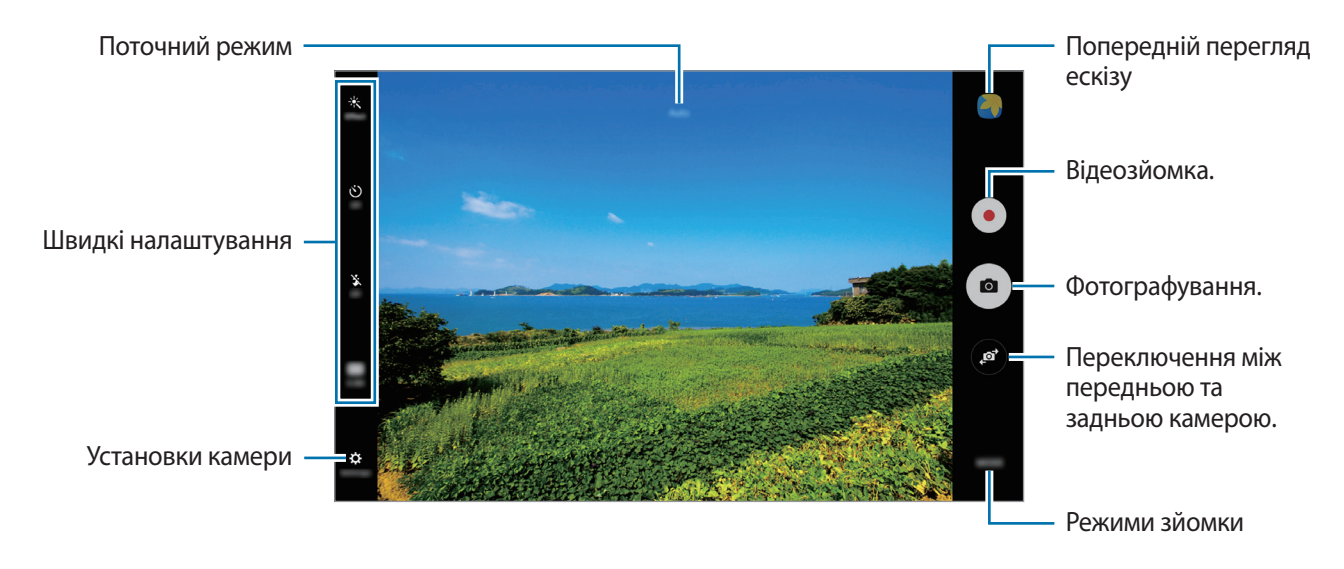

На екрані попереднього перегляду проведіть вправо, щоб отримати доступ до списку режимів зйомки. Або проведіть вліво, щоб переглянути зроблені фотографії та відео.

- 
- Екран попереднього перегляду може різнитися залежно від режиму зйомки та моделі камери.
- Камера автоматично вимикається, коли вона не використовується.
- Переконайтеся, щоб об'єктив чистий. В іншому разі пристрій може не працювати належним чином у деяких режимах, у яких використовується висока роздільна здатність.

#### **Запуск камери з екрана блокування**

Для миттєвої зйомки запустіть програму **Камера** на екрані блокування.

На екрані блокування перетягніть за межі великого кола.

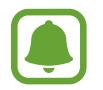

- Доступність цієї функції залежить від країни або оператора зв'язку.
- Деякі функції камери можуть бути недоступні під час запуску програми **Камера** на заблокованому екрані за увімкнених функцій безпеки.

#### **Настроювання режимів зйомки**

На екрані попереднього перегляду торкніться **РЕЖИМ** і виберіть потрібний режим.

Щоб переглянути інформацію про певний режим, торкніться **ІНФОРМАЦІЯ**.

Щоб змінити порядок розташування режимів, торкніться **ДОДАТКОВО** → **Ред.**, торкніться й утримуйте значок режиму, а потім перетягніть його в нове розташування.

Щоб додати ярлики режимів на головний екран, торкніться **ДОДАТКОВО** → **Дод. ярлик на головний екран**.

### **Автоматичний режим**

Цей режим використовується для автоматичного визначення оптимального режиму зйомки з урахуванням умов зйомки.

На екрані попереднього перегляду торкніться **РЕЖИМ** → **Авто**.

### **Професійний режим**

Можна вручну налаштувати опції зйомки, такі як значення експозиції та значення ISO, під час фотографування.

На екрані попереднього перегляду торкніться **РЕЖИМ → Профі**. Виберіть опції та настройте налаштування, а потім торкніться  $\bullet$ , щоб створити фотографію.

- $\mathbf{W}$  : вибір відповідного балансу білого для отримання зображень із природними кольорами.
- $\textsf{ISO}:$  вибір значення ISO. Воно дає змогу керувати рівнем чутливості камери до світла. Низькі значення застосовуються до статичних або яскраво освітлених об'єктів. Вищі значення підходять для зйомки об'єктів, що швидко рухаються, або погано освітлених об'єктів. Однак їх використання призводить до появи шуму на фотографіях.
- $\blacktriangleright$ : змінення значення експозиції. Визначення кількості світла для датчика камери. Для зйомки в умовах недостатнього освітлення використовуйте вищі значення експозиції.

### **Панорама**

Зйомка серії фотографій у горизонтальній або вертикальній площині та їх об'єднання для створення панорамного зображення.

На екрані попереднього перегляду торкніться **РЕЖИМ** → **Панорама**.

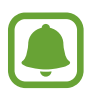

- Для отримання найкращого панорамного знімку дотримуйтеся порад, поданих нижче:
- Повільно переміщуйте камеру в одному напрямку.
- Утримуйте зображення в межах кадру у видошукачі камери.
- Намагайтеся не знімати фонові об'єкти, які важно розрізнити, такі як безхмарне небо або рівномірно пофарбована стіна.

### **Серія знімків**

Створення серії фотографій об'єктів, що рухаються. На екрані попереднього перегляду торкніться **РЕЖИМ** → **Серія знімків**. Торкніться й утримуйте •, щоб зробити кілька фотографій одночасно.

### **HDR (насичений)**

Створення зображень з насиченими кольорами та збереження деталей у світлих і темних ділянках. На екрані попереднього перегляду торкніться **РЕЖИМ → HDR (насичений)**.

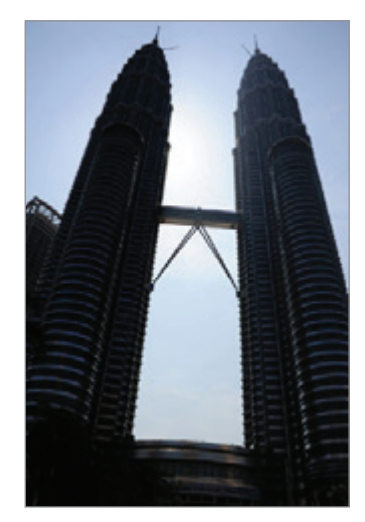

Без ефекту З ефектом

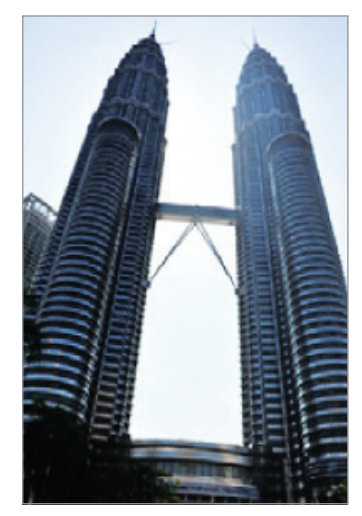

### **Селфі**

Створення автопортретів за допомогою передньої камери.

- **1** На екрані попереднього перегляду торкніться  $\odot$ , щоб перейти на передню камеру для створення автопортретів.
- 2 Натисніть **РЕЖИМ** <sup>→</sup> **Селфі**.
- $3$  Спрямуйте об'єктив передньої камери на обличчя.
- $4$  Після того як пристрій розпізнає ваше обличчя, натисніть на екран, щоб створити автопортретний знімок.

Або піднесіть долоню до передньої камери. Коли долоню буде розпізнано, відобразиться таймер зворотного відліку. Коли час буде вичерпано, пристрій автоматично зробить фотографію.

Щоб скористатися різноманітними опціями зйомки, доступними для передньої камери, торкніться **₩** → Методи зйомки (фронт.), а потім торкніться перемикачів, щоб увімкнути їх.

### **Ніч**

Зйомка в умовах поганого освітлення без спалаху. На екрані попереднього перегляду торкніться **РЕЖИМ → Ніч**.

### **Гарне обличчя**

Освітлення кольору облич на фотографії для отримання зображень із ніжнішими кольорами. На екрані попереднього перегляду торкніться **РЕЖИМ** → **Гарне обличчя**.

### **Спорт**

Фотографування об'єктів, що рухаються на великій швидкості. На екрані попереднього перегляду торкніться **РЕЖИМ** → **Спорт**.

### **Звук і знімок**

Фотографування з додаванням звуку. Отримані фотографії автоматично позначатимуться значком у розділі **Галерея**.

На екрані попереднього перегляду торкніться **РЕЖИМ → Звук і знімок**.

### **Установки камери**

#### **Швидкі налаштування**

На екрані попереднього перегляду скористайтеся такими швидкими установками.

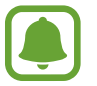

Доступні опції можуть різнитися залежно від режиму зйомки, який використовує камера.

- $\dot{\mathcal{K}}$ : вибір ефекту фільтра, який потрібно застосовувати під час фото- або відеозйомки.
- $\mathbf{F}_\bullet$ : налаштування пристрою на запис звуку до або після фотографування.
- $\odot$ : вибір способу замірювання. Визначає, яким чином обчислюється рівень освітлення. По **центру** визначає експозицію знімка на основі рівня освітлення в центрі кадру. **Точковий замір** визначає експозицію знімка на основі рівня освітлення в певній центральній точці кадру. **Матриця** використовується для вимірювання рівня освітлення по всьому кадру.
- $\Diamond$ : вибір тривалості затримки перед автоматичною зйомкою фотографії.
- $\cdot$   $\cdot$   $\cdot$   $\cdot$   $\cdot$  увімкнення або вимкнення спалаху.
- 48: вибір роздільної здатності фотографій. Що вища роздільна здатність, то якіснішими будуть фотографії, але при цьому вони також займатимуть більше місця в пам'яті.

#### **Установки камери**

На екрані попереднього перегляду торкніться  $\boldsymbol{\Sigma}$ .

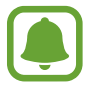

Доступні опції можуть різнитися залежно від режиму зйомки, який використовує камера.

- **Розмір відео (задн.) / Розмір відео (передн.)**: вибір роздільної здатності відео. Що вища роздільна здатність, то якіснішими будуть відео, але при цьому вони також займатимуть більше місця в пам'яті.
- **Збер. зображ. як попер. пер.**: інверсія зображення для створення дзеркального відображення оригінального кадру в разі зйомки передньою камерою.
- **Повноекран. режим (16:9)**: налаштування пристрою для перегляду фотографій або відеозаписів з повноекранними пропорціями.
- **Лінії поділу**: відображення вказівок у видошукачі для полегшення компонування об'єктів в кадрі.
- **Геотеги**: додавання до фотографії тегу розташування GPS.

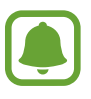

- Потужність сигналу GPS може зменшуватися в місцях, де можливі перешкоди для сигналу, наприклад між будівлями, у низько розташованих місцевостях або за поганих погодних умов.
- Ваше розташування може відображатися на фотографіях під час їх завантаження в Інтернет. Щоб уникнути цього, вимкніть опцію додавання тегів розташування.
- **Методи зйомки (фронт.)**: вибір опцій зйомки, які потрібно використовувати.
- **Переглянути зображення**: автоматичне відображення фотографій або відео безпосередньо після зйомки.
- **Місце збереження**: вибір розташування в пам'яті для збереження.
- **Функції клавіш гучності**: використання клавіші регулювання гучності для керування затвором і функцією масштабування.
- **Скинути налаштування**: скидання установок камери.

## **Галерея**

### **Вступ**

Перегляд фотографій і відео, збережених на пристрої, і керування ними.

### **Перегляд зображень**

- 1 Торкніться **Галерея** на екрані програм.
- $2$  Виберіть зображення або відео.

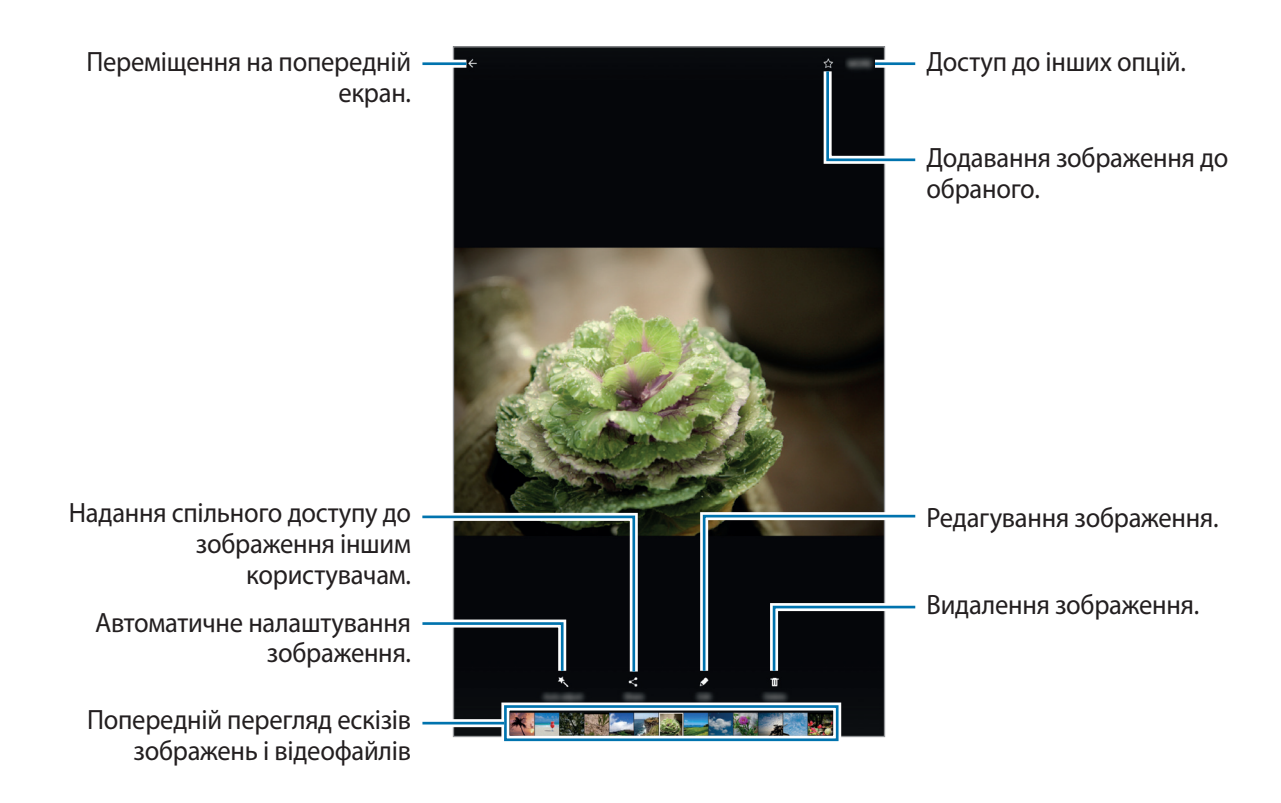

Щоб приховати або відобразити меню, торкніться екрану.

### **Перегляд відео**

1 Торкніться **Галерея** на екрані програм.

2 Виберіть відео для відтворення. На ескізах відеофайлів відображається значок  $\blacktriangleright$ .

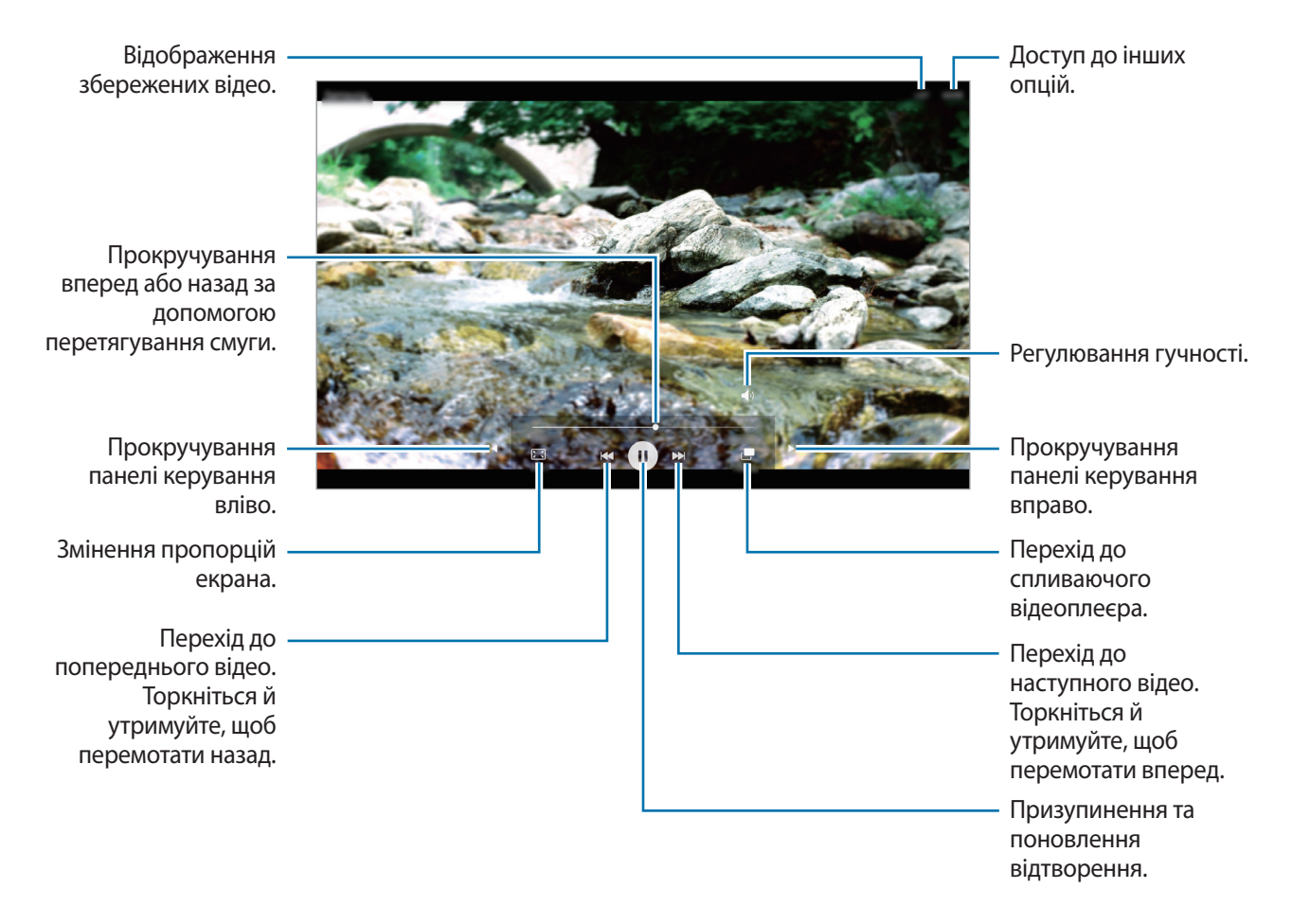

Проведіть пальцем вгору або вниз по лівій стороні екрану відтворення для регулювання яскравості або проведіть пальцем вгору або вниз на правій стороні екрану відтворення для регулювання гучності.

Щоб прокрутити відео назад або вперед, проведіть вліво або вправо по екрану відтворення.

### **Видалення зображень і відео**

#### **Видалення зображення або відео**

Виберіть зображення або відео та торкніться **Видалити** у нижній частині екрану.

#### **Видалення кількох зображень і відео**

- 1 На головному екрані галереї торкніться й утримуйте зображення або відео, яке потрібно видалити.
- 2 Виберіть зображення та відео для видалення.
- 3 Торкніться **ВИДАЛИТИ**.

### **Надання спільного доступу до зображень і відео**

Виберіть зображення або відео, торкніться **Поділитися** у нижній частині екрану, а потім виберіть спосіб надання спільного доступу.

## **S Planner**

### **Вступ**

Додавання запланованих подій або завдань до органайзера для керування своїм розкладом.

### **Створення подій**

- 1 Торкніться **S Planner** на екрані програм.
- $2$  Торкніться  $\bigoplus$  або двічі клацніть дату. Якщо для дати вже збережено події або завдання, торкніться дати, а потім торкніться  $\blacksquare$ .
- $\beta$  Введіть інформацію про подію.

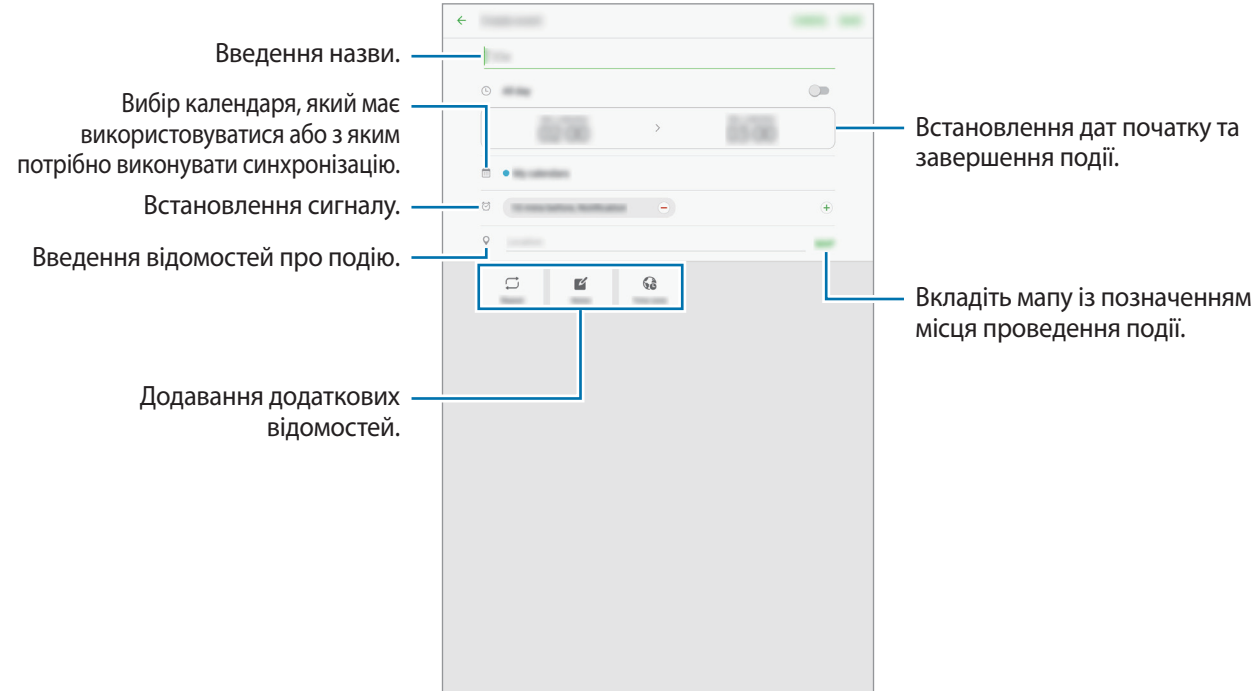

4 Торкніться **ЗБЕРЕГТИ**, щоб зберегти подію.

### **Створення завдань**

- 1 Торкніться **S Planner** на екрані програм.
- 2 Натисніть **ЗАВДАННЯ**.
- 3 Введіть деталі завдання і торкніться **СЬОГОДНІ** або **ЗАВТРА**, щоб встановити дату виконання. Щоб додати інші деталі, торкніться  $\boxed{\mathbb{Z}}$ .
- 4 Торкніться **ЗБЕРЕГТИ**, щоб зберегти завдання.

### **Синхронізація подій і завдань з обліковими записами**

На екрані програм торкніться **Налаштування** → **Облікові записи**, виберіть службу облікового запису, а потім торкніться повзунка **Синхронізувати Календар**, щоб синхронізувати події та завдання за допомогою облікового запису.

Щоб додати облікові записи для синхронізації, відкрийте екран програм і торкніться **S Planner** → **IНШЕ** → **Керування календарями** → **Додати обліковий запис**. Потім виберіть обліковий запис, з яким потрібно запровадити синхронізацію, і виконайте вхід. Після додавання облікового запису він відображатиметься в списку.

## **Мої файли**

Доступ до різноманітних файлів, збережених на пристрої, та керування ними.

На екрані програм торкніться **Мої файли**.

Перегляд файлів за категорією або перегляд файлів, що зберігаються на пристрої.

Щоб переглянути стан використовуваної та доступної пам'яті, торкніться **ВИКОРИСТАННЯ ПАМ'ЯТІ**.

Щоб здійснити пошук файлів або папок, торкніться **ПОШУК**.

## **Нотатки**

Створення нотаток та їх впорядкування за категоріями. На екрані програм торкніться **Нотатки**.

#### **Створення нотаток**

Торкніться  $\Box$  у списку нотаток і введіть текст нотатки. Під час створення нотатки використовуйте такі опції:

- **Категор.**: створення або призначення категорії.
- Завдання: додавання полів для встановлення прапорців на початку кожного ряду для створення списку завдань.
- **Зображ.**: вставлення зображень.
- **Креслення**: пишіть або малюйте нагадування, які необхідно вставити. Можна вибрати товщину та колір пера.
- **Голос**: запис голосового нагадування.

Щоб зберегти нагадування, торкніться **ЗБЕРЕГТИ**.

Щоб відредагувати нотатку, торкніться нотатки, а потім торкніться вміст нотатки.

#### **Пошук нотаток**

Торкніться **ПОШУК** у списку нагадувань і введіть ключове слово для пошуку нагадувань, що його містять.

## **Годинник**

### **Вступ**

Встановлення будильників, перевірка поточного часу у багатьох містах світу, відлік часу під час події або встановлення певної тривалості.

### **БУДИЛЬНИК**

На екрані програм торкніться **Samsung** → **Годинник** → **БУДИЛЬНИК**.

#### **Установка будильників**

Встановіть час спрацювання будильника і торкніться **ЗБЕРЕГТИ**.

Щоб відкрити клавіатуру та ввести час відтворення сигналу, торкніться поля для введення часу.

Щоб встановити будильник із різноманітними опціями будильника, торкніться **ПАРАМЕТРИ**, встановіть опції будильника, а потім торкніться **ЗБЕРЕГТИ**.

Щоб увімкнути або вимкнути будильники, торкніться значка годинника поряд із будильником у списку будильників.

#### **Вимкнення будильників**

Торкніться **ВІДХИЛИТИ**, щоб зупинити будильник. Якщо ввімкнено опцію паузи будильника, торкніться **ПАУЗА** для повторення сигналу будильника через встановлений період часу.

#### **Видалення будильників**

Торкніться  $\times$  на будильнику у списку будильників.

### **СВІТОВИЙ ЧАС**

На екрані програм торкніться **Samsung** → **Годинник** → **СВІТОВИЙ ЧАС**.

#### **Створення годинників**

Введіть назву міста або виберіть місто на глобусі, а потім торкніться  $+$ .

#### **Видалення годинників**

Торкніться  $\times$  на годиннику.

### **СЕКУНДОМІР**

- 1 На екрані програм торкніться **Samsung** <sup>→</sup> **Годинник** <sup>→</sup> **СЕКУНДОМІР**.
- 2 Торкніться **ПОЧАТИ**, щоб почати відлік часу під час події. Для запису часових проміжків під час вимірювання тривалості події торкніться **КОЛО**.
- 3 Торкніться **СТОП**, щоб зупинити вимірювання часу. Щоб перезапустити вимірювання, торкніться **ВІДНОВИТИ**. Щоб видалити часові проміжки, торкніться **СКИНУТИ**.

### **ТАЙМЕР**

- 1 На екрані програм торкніться **Samsung** <sup>→</sup> **Годинник** <sup>→</sup> **ТАЙМЕР**.
- 2 Встановіть тривалість і торкніться **ПОЧАТИ**. Щоб відкрити клавіатуру та ввести тривалість, торкніться поля для введення тривалості.
- 3 Торкніться **ВІДХИЛИТИ**, коли час таймеру буде вичерпано.

## **Калькулятор**

Здійснення простих і складних обчислень. Торкніться **Samsung** → **Калькулятор** на екрані програм. Історія обчислень відображається у верхній частині екрана. Щоб очистити історію, торкніться **ОЧИСТИТИ ІСТОРІЮ**.

## **Програми Google**

Компанія Google надає програми для розваг, спілкування в соціальних мережах і бізнесу. Для використання деяких програм може знадобитися обліковий запис Google. Додаткові відомості дивіться у розділі [«Облікові записи»](#page-89-0).

Щоб переглянути додаткову інформацію про програми, відкрийте меню довідки для кожної програми.

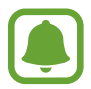

Деякі програми можуть бути недоступні або мати іншу назву залежно від країни або оператора зв'язку.

### **Chrome**

Пошук різних відомостей і перегляд веб-сторінок.

#### **Gmail**

Надсилання або отримання повідомлень електронної пошти за допомогою служби Google Mail.

#### **Карти**

Пошук поточного розташування на мапі, пошук інших розташувань, а також перегляд відомостей про розташування різних закладів.

#### **Google Play Музика**

Пошук і відтворення музики, а також обмін музикою, збереженою на вашому пристрої.

#### **Play Фільми**

Завантаження відео для перегляду з **Play Маркет**.

#### **Диск**

Збереження вмісту у хмарному сховищі для отримання до нього доступу з будь-якого місця та обміну цим вмістом з іншими користувачами.

#### **YouTube**

Перегляд або створення відео та обмін ним з іншими користувачами.

#### **Фото**

Здійснюйте пошук, керування та редагування усіх фотографій і відео з різних джерел у одному місці.

#### **Hangouts**

Спілкування із друзями, як тет-а-тет, так і у групі, із використанням під час бесіди різних зображень, емозначків і функції відеовиклику.

#### **Google**

Швидкий пошук об'єктів в Інтернеті та на пристрої.

# **Налаштування**

## **Вступ**

Настроювання налаштувань функцій і програм. Можна персоналізувати свій пристрій, вибравши різні опції установок.

На екрані програм торкніться **Налаштування**.

Для пошуку налаштувань за ключовими словами торкніться **ПОШУК**.

## **Wi-Fi**

### **Підключення до мережі Wi-Fi**

Увімкніть функцію Wi-Fi для підключення до мережі Wi-Fi та доступу до Інтернету або інших мережевих пристроїв.

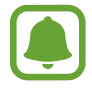

- Цей пристрій працює на неузгодженій частоті та придатний до використання в усіх європейських країнах. В ЄС мережа WLAN може використовуватися без обмежень у приміщенні, але не може використовуватися надворі.
- Вимикайте функцію Wi-Fi, коли вона не використовується, для заощадження заряду акумулятора.
- 1 На екрані налаштувань торкніться **Wi-Fi**, а потім торкніться повзунка, щоб увімкнути відповідну функцію.
- $2$  Виберіть потрібну мережу зі списку мереж Wi-Fi.

Біля назв мереж, для підключення до яких потрібен пароль, відображається значок замка.

#### 3 Торкніться **З'ЄДНАТИ**.

- 
- Після встановлення підключення до мережі Wi-Fi пристрій автоматично підключатиметься до цієї мережі в разі її виявлення в майбутньому, не запитуючи пароль. Щоб заборонити автоматичне підключення до певної мережі, виберіть потрібну мережу зі списку мереж і торкніться **ЗАБУТИ**.
- Якщо не вдається підключитися до мережі Wi-Fi, вимкніть і знову ввімкніть функцію Wi-Fi на пристрої або перезавантажте безпроводовий маршрутизатор.

### **Wi-Fi Direct**

За допомогою Wi-Fi Direct можна встановити підключення між пристроями безпосередньо через мережу Wi-Fi без використання точки доступу.

- 1 На екрані налаштувань торкніться **Wi-Fi**, а потім торкніться повзунка, щоб увімкнути відповідну функцію.
- 2 Торкніться **Wi-Fi Direct**.

Відобразиться список виявлених пристроїв.

Якщо пристрою, до якого потрібно підключитися, немає у списку пристроїв, попросіть увімкнути на ньому опцію функцію Wi-Fi Direct.

 $\beta$  Виберіть пристрій, до якого потрібно підключитися.

Пристрої буде підключено після прийняття іншими пристроями запиту на підключення за допомогою функції Wi-Fi Direct.

#### **Надсилання та отримання даних**

З іншими пристроями можна обмінюватися різноманітними даними, такими як контакти або медіафайли. Нижче наведено приклад дій під час надсилання зображення на інший пристрій.

- 1 Торкніться **Галерея** на екрані програм.
- 2 Виберіть зображення.
- 3 Натисніть **Поділитися** <sup>→</sup> **Wi-Fi Direct** і виберіть пристрій, на який потрібно передати зображення.
- 4 Прийміть запит на підключення Wi-Fi Direct на іншому пристрої. Якщо пристрої вже підключені, зображення буде відправлено на інший пристрій без

процедури запиту на з'єднання.
#### **Завершення підключення між пристроями**

- 1 Торкніться **Wi-Fi** на екрані налаштувань.
- 2 Торкніться **Wi-Fi Direct**.

На екрані пристрою відобразиться список підключених пристроїв.

3 Торкніться назви пристрою для відключення.

# **Bluetooth**

# **Вступ**

Використання функції Bluetooth для обміну даними або медіафайлами з іншими пристроями Bluetooth.

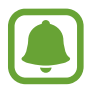

- Компанія Samsung не несе відповідальності за втрату, перехоплення або неналежне використання даних, надісланих або отриманих за допомогою функції Bluetooth.
- Завжди слід перевіряти, чи обмін даними та їх отримання здійснюються з надійними та належним чином захищеними пристроями. Якщо між пристроями є перешкоди, робоча відстань може скоротитися.
- Деякі пристрої, особливо ті, які не перевірено та не схвалено компанією Bluetooth SIG, можуть виявитися несумісними з пристроєм.
- Не використовуйте функцію Bluetooth у незаконних цілях (наприклад, для створення піратських копій файлів або незаконного перехоплення викликів для комерційних цілей).

Компанія Samsung не несе відповідальності за наслідки, що можуть виникнути в результаті незаконного використання функції Bluetooth.

# **Встановлення з'єднання з іншими пристроями з підтримкою Bluetooth**

1 На екрані налаштувань торкніться **Bluetooth**, а потім торкніться повзунка, щоб увімкнути відповідну функцію.

Відобразиться список виявлених пристроїв.

2 Виберіть пристрій, до якого потрібно підключитися.

Якщо пристрою, до якого потрібно підключитися, немає у списку пристроїв, попросіть увімкнути на ньому опцію видимості. Зверніться до іншого посібника користувача до цього пристрою.

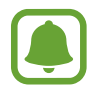

Ваш пристрій є видимим для інших пристроїв за відкритого екрану налаштувань Bluetooth.

Приміть запит підключення Bluetooth на пристрої для підтвердження.

Пристрої буде підключено після прийняття іншим пристроєм запиту на підключення за допомогою Bluetooth.

### **Надсилання та отримання даних**

Передача даних через Bluetooth підтримується багатьма програмами. З іншими пристроями Bluetooth можна обмінюватися різноманітними даними, такими як контакти або медіафайли. Нижче наведено приклад дій під час надсилання зображення на інший пристрій.

- 1 Торкніться **Галерея** на екрані програм.
- Виберіть зображення.
- 3 Торкніться **Поділитися** <sup>→</sup> **Bluetooth** і виберіть пристрій, на який потрібно передати зображення.

Якщо підключення між цими пристроями вже встановлювалося раніше, торкніться ім'я пристрою (при цьому підтвердження за допомогою автоматично згенерованого паролю не потрібне).

Якщо пристрою, до якого потрібно підключитися, немає у списку пристроїв, попросіть увімкнути на ньому опцію видимості.

 $\mathcal A$  Прийміть запит з'єднання Bluetooth на іншому пристрої.

# **Завершення підключення між пристроями Bluetooth**

- 1 Торкніться **Bluetooth** на екрані налаштувань. На екрані пристрою відобразиться список підключених пристроїв.
- 2 Торкніться  $\alpha$  поряд з іменем пристрою, від якого потрібно відключитися.
- 3 Торкніться **Від'єднати**.

# **Без зв'язку**

Вимкнення всіх безпроводових функцій на пристрої. Можна використовувати лише послуги, не пов'язані з роботою в мережі.

На екрані налаштувань торкніться **Без зв'язку**.

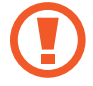

Переконайтеся, що пристрій вимкнено під час зльоту та посадки літака. Після зльоту літака пристрій можна використовувати у режимі без зв'язку, якщо це дозволено екіпажем літака.

# **Мобільна точка доступу та модем**

Використання пристрою як мобільної точки доступу для надання іншим пристроям спільного доступу до передачі мобільних даних на пристрої, якщо підключення до мережі неможливе. Для встановлення підключення можна скористатися функціями Wi-Fi, USB або Bluetooth.

На екрані налаштувань торкніться **Мобільна точка доступу та модем**.

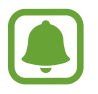

Використання цієї функції може призвести до додаткових витрат.

- **Мобільна точка доступу**: використання мобільної точки доступу для надання комп'ютерам або іншим пристроям спільного доступу до підключення пристрою до мобільної мережі.
- **Прив'язка Bluetooth**: використання прив'язки Bluetooth для надання комп'ютерам або іншим пристроям доступу до підключення пристрою до мобільної мережі через Bluetooth.
- **Прив'язка USB**: використання прив'язки USB для надання комп'ютерам доступу до підключення пристрою до мобільної мережі через USB. Після підключення до комп'ютера пристрій використовується як безпроводовий модем для комп'ютера.

#### **Використання мобільної точки доступу**

Використання пристрою як мобільної точки доступу для надання іншим пристроям спільного доступу до мобільної мережі.

- 1 На екрані налаштувань торкніться **Мобільна точка доступу та модем** <sup>→</sup> **Мобільна точка доступу**.
- $2$  Торкніться повзунка, щоб увімкнути відповідну функцію.

На панелі сповіщень відобразиться значок  $\epsilon$ . Пристрій можна буде побачити на інших пристроях у списку доступних мереж Wi-Fi.

Щоб встановити пароль доступу до мобільної точки доступу, натисніть **IНШЕ** → **Налаштування мобільної точки доступу** і виберіть потрібний рівень захисту. Потім введіть пароль і торкніться **ЗБЕРЕГТИ**.

- $3$   $3$ дійсніть пошук на іншому пристрої та виберіть свій пристрій зі списку мереж Wi-Fi.
- 4 Скористайтеся підключенням до мобільної мережі на підключеному пристрої для отримання доступу до Інтернету.

# **Використання даних**

Відстеження обсягу використаних даних і встановлення налаштувань для встановлення обмеження.

На екрані налаштувань торкніться **Використання даних**.

- **Мобільні дані**: використання підключення для передавання даних в усіх мобільних мережах.
- **Фонові дані**: попередження використання підключення для передачі мобільних даних програмами, які запущено у фоновому режимі.
- **Обмеження використання мобільних даних**: встановлення обмеження на використання мобільних даних.

Щоб змінити дату щомісячного скидання відомостей за період відстеження, торкніться  $\blacktriangledown \rightarrow$ **Змінення циклу**.

#### **Обмеження використання даних**

Автоматичне вимкнення передачі мобільних даних після досягнення встановленого обмеження обсягу використаних мобільних даних.

- 1 На екрані налаштувань торкніться **Використання даних**, а потім торкніться повзунка **Обмеження використання мобільних даних**, щоб увімкнути відповідну функцію.
- 2 Перетягніть смугу налаштування обмеження вгору або вниз, щоб встановити обмеження.
- $3$  Перетягніть смугу налаштування попередження вгору або вниз, щоб встановити рівень попередження про використання даних.

На пристрої буде відтворено сповіщення у разі досягнення рівня попередження.

# **Мобільні мережі**

Настроювання налаштувань мобільної мережі.

На екрані налаштувань торкніться **Мобільні мережі**.

- **Передача даних у роумінгу**: використання підключення для передавання даних у роумінгу.
- **Режим мережі**: вибір типу мережі.
- **Імена точок доступу**: встановлення імен точок доступу (APN).
- **Оператори мережі**: пошук доступних мереж та реєстрація в них вручну.

# **Додаткові налаштування підключення**

# **Опції**

Настроювання налаштувань для керування іншими функціями.

На екрані налаштувань торкніться **Додаткові налаштування підключення**.

- **Пошук пристроїв поблизу**: пристрій шукатиме інші пристрої, що розташовуються поряд і до яких можна підключитися.
- **Друк**: налаштування модулів принтера, що підключаються, інстальованих на пристрої. Ви можете здійснити пошук доступних принтерів або додати принтер вручну для друку файлів. Додаткові відомості дивіться у розділі [«Друк](#page-77-0)».
- **Прискорювач завантаження**: швидке завантаження файлів розміром більше 30 МБ через мережу Wi-Fi і мобільну мережу одночасно. Додаткові відомості див. у розділі «[Прискорювач](#page-78-0)  [завантаження»](#page-78-0).
- **VPN**: налаштування мереж VPN (Virtual Private Networks віртуальні приватні мережі) й підключення до них.
- **Ethernet**: опція Ethernet доступна у разі підключення адаптера Ethernet до пристрою. Скористайтеся цією опцією, щоб активувати функцію Ethernet і налаштувати установки мережі.
- **Screen share**: спільний доступ до екранів ваших пристроїв з використанням інших пристроїв при застосуванні функцій інтелектуального перегляду або дублювання екрана.

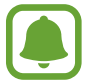

Переконайтеся в тому, що інші пристрої підтримують функції інтелектуального перегляду або дублювання екрана.

# <span id="page-77-0"></span>**Друк**

Налаштування модулів принтера, що підключаються, інстальованих на пристрої. Можна підключити пристрій до принтера за допомогою функції Wi-Fi або Wi-Fi Direct і здійснити друк зображень або документів.

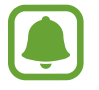

Деякі принтери можуть бути несумісними з пристроєм.

### **Додавання модулів принтерів**

Додайте модулі принтерів, до яких потрібно підключити пристрій.

- 1 На екрані налаштувань торкніться **Додаткові налаштування підключення** <sup>→</sup> **Друк** <sup>→</sup> **Завантажити модуль**.
- 2 Здійсніть пошук модуля принтера у **Play Маркет**.
- $3$  Виберіть модуль принтера та інсталюйте його.
- $\,4\,$  Виберіть модуль принтера і торкніться повзунка, щоб увімкнути відповідну функцію. Пристрій здійснить пошук принтерів, підключених до тієї самої мережі Wi-Fi, що і ваш пристрій.

Щоб додати принтери вручну, торкніться **IНШЕ** → **Додати принтер** → **ADD PRINTER**.

Щоб змінити налаштування друку, торкніться **IНШЕ** → **Установки друку**.

# **Друк вмісту**

Під час перегляду вмісту, наприклад зображень або документів, торкніться **Поділитися** → **Друкувати → ▼ → Усі принтери** і виберіть принтер.

# <span id="page-78-0"></span>**Прискорювач завантаження**

Швидке завантаження файлів розміром більше 30 МБ через мережу Wi-Fi і мобільну мережу одночасно. Що потужнішим буде сигнал Wi-Fi, то вищою буде швидкість завантаження.

На екрані налаштувань торкніться **Додаткові налаштування підключення → Прискорювач завантаження**.

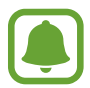

- Ця функція може не підтримуватися на деяких пристроях.
- У разі завантаження файлів через мобільну мережу може стягуватися додаткова плата.
- Під час завантаження великих файлів пристрій може нагріватися. Якщо температура пристрою перевищить встановлену температуру, цю функцію буде вимкнено.
- Якщо сигнал мережі є нестабільним, це може вплинути на швидкість і ефективність роботи цієї функції.
- Якщо швидкість передачі даних у мережі Wi-Fi і мобільній мережі сильно відрізняється, пристрій може використовувати лише найшвидше підключення.
- $\cdot$  Ця функція підтримує протокол HTTP 1.1 і HTTPS. Її використання через інші протоколи, такі як FTP, не підтримується.

# **Smart Manager**

# **Вступ**

Смарт-менеджер надає інформацію про стан акумулятору пристрою, місце збереження, ОЗП і безпеку системи. Також можна автоматично оптимізувати роботу пристрою одним дотиком пальця.

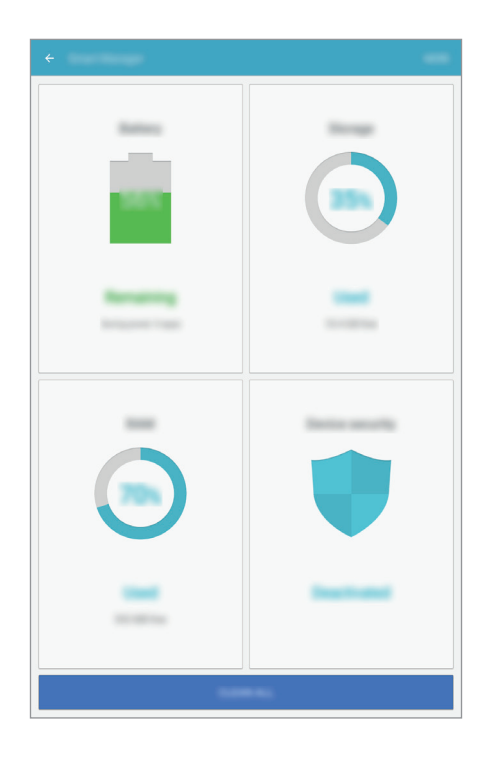

### **Використання функції швидкої оптимізації**

На екрані налаштувань торкніться **Smart Manager** → **ОЧИСТИТИ ВСЕ**.

Функція швидкої оптимізації покращує роботу пристрою за допомогою таких дій.

- Звільнення місця в пам'яті.
- Видалення непотрібних файлів та закриття програм, запущених у фоновому режимі.
- Сканування на наявність шкідливих програм.

# **Акумулятор**

На екрані налаштувань торкніться **Smart Manager** → **Акумулятор**.

Перевірка рівня заряду акумулятора та часу, що залишилися, для використання пристрою. За низького рівня заряду акумулятора ввімкнення функцій енергозбереження для його заощадження.

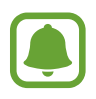

- Час використання, що залишився це час, протягом якого акумулятор буде розряджено. Час використання, що залишився, залежить від налаштувань пристрою та умов, у яких він використовується.
- Отримання сповіщень від програм, для яких увімкнено режим енергозбереження, не підтримується.

### **Керування рівнем заряду акумулятора**

Щоб зекономити заряд акумулятора шляхом оптимізації його використання кожною програмою, натисніть **ДЕТАЛІ** для параметрів енергозбереження програми та торкніться повзунка, щоб увімкнути відповідну функцію.

# **Пам'ять**

Перевірка стану використовуваної та доступної пам'яті. На екрані налаштувань торкніться **Smart Manager** → **Пам'ять**.

# **Керування пам'яттю**

Щоб видалити залишкові файли, наприклад файли з кешу, торкніться **ВИДАЛИТИ**. Щоб видалити файли або програми, які вам більше не потрібні, торкніться **ДЕТАЛІ** для перегляду користувацьких даних і виберіть потрібну категорію. Потім виберіть потрібні об'єкти й торкніться **ВИДАЛИТИ**.

# **ОЗП**

На екрані налаштувань торкніться **Smart Manager** → **ОЗП**.

Для зменшення обсягу використовуваної ОЗП та, як наслідок, підвищення швидкодії пристрою торкніться **ЗАВЕРШЕННЯ ВСІХ**, щоб закрити всі програми, запущені у фоновому режимі.

# **Безпека пристрою**

Перевірка стану безпеки пристрою. Ця функція здійснює сканування пристрою на наявність шкідливих програм.

На екрані налаштувань торкніться **Smart Manager** → **Безпека пристрою**.

# **Програми**

Керування програмами пристрою та змінення налаштувань програм.

На екрані налаштувань торкніться **Програми**.

- **Диспетчер програм**: перегляд програм, установлених на пристрої, і керування ними.
- **Програми за замовчуванням**: вибір стандартних налаштувань для використання програм.
- **Установки програм**: зміна налаштувань для кожної програми.

# **Звук і вібрація**

Зміна налаштувань різноманітних звуків на пристрої.

На екрані налаштувань торкніться **Звук і вібрація**.

- Режим звуку: вибір режиму зі звуком або режиму без звуку.
- **Вібрація під час дзвінка**: відтворення вібрації та звуку дзвінка для сповіщення про вхідні виклики.
- **Гучність**: регулювання рівня гучності звуків дзвінка під час виклику, музики та відео, системних звуків пристрою та сповіщень.
- **Звук дзвінка**: змінення налаштувань звуків дзвінка.
- **Тип вібрації**: вибрати зразок вібродзвінка.
- **Звуки сповіщень**: вибір стандартного звуку сповіщень. Також можна змінити налаштування сповіщень для кожної програми.
- **Звуки дотику**: відтворення звукових сигналів під час вибору програми або опції на сенсорному екрані.
- **Звуки блокування екрана**: відтворення звукових сигналів під час блокування або розблокування сенсорного екрана.
- **Звук заряджання**: пристрій видаватиме звуки при підключенні до зарядного пристрою.
- **Звуки клавіш**: відтворення звукових сигналів при дотику на клавіші на клавіатурі.
- **Звук клавіатури**: відтворення звуку в разі дотику на клавіші.
- **Якість звуку та ефекти: настроювання додаткових налаштувань звуку.**

# **Сповіщення**

Змінення налаштувань сповіщень для кожної програми.

На екрані налаштувань торкніться **Сповіщення**.

Щоб змінити налаштування сповіщень, торкніться **ДОДАТКОВО** та виберіть потрібну програму.

- **Дозвіл сповіщень**: дозволити вибраній програмі надсилати сповіщення.
- **Установити як пріоритет**: відображення сповіщень вгорі панелі сповіщень в включення їх до «білого» списку в режимі **Не турбувати**.
- **Перегляд у сплив. вікнах**: попереднє відображення сповіщень у спливаючих вікнах.
- **Прихов. під час блокув.**: приховання сповіщень від вибраних програм, коли пристрій заблоковано.
- **Прихов. вміст на екр. блок.**: приховання вмісту сповіщень від вибраних програм, коли пристрій заблоковано.
- **Інші налаштування**: настройка додаткових параметрів повідомлень для обраного додатку.

# **Не турбувати**

Встановлення режиму без звуку під час вхідних викликів та звуків сповіщень, за винятком дозволених виключень.

На екрані налаштувань торкніться **Не турбувати**.

- **Увімкнути зараз**: негайно активувати режим «Не турбувати».
- **Ввімкн. як запланований**: активувати режим «Не турбувати» в заданий час. Можна вибрати дні та встановити час початку та завершення.
- **Додати винятки**: настроювання налаштувань для дозволених винятків.

# **Дисплей**

Змінення установок дисплея.

На екрані налаштувань торкніться **Дисплей**.

- **Яскравість**: регулювання яскравості дисплея.
- **Шрифт**: змінення розміру та типу шрифту.
- **Фон значків**: задає, чи потрібно відображати спільні фони для виділення значків.
- **Автовимкнення екрана**: встановлення тривалості очікування пристрою перед вимкненням підсвічування дисплея.
- **Розумне очікування**: продовження підсвічування дисплея пристрою, поки ви на нього дивитеся.
- **Екранна заставка**: запуск екранної заставки під час підключення пристрою до док-станції або зарядження.

# **Додаткові функції**

Увімкнення додаткових функцій і змінення налаштувань для керування ними.

На екрані налаштувань торкніться **Додаткові функції**.

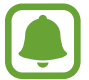

Надмірне струшування або удари пристрою можуть спричинити випадкове введення команд для деяких функцій.

- **Жест перегл. сплив. вікон**: перегляд екрану програм у спливаючому вікні. Додаткові відомості дивіться у розділі «[Перегляд у спливаючому вікні](#page-33-0)».
- **Інтелектуальна зйомка**: миттєва зйомка вмісту, розташованого на декількох екранах, обтинання та надання спільного доступу до знімка екрана. Додаткові відомості дивіться у розділі «[Інтелектуальна зйомка](#page-28-0)».
- **Проведення долонею**: створення знімка екрана в разі проведення долонею вліво або вправо по екрану. Можна переглянути створені фотографії у розділі **Галерея**.

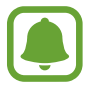

Під час використання деяких програм і функцій створення знімка екрана неможливе.

• **Просте вимкнення звуку**: налаштування пристрою на вимкнення звуку вхідних викликів або будильників рухами долоні.

# **Користувачі**

Настроювання додаткових облікових записів для інших користувачів, щоб вони могли застосовувати до пристрою власні установки, такі як облікові записи електронної пошти, заставки тощо. Доступні такі облікові записи:

• **Власник**: обліковий запис власника створюється лише під час першого настроювання пристрою та може бути тільки один. Цей обліковий запис надає необмежені права на керування пристроєм, зокрема можливість керувати іншими обліковими записами. Додавання чи видалення облікових записів користувачів можна здійснювати лише з цього облікового запису.

- **Гість**: за допомогою цього облікового запису гостьові користувачі можуть отримувати доступ до пристрою. Відомості та дані, що використовуються протягом гостьового сеансу, зберігаються тимчасово. При кожному використанні цього облікового запису система запитуватиме вас: продовжувати попередній гостьовий сеанс чи скинути його.
- **Користувач**: цей обліковий запис дає змогу користувачам отримувати доступ до своїх програм і вмісту, а також настроювати установки пристрою, що впливають на всі облікові записи.

#### **Додавання користувачів**

1 На екрані установок натисніть **Користувачі**.

 $2$  Торкніться **Додати користувача**  $\rightarrow$  **ОК**.

Пристрій перемкнеться на новий обліковий запис користувача, при цьому на пристрої відображатиметься стандартний заблокований екран.

 $\,$  Розблокуйте пристрій та дотримуйтесь вказівок на екрані, щоб завершити налаштування облікового запису.

#### **Змінення користувачів**

Натисніть значок облікового запису користувача у верхній частині заблокованого екрана або ж на панелі сповіщень та виберіть обліковий запис, на який слід перемкнутися.

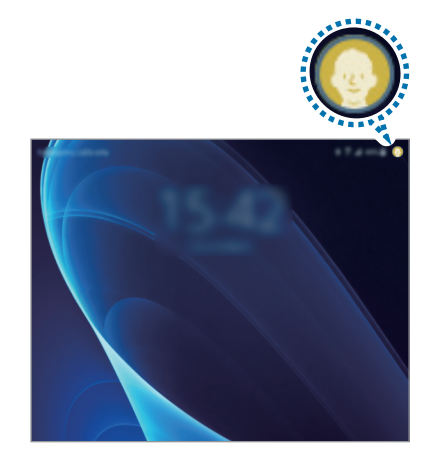

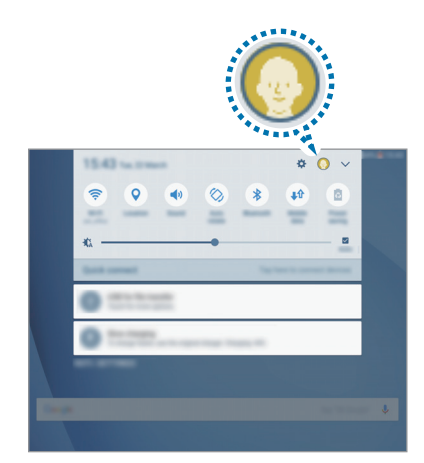

Екран блокування Панель сповіщень

#### **Керування користувачами**

Під обліковим записом власника можна видаляти інші облікові записи та змінювати їхні налаштування.

Щоб видалити обліковий запис користувача, натисніть поряд з ним, а потім натисніть **Видалити користувача**.

Для зміни налаштувань облікового запису натисніть  $\bullet$  поряд з ним.

# **Заставка**

Змінення налаштувань заставки для головного екрана та екрана блокування.

На екрані налаштувань торкніться **Заставка**.

# **Головний екран**

Налаштування головного екрана за допомогою додавання, видалення або переміщення панелей тощо.

Додаткову інформацію дивіться у розділі «[Опції головного екрана](#page-18-0)».

На екрані налаштувань торкніться **Головний екран**.

# **Екран блокування й безпека**

Змінення налаштувань безпеки пристрою та SIM- або USIM-карти.

На екрані налаштувань торкніться **Екран блокування й безпека**.

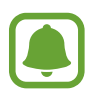

Доступні опції можуть відрізнятися залежно від вибраного способу блокування екрана.

- **Тип блокування екрана**: зміна способу блокування екрана.
- **Інформація та ярлики програм**: змінення установок елементів, що відображаються на екрані блокування.
- **Сповіщення на екрані блокування**: задає, чи відображати вміст сповіщень на екрані блокування, та вибирає сповіщення, які слід показувати.
- **Налаштування захищ. блокування**: зміна налаштувань блокування екрана для вибраного способу блокування.
- **Пошук мого телефону**: увімкнення або вимкнення функції пошуку мобільного пристрою Find My Mobile. Відвідайте веб-сайт Find my mobile ([findmymobile.samsung.com\)](http://findmymobile.samsung.com) для відстеження та керування втраченим або вкраденим пристроєм.
- **Невідомі ресурси: надання дозволу на встановлених програм із невідомих джерел.**
- **Безпечний запуск**: шифрування даних пристрою для запобігання доступу до нього інших користувачів у разі його втрати або крадіжки. Щоб скористатися зашифрованим пристроєм, потрібно дешифрувати дані пристрою під час кожного його увімкнення. Можна встановити автоматичне дешифрування даних пристрою або введення коду розблокування. Неможливо виконати резервне копіювання або відновлення даних у разі їх шифрування. Якщо декілька разів поспіль буде введено хибний код розблокування, після досягнення максимальної кількості спроб налаштування пристрою буде автоматично скинуто до заводських значень.
- **Шифрування SD-карти**: шифрування файлів, збережених на карті пам'яті.
- 

У разі ввімкнення цього параметра та скидання налаштувань пристрою до заводських значень пристрій не зможе прочитати зашифровані файли. Вимкніть цей параметр перед скиданням налаштувань пристрою.

• **Інші налаштування безпеки**: настроювання додаткових налаштувань безпеки.

# **Конфіденційність**

# **Опції**

Зміна налаштувань для забезпечення конфіденційності.

На екрані налаштування торкніться **Конфіденційність**.

- **Розташування**: зміна налаштувань для дозволів щодо інформації про розташування.
- **Дозволи програми**: перегляд списку функцій та програм, для яких встановлено дозвіл на користування цими функціями. Крім того, надані дозволи можна змінити. Додаткові відомості дивіться у розділі «[Встановлення дозволів для програм](#page-44-0)».
- **Особистий режим**: увімкнення особистого режиму для попередження отримання доступу до особистого вмісту іншими користувачами. додаткову інформацію дивіться у розділі [«Особистий режим»](#page-87-0).
- **Звіт з діагностики**: автоматичне надсилання інформації щодо діагностики та використання пристрою компанії Samsung.

# <span id="page-87-0"></span>**Особистий режим**

Приховання особистого вмісту, збереженого на пристрої, для запобігання доступу до нього інших користувачів.

#### **Увімкнення особистого режиму**

1 На екрані налаштувань торкніться **Конфіденційність** <sup>→</sup> **Особистий режим**, а потім торкніться повзунка, щоб увімкнути відповідний режим.

У разі першого увімкнення особистого режиму дотримуйтеся вказівок на екрані для встановлення коду доступу до особистого режиму.

 $2$  Дотримуйтеся вказівок на екрані, щоб ввести попередньо встановлений код доступу до особистого режиму.

Особистий режим активується, і на панелі сповіщень з'являється значок  $\square$ .

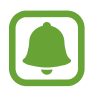

Можна переглядати приховані об'єкти та отримати до них доступ лише за увімкненого особистого режиму. Щоб приховати об'єкти, збережені в особистій папці, вимкніть особистий режим.

#### **Приховання вмісту**

- 1 На екрані програм запустіть програму, щоб приховати об'єкти.
- 2 Виберіть об'єкт і торкніться **IНШЕ** <sup>→</sup> **Перемістити до особистої папки**.

Якщо особистий режим вимкнено, дотримуйтеся вказівок на екрані, щоб ввести попередньо встановлений код доступу до особистого режиму.

Вибрані об'єкти буде переміщено до особистої папки.

#### **Перегляд прихованого вмісту**

Можна переглядати приховані об'єкти лише за увімкненого особистого режиму.

- 1 На екрані налаштувань торкніться **Конфіденційність** <sup>→</sup> **Особистий режим**, а потім торкніться повзунка, щоб увімкнути відповідний режим.
- $2$  Дотримуйтеся вказівок на екрані, щоб ввести попередньо встановлений код доступу до особистого режиму.
- $\beta$  На екрані програм торкніться **Мої файли**  $\rightarrow$  Особистий. Об'єкти, переміщені до особистої папки, відображатимуться на екрані.

#### **Відновлення прихованого вмісту**

- 1 В особистій папці торкніться та утримуйте об'єкт, а потім встановіть прапорці біля об'єктів, які потрібно знову відобразити.
- 2 Торкніться **IНШЕ** <sup>→</sup> **Видалити з особистого режиму**.
- 3 Виберіть папку, в яку потрібно перемістити об'єкти, а потім торкніться **ГОТОВО**. Ці об'єкти буде переміщено до вибраної папки.

#### **Автоматичне вимкнення особистого режиму**

Автоматичне вимкнення особистого режиму у разі вимкнення екрану.

- 1 На екрані налаштувань торкніться **Конфіденційність** <sup>→</sup> **Особистий режим**, а потім торкніться повзунка, щоб увімкнути відповідний режим.
- 2 Дотримуйтеся вказівок на екрані, щоб ввести попередньо встановлений код доступу до особистого режиму.
- 3 Торкніться повзунка **Автоматичне вимкнення**, щоб увімкнути відповідну функцію.

За увімкненої опції **Автоматичне вимкнення** на пристрої буде неможливо здійснити передачу файлів до особистої папки, якщо екран буде вимкнено під час передачі.

# **Спеціальні можливості**

Настроювання різноманітних налаштувань для покращення доступності використання пристрою. На екрані налаштувань торкніться **Спеціальні можливості**.

- **Зір**: налаштування покращеного доступу для осіб зі слабким зором.
- **Слух**: налаштування покращеного доступу для осіб із вадами слуху.
- **Моторика та взаємодія**: налаштування параметрів покращеного доступу для осіб з обмеженою рухливістю.
- **Блокування напрямком**: зміна налаштувань комбінації напрямлених рухів для розблокування екрана.
- **Безпосередній доступ**: настроювання пристрою на відкриття вибраних меню спеціальних можливостей в разі потрійного швидкого натискання клавіші «Додому».
- **Нагадування про сповіщення**: періодичне нагадування про наявність непереглянутих сповіщень.
- **Відповідь/завершення**: змінення способу відповіді на виклики та їх завершення.
- **Режим одного натискання**: керування вхідними викликами або сповіщеннями за допомогою натискання кнопки замість її перетягування.
- **Керування спеціальними можливостями**: імпортування чи експортування параметрів доступності, щоб поділитися ними з іншими пристроями.
- **Послуги**: перегляд служб спеціальних можливостей, встановлених на пристрої.

# **Облікові записи**

Додавання облікових записів Samsung і Google або інших облікових записів, з якими потрібно здійснювати синхронізацію.

#### **Додавання облікових записів**

Для використання деяких програм, інстальованих на пристрої, потрібно мати зареєстрований обліковий запис. Створіть облікові записи для використання всіх можливостей пристрою.

- 1 На екрані налаштувань торкніться **Облікові записи** <sup>→</sup> **Додати обліковий запис**.
- 2 Виберіть службу облікових записів.
- $\beta$  Щоб завершити настроювання облікового запису, дотримуйтесь вказівок на екрані.

Щоб синхронізувати вміст зі своїми обліковими записами, виберіть потрібний обліковий запис і виберіть об'єкти, які потрібно синхронізувати.

### **Реєстрація облікових записів Samsung**

Для використання деяких програм Samsung потрібен обліковий запис Samsung. Можна створювати резервну копію даних або відновлювати дані, збережені на пристрої в обліковому записі Samsung. Зареєструйте обліковий запис Samsung на пристрої, щоб користуватися службами Samsung.

- 1 На екрані налаштувань торкніться **Облікові записи** <sup>→</sup> **Додати обліковий запис**.
- 2 Торкніться **Обліковий запис Samsung**.
- $3\,$  Щоб завершити настроювання облікового запису, дотримуйтесь вказівок на екрані.

Після реєстрації облікового запису Samsung можна буде використовувати програми, для яких потрібен обліковий запис Samsung без процедури входу.

#### **Видалення облікових записів**

На екрані налаштувань торкніться **Облікові записи**, виберіть назву облікового запису, виберіть обліковий запис для видалення, а потім торкніться **IНШЕ** → **Видалити обл. запис**.

# **Google**

Налаштування установок деяких функцій, які надаються Google.

На екрані налаштувань торкніться **Google**.

# **Резервне копіювання та скидання**

Зміна налаштувань для керування налаштуваннями та даними.

На екрані налаштувань торкніться **Резервне копіювання та скидання**.

- **Резервне копіювання даних**: створення резервних копій особистої інформації та даних програм на сервері Samsung. Можна також встановити на пристрої автоматичне резервне копіювання даних.
- **Відновити**: відновлення особистої інформації та даних програм, резервні копії яких було попередньо створено, з облікового запису Samsung.
- **Резервне копіювання даних**: створення резервних копій налаштувань і даних програм на сервері Google.
- **Облікові записи**: налаштування та редагування резервного облікового запису Google.
- **Автовідновлення**: автоматичне відновлення налаштувань і даних програм з сервера Google у разі повторного встановлення програм.
- **Автоперезавантаження**: налаштування перезапуску пристрою в заданий час для оптимальної ефективності його роботи.
- **Скинути налаштування**: повернення налаштувань пристрою до стандартних заводських установок без видалення даних.
- **Скинути налаштування мережі**: повернення налаштувань підключення до мережі до стандартних заводських установок.
- **Скинути до заводських налаштувань**: скидання налаштувань до стандартних заводських значень і видалення всіх даних.

# **Мова та спосіб введення**

Вибір мови пристрою та зміна налаштувань, таких як тип голосового введення або вибір клавіатури. Деякі опції можуть бути недоступні залежно від вибраної мови.

На екрані налаштувань торкніться **Мова та спосіб введення**.

- **Мова**: вибір мови, якою відображатимуться всі меню та програми.
- **Стандартна клавіатура**: вибір стандартного типу клавіатури для введення тексту.
- **Клавіатура Samsung**: змінення установок клавіатури Samsung.
- **Голосовий ввід Google**: змінення налаштувань голосового вводу.
- **Перетворення тексту на мовлення**: змінення налаштувань вимови тексту.
- **Швидкість вказівника**: налаштування швидкості вказівника миші або сенсорного джойстика, підключених до пристрою.

# **Акумулятор**

Перегляд інформації про рівень заряду акумулятора та змінення опцій енергозбереження.

На екрані налаштувань торкніться **Акумулятор**.

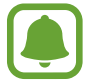

Час використання, що залишився – це час, протягом якого акумулятор буде розряджено. Час використання, що залишився, залежить від налаштувань пристрою та умов, у яких він використовується.

- **Енергозбереження**: увімкнення режиму енергозбереження та зміна його налаштувань. Додаткову інформацію дивіться у розділі [«Енергозбереження](#page-9-0)».
- **Удосконалений режим енергозбереження**: застосування спрощеного макета та обмеження доступу до програм для збільшення часу очікування та зменшення споживання заряду акумулятора. додаткову інформацію дивіться у розділі [«Удосконалений режим](#page-9-1)  [енергозбереження»](#page-9-1).
- **Проц. відн. у рядку стану**: відсоток заряду батареї.

# **Пам'ять**

Перегляд відомостей про пам'ять пристрою.

На екрані налаштувань торкніться **Пам'ять**.

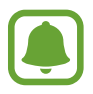

Наявний обсяг внутрішньої пам'яті зазвичай менший за вказаний обсяг через те, що операційна система та інстальовані програми займають певну частину пам'яті. Доступний обсяг пам'яті може змінюватися після оновлення ПЗ пристрою.

# **Аксесуари**

Зміна налаштувань аксесуарів.

На екрані налаштувань торкніться **Аксесуари**.

• **Автоматичне розблокування**: автоматичне розблокування пристрою в разі відкриття кришки чохлу. Цю функцію можна використовувати лише для деяких способів блокування екрана.

# **Дата й час**

Доступ до наведених нижче налаштувань керування відображенням часу й дати на пристрої та їх змінення.

На екрані налаштувань торкніться **Дата й час**.

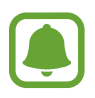

Якщо акумулятор повністю розряджено або вийнято із пристрою, час і дату буде скинуто.

- **Автовстановлення дати й часу**: автоматичне оновлення дати й часу під час переміщення між часовими поясами. У разі вимкнення цієї функції можна встановити дату, час і часовий пояс вручну.
- **Використовувати 24-годинний формат**: відображення часу у 24-годинному форматі.

# **Посібник користувача**

Перегляд довідкової інформації стосовно використання пристрою та програм, а також встановлення важливих налаштувань.

На екрані налаштувань торкніться **Посібник користувача**.

# **Про пристрій**

Доступ до відомостей на пристрої, редагування імені пристрою або оновлення програмного забезпечення пристрою.

На екрані налаштувань торкніться **Про пристрій**.

# **Додаток**

# **Усунення неполадок**

Перш ніж звернутися до сервісного центру Samsung, спробуйте скористатися такими рішеннями. Деякі ситуації можуть не стосуватися вашого пристрою.

### **Після ввімкнення пристрою або під час його використання може відобразитися запит на введення одного з таких кодів:**

- Пароль: якщо ввімкнено функцію блокування пристрою, необхідно ввести встановлений пароль.
- PIN-код: під час першого використання пристрою, або якщо ввімкнено функцію запиту PINкоду, потрібно ввести PIN-код, який надається із SIM- або USIM-картою. Цю функцію можна вимкнути за допомогою меню «Заблокувати SIM-карту». Цю функцію можна вимкнути за допомогою меню «Заблокувати SIM-карту».
- PUK: SIM- або USIM-карту заблоковано; зазвичай це стається внаслідок введення неправильного PIN-коду декілька разів підряд. У такому разі потрібно ввести PUK-код, наданий оператором зв'язку. У такому разі потрібно ввести PUK-код, наданий оператором зв'язку.
- Код PIN2: у разі відкриття меню, яке вимагає введення коду PIN2, необхідно ввести код PIN2, який надається разом із SIM- або USIM-картою. За додатковими відомостями зверніться до вашого оператора зв'язку.

### **Пристрій відображає службові помилки та помилки мережі**

- У місці зі слабким сигналом або поганим прийомом можна втратити зв'язок. Спробуйте вийти на зв'язок в іншому місці. Повідомлення про помилки можуть відображатися повторно під час переміщення.
- Деякі параметри недоступні без передплати. За додатковими відомостями зверніться до вашого оператора зв'язку.

### **Пристрій не вмикається**

Пристрій не увімкнеться за повністю розрядженого акумулятора. Перш ніж вмикати пристрій, повністю зарядіть акумулятор.

### **Сенсорний екран реагує повільно або неналежним чином**

- У разі використання захисної плівки або додаткових аксесуарів до сенсорного екрана він може не працювати належним чином.
- Сенсорний екран може працювати неправильно в разі роботи з ним у рукавичках, а також під час торкання його брудними руками, гострими предметами або кінчиками пальців.
- Сенсорний екран може не працювати належним чином в умовах вологості або під впливом води.
- Перезавантажте пристрій, щоб усунути будь-які тимчасові помилки програмного забезпечення.
- Переконайтеся, що програмне забезпечення пристрою оновлено до останньої версії.
- Якщо сенсорний екран подряпано або пошкоджено, віднесіть його до сервісного центру Samsung.

### **Пристрій не реагує на натискання клавіш, або в його роботі виникла критична помилка**

Спробуйте наступні рішення. Якщо проблему не вдається усунути, зверніться до сервісного центру Samsung.

#### **Перезапуск пристрою**

Якщо пристрій не реагує на натискання клавіш або «зависає», можливо, знадобиться закрити програми або перезавантажити пристрій знову.

#### **Примусове перезавантаження**

Якщо пристрій «зависає» або не реагує на натискання клавіш, одночасно натисніть і утримуйте клавішу ввімкнення та вимкнення живлення та клавішу гучності вниз протягом 7 секунд, щоб перезавантажити пристрій.

#### **Скидання установок пристрою**

Якщо способи вище не допомагають вирішити проблему, виконайте скидання налаштувань до заводських значень.

На екрані програм торкніться **Налаштування → Резервне копіювання та скидання → Скинути до заводських налаштувань** → **СКИНУТИ ДАНІ ПРИСТРОЮ** → **ВИДАЛИТИ ВСЕ**. Перед виконанням скидання установок до заводських значень обов'язково створіть резервні копії всіх важливих даних, які зберігаються на пристрої.

#### **Виклики не здійснюються**

- Переконайтеся, що ви підключилися до правильної мережі.
- Переконайтеся, що для номера телефону, який набирається, не встановлено заборону викликів.
- Переконайтеся, що для вхідного номера телефону не встановлено заборону викликів.

#### **Співрозмовники не чують вас під час виклику**

- Переконайтеся, що не перекрито вбудований мікрофон.
- Переконайтеся, що тримаєте мікрофон близько до рота.
- У разі використання гарнітури переконайтеся, що її правильно підключено.

#### **Звукове відлуння під час виклику**

Відрегулюйте гучність за допомогою натискання клавіші регулювання гучності або перейдіть до іншого місця.

### **Стільникова мережа або Інтернет часто відключаються, або якість звуку низька**

- Переконайтеся, що не заблоковано внутрішню антену пристрою.
- У місці зі слабким сигналом або поганим прийомом можна втратити зв'язок. Можливі проблеми з підключенням через перебої в роботі базової станції постачальника послуг. Спробуйте вийти на зв'язок в іншому місці.
- У разі використання пристрою в дорозі служби безпроводових мереж можуть вимикатися через проблеми в роботі мережі постачальника послуг.

#### **Значок порожнього акумулятора**

Акумулятор розрядився. Зарядіть акумулятор.

### **Акумулятор не заряджається належним чином (для зарядних пристроїв, рекомендованих компанією Samsung)**

- Переконайтеся, що зарядний пристрій підключено належним чином.
- Зверніться до сервісного центру Samsung для заміни акумулятора.

#### **Акумулятор розряджається швидше, ніж на початку його використання**

- Якшо пристрій або акумулятор піддається впливу дуже низьких або дуже високих температур, корисний заряд може зменшуватися.
- Споживання заряду акумулятора збільшується в разі використання функцій обміну повідомленнями або деяких програм, наприклад ігор або браузера.
- Акумулятор із часом зношується, а його корисний заряд зменшується.

### **Пристрій гарячий на дотик**

Під час використання програм, які активно споживають заряд акумулятора, або в разі тривалого використання програм пристрій може ставати гарячим на дотик. Це нормально й не впливає на його роботу чи термін служби. Якщо пристрій перегрівається або нагрівається, не використовуйте його протягом тривалого часу. Якщо пристрій не охолонув протягом тривалого часу, зверніться до сервісного центру Samsung.

#### **Під час запуску камери відображаються повідомлення про помилки**

Для роботи камери пристрою потрібен достатній обсяг вільної пам'яті та заряд акумулятора. У разі отримання повідомлень про помилки під час запуску камери спробуйте виконати такі дії:

- Зарядіть акумулятор.
- Звільніть пам'ять, передавши файли на комп'ютер або видаливши їх із пристрою.
- Перезапустіть пристрій. Якщо після виконання цих дій у роботі камери все ще виникають проблеми, зверніться до сервісного центру Samsung.

#### **Якість фотографій нижче, ніж під час попереднього перегляду**

- Якість фотографій залежить від оточення та використовуваної техніки фотографування.
- У разі фотографування в темних місцях, вночі або у приміщенні може виникати шум або зображення перебуватимуть поза фокусом.

### **Під час відкриття мультимедійних файлів відображаються повідомлення про помилки**

Якщо під час відкриття мультимедійних файлів на пристрої відображаються повідомлення про помилки або мультимедійні файли не відтворюються, спробуйте виконати такі дії:

- Звільніть пам'ять, передавши файли на комп'ютер або видаливши їх із пристрою.
- Переконайтеся, що музичний файл не захищено за допомогою технології DRM (Digital Rights Management). Якщо файл захищено за допомогою технології DRM, переконайтеся в наявності відповідної ліцензії або ключа для відтворення файлу.
- Переконайтеся, що формати файлів підтримуються на пристрої. Якщо формат не підтримується, наприклад DivX або AC3, інсталюйте програму, яка підтримує відповідний формат. Для підтвердження форматів файлів, що підтримуються пристроєм відвідайте веб-сайт [www.samsung.com.](http://www.samsung.com)
- Пристроєм підтримуються фотографії та відео, зроблені за допомогою цього пристрою. Фотографії та відео, зроблені за допомогою інших пристроїв, можуть не працювати належним чином.
- Пристроєм підтримуються мультимедійні файли, дозволені постачальником послуг мережі або постачальниками додаткових послуг. Деякий вміст, що розповсюджується в Інтернеті, наприклад звуки дзвінків, відео або заставки, може не працювати належним чином.

### **Не вдається знайти інший пристрій Bluetooth**

- Переконайтеся, що на пристрої активовано функцію безпроводового з'єднання Bluetooth.
- Переконайтеся, що на пристрої, до якого потрібно підключитися, активовано функцію безпроводового підключення Bluetooth.
- Переконайтеся, що ваш та інший пристрій Bluetooth перебувають у межах максимального радіусу дії з'єднання Bluetooth (10 м).

Якщо після виконання наведених вище дій проблема не зникає, зверніться до сервісного центру Samsung.

### **Під час підключення пристрою до комп'ютера не встановлюється з'єднання**

- Переконайтеся, що використовується кабель USB, сумісний із пристроєм.
- Переконайтеся, що на комп'ютері встановлено й оновлено потрібний драйвер.
- Переконайтеся, що на комп'ютері з ОС Windows XP встановлено пакет оновлень Windows XP SP 3 або пізнішої версії.

#### **Пристрій не може знайти поточне розташування**

Можливі перешкоди для сигналів GPS у деяких місцях, наприклад у приміщенні. У таких випадках використовуйте мережу Wi-Fi або мобільну мережу для визначення поточного розташування.

### **Дані, збережені на пристрої, втрачено**

Завжди створюйте резервні копії всіх важливих даних, які зберігаються на пристрої. В іншому разі пошкоджені або втрачені дані буде неможливо відновити. Компанія Samsung не несе відповідальності за втрату даних, які зберігаються на пристрої.

### **Невелика щілина навколо зовнішньої частини корпусу пристрою**

- Вона є необхідним елементом технології виробника; також може виникнути невелике гойдання або вібрація частин пристрою.
- Через деякий час щілина може дещо збільшитися у зв'язку з тертям між частинами.

### **Немає вільного місця у пам'яті пристрою**

Видаліть дані, що не використовуються, наприклад кеш за допомогою смарт-менеджера, або видаліть вручну програми, що не використовуються, або файли для звільнення пам'яті.

#### **Авторське право**

© Samsung Electronics, 2016

Цей посібник захищено згідно з міжнародними законами щодо авторських прав.

Заборонено відтворювати, розповсюджувати, перекладати або передавати в будь-якій формі або будь-якими засобами, електронними або механічними, включно із ксерокопіюванням, записуванням або зберіганням на будь-якому пристрої для зберігання даних чи в інформаційнопошуковій системі, жодну частину цього посібника без попереднього письмового дозволу компанії Samsung Electronics.

#### **Товарні знаки**

- $\cdot$  SAMSUNG і логотип SAMSUNG є зареєстрованими товарними знаками компанії Samsung Electronics.
- Bluetooth<sup>®</sup> є зареєстрованим товарним знаком компанії Bluetooth SIG, Inc. в усьому світі.
- Wi-Fi®, Wi-Fi Protected Setup™, Wi-Fi Direct™, Wi-Fi CERTIFIED™ і логотип Wi-Fi є зареєстрованими товарними знаками компанії Wi-Fi Alliance.
- Усі інші товарні знаки й авторські права належать відповідним власникам.